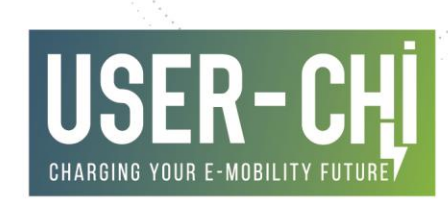

# INTEROPERABILITY, CHARGING AND PARKING PLATFORM DEVELOPMENT AND LAB-TESTING

D3.3: INCAR – Interoperability, Charging and Parking Platform development and lab-testing

#### Date: **31/01/2021**

Author(s): **Alberto Zambrano** Co-author(s): **María Tomás, Jan-Niklas Willing, Claudia Baumgartner, Jasmin Rychlik, Richard Kemmerzehl, Luca Grzeski, Jussi Saari, Stella Aaltonen, Lőcsei-Tóth Kinga, Cavarretta Maria Chiara**

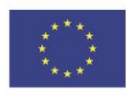

This project has received funding from the European Union's Horizon 2020 research and innovation programme under grant agreement No [875187]

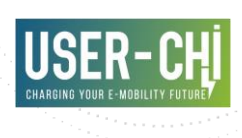

# **Deliverable details**

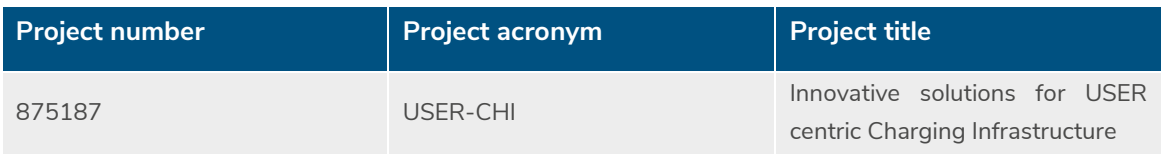

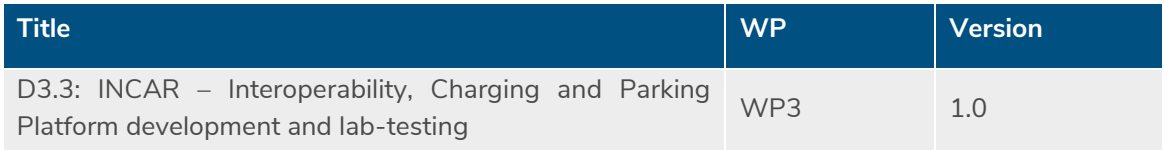

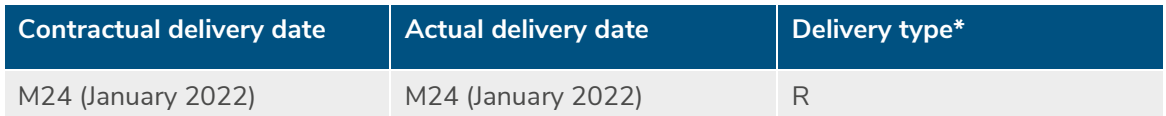

\*Delivery type: **R**: Document, report; **DEM**: Demonstrator, pilot, prototype; **DEC**: Websites, patent fillings, videos, etc; **OTHER**; **ETHICS**: Ethics requirement; **ORDP**: Open Research Data Pilot.

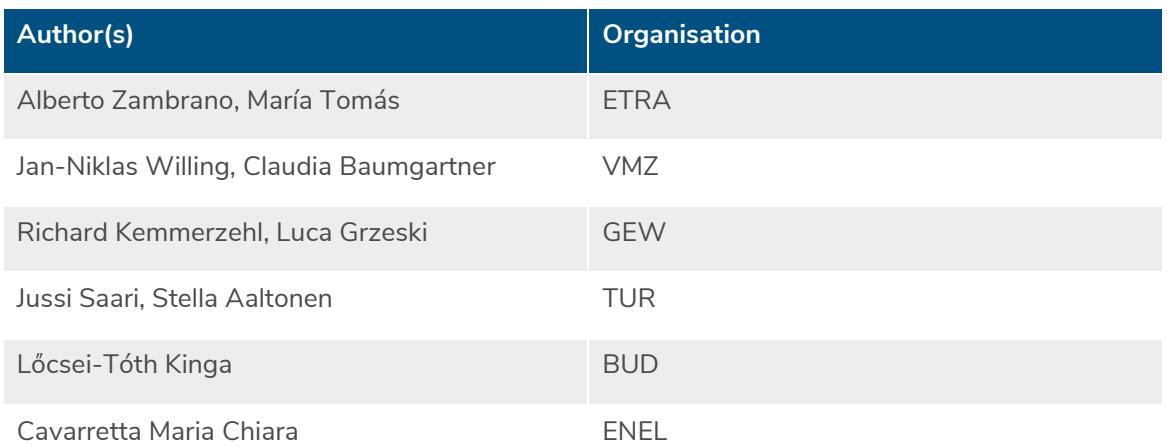

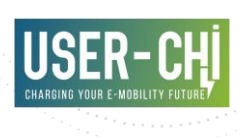

# **Document history**

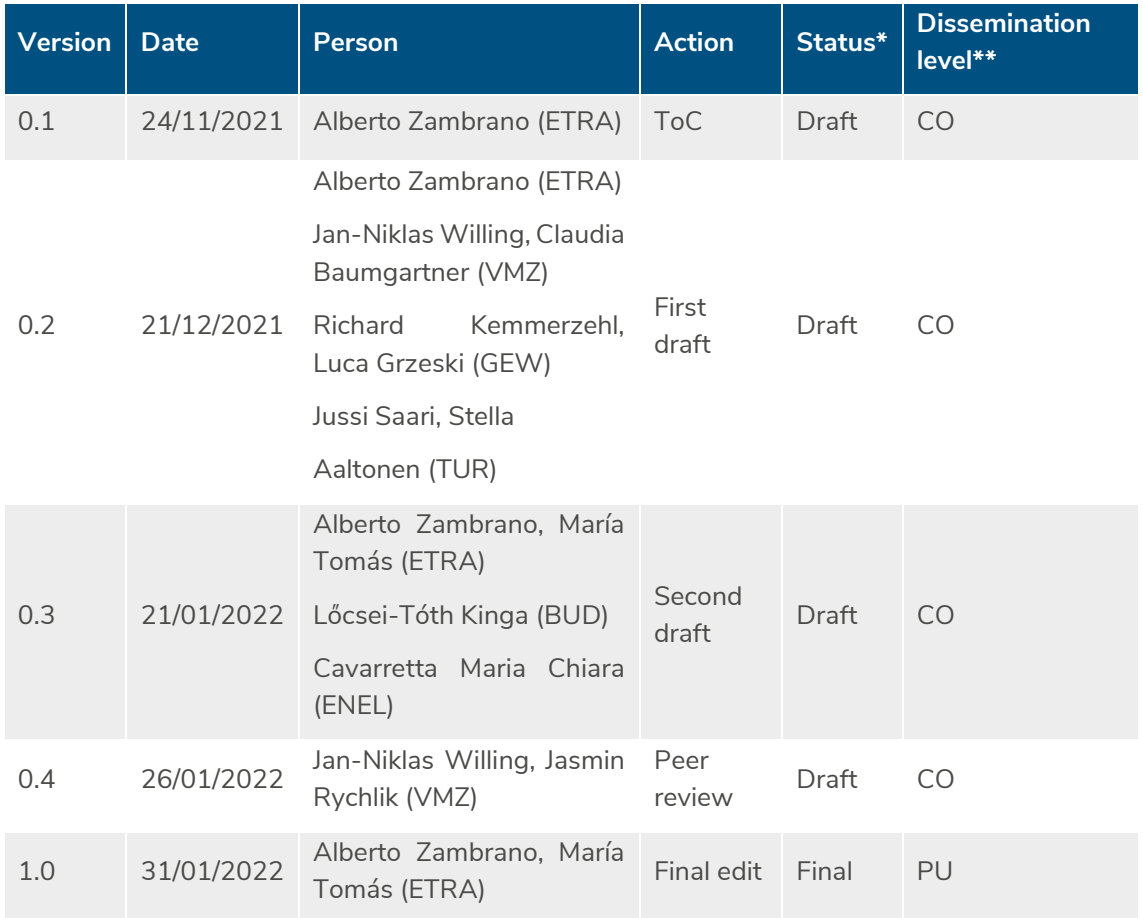

\*Status: Draft, Final, Approved, Submitted (to European Commission).

\*\*Dissemination Level: **PU**: Public; **CO**: Confidential, only for members of the consortium (including the Commission Services); **EU-RES** Classified Information - restraint UE; **EU-CON**: Classified Information - confidential UE; **EU-SEC**: Classified Information - secret UE

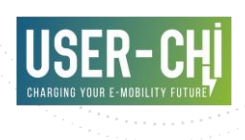

## **Abstract**

The INCAR Platform main objective is solving currently faced challenges in terms of interoperability among the different actors of the electromobility domain, including the automation of the economic compensations among all involved partners and embracing additional actors, such as micro-CPOs and casual EV drivers. This report describes the architecture of the solution that implements all required features to address these objectives, as well as technical details and end user documentation. Component testing phase has been also conducted, results of which are reported in this document. Finally, an overview of the efforts performed so far by the pilot sites in order to make demonstration of the solution feasible are included.

# **Keywords**

Interoperability, technical, architecture, features, INCAR, development, testing, documentation, end-user, EV driver, payments

# **Copyright statement**

The work described in this document has been conducted within the USER-CHI project. This document reflects only the USER-CHI Consortium view and the European Union is not responsible for any use that may be made of the information it contains.

This document and its content are the property of the USER-CHI Consortium. All rights relevant to this document are determined by the applicable laws. Access to this document does not grant any right or license on the document or its contents. This document or its contents are not to be used or treated in any manner inconsistent with the rights or interests of the USER-CHI Consortium or the Partners detriment and are not to be disclosed externally without prior written consent from the USER-CHI Partners.

Each USER-CHI Partner may use this document in conformity with the USER-CHI Consortium Grant Agreement provisions.

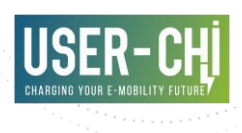

# **Executive summary**

The current deliverable, D3.3 "INCAR – Interoperability, Charging and Parking Platform development and lab-testing", provides an overview of the work performed in the context of tasks T3.3 "INCAR – Interoperability, Charging and Parking Platform development" and T3.4 "Integration and testing".

The main objective of the INCAR Platform is to solve currently faced challenges in terms of interoperability among the different actors of the electromobility domain, CPOs and EMSPs. This includes one of the main barriers identified at the moment, which corresponds to the automation of the economic compensations among all involved partners. Additionally, in order to unleash new business models and facilitate the deployment of electromobility, the INCAR Platform embraces additional actors, such as micro-CPOs (small entities that can rely on the INCAR Platform to manage their charge points and offer them to the USER-CHI community of users) and casual EV drivers (drivers with no contractual relationship to any EMSP, willing to make use of the services offered by the parties integrated with the INCAR Platform). Last but not least, the INCAR Platform also allows the publication of relevant data to Open Data portals, thus enabling further use and combination of the managed data by third parties, potentially in combination with data from other sources.

The features already presented are supported by a set of software components that interoperate to enable all the required services. Technical details and end-user documentation of these software components are listed in the content of the deliverable.

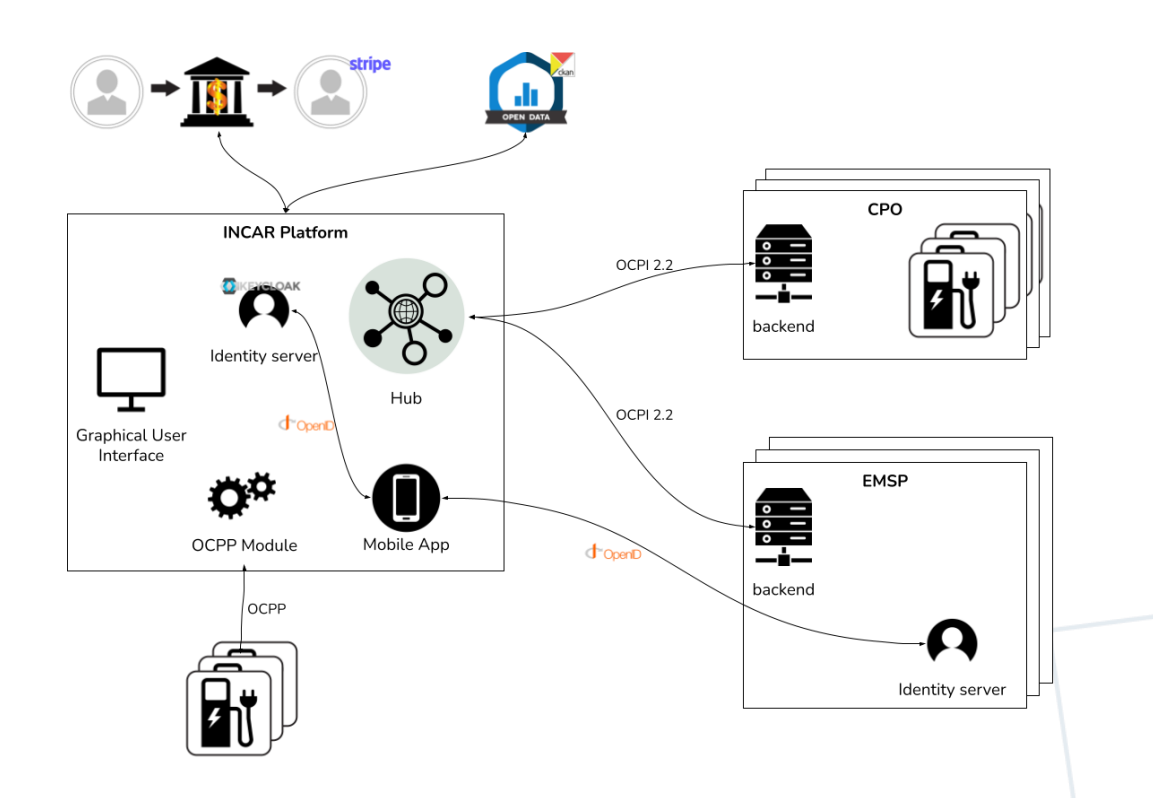

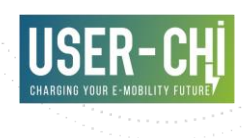

In order to formalize the testing phase, a common testing framework has been defined and shared by the teams in charge of testing all software components of the INCAR Platform, thus making it possible to reach consistent and properly documented conclusions. Tests have been formally documented using a common template that compiles relevant information. Motivated by the primary objective at the current stage of the USER-CHI project within WP8, which is the preparation of the upcoming piloting phase, tests performed and compiled in this document have a strong focus on functionality from a perspective close to the end-users experience.

Finally, this document provides some details on the effort taken so far by the pilot sites (Barcelona, Berlin, Budapest, Rome and Turku) with regards to the preparation of the pilots to successfully demonstrate the INCAR Platform in the upcoming months.

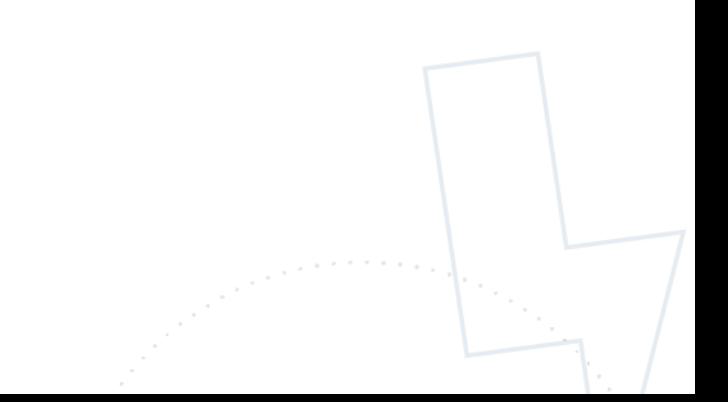

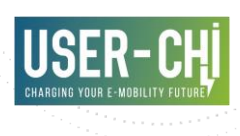

# **Table of contents**

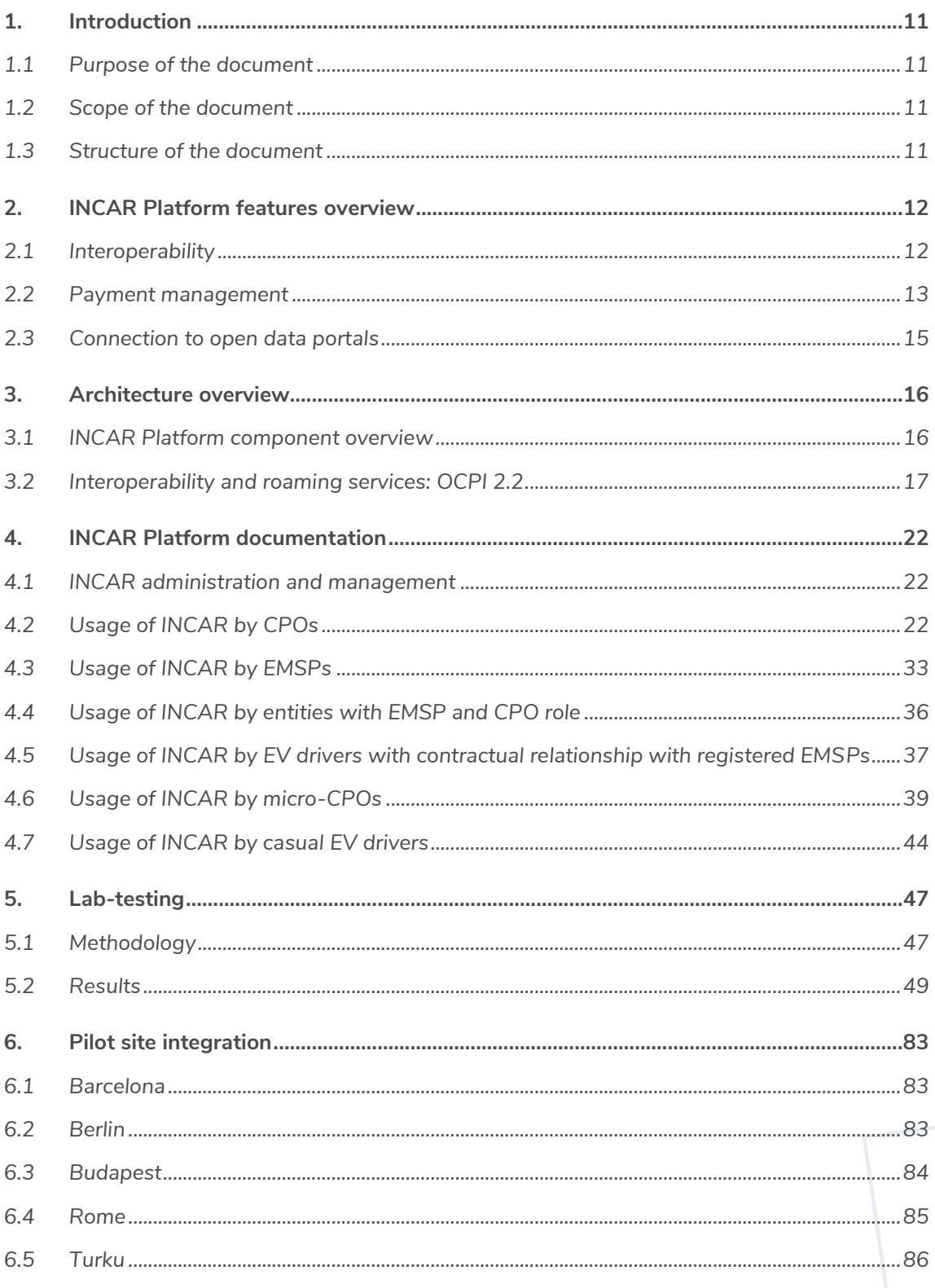

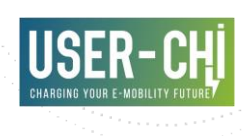

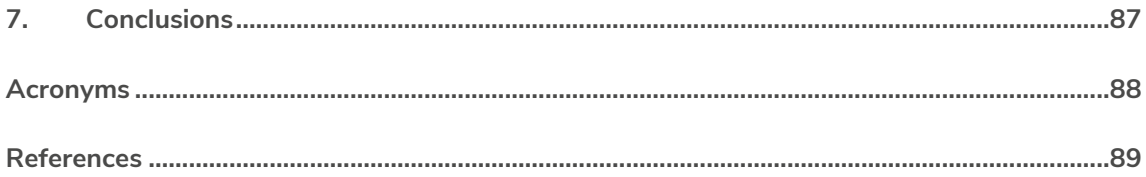

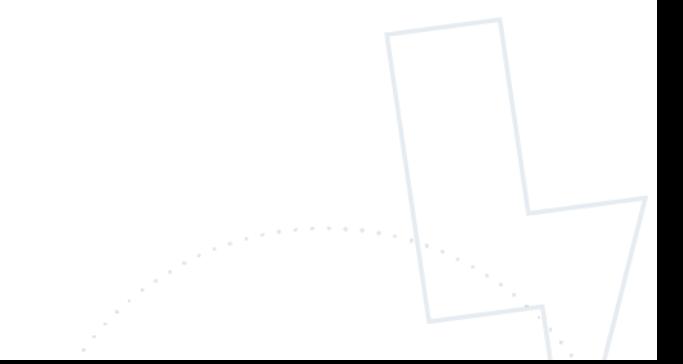

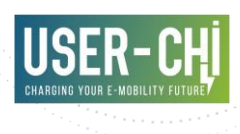

# **List of figures**

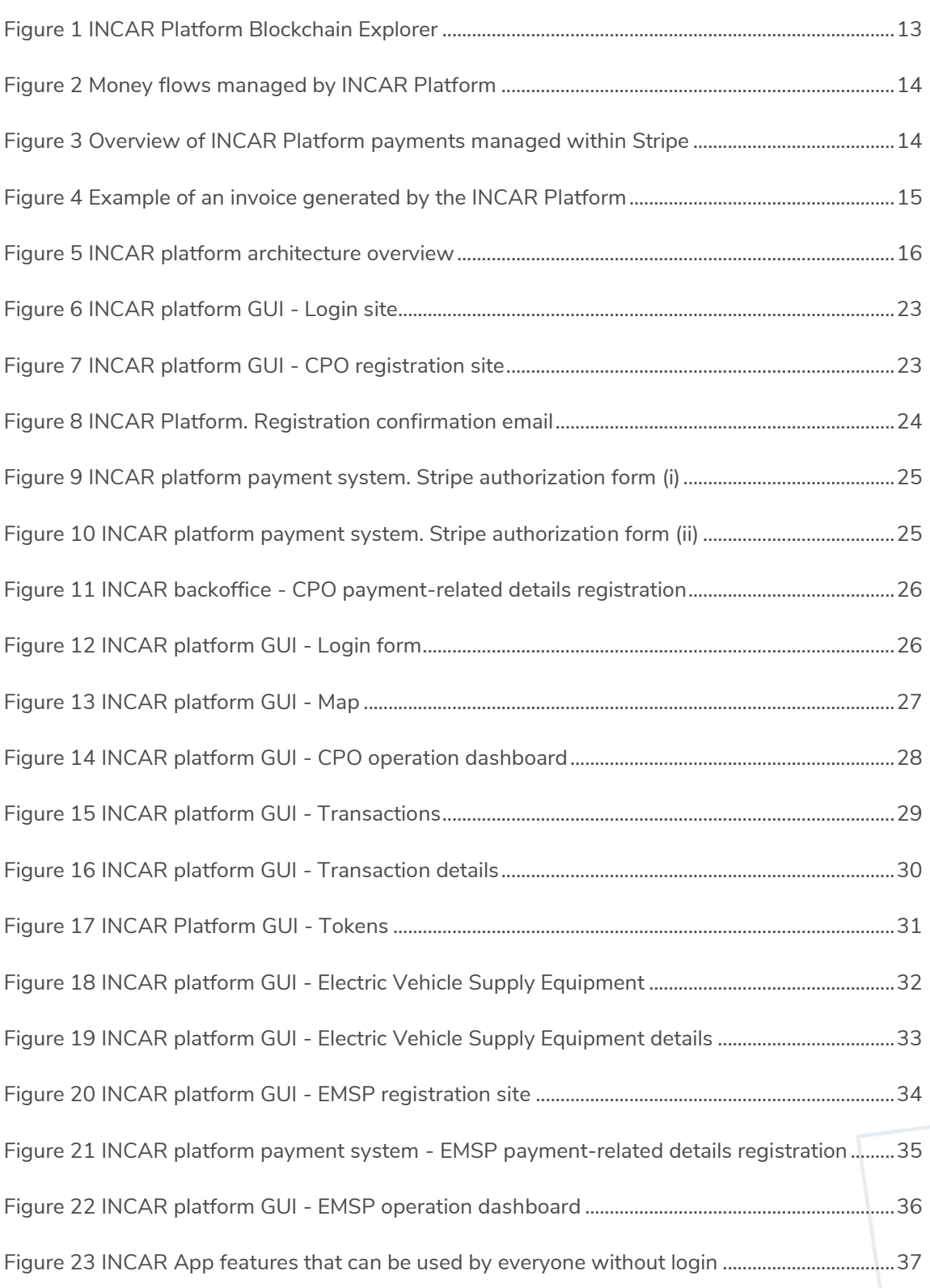

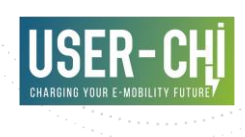

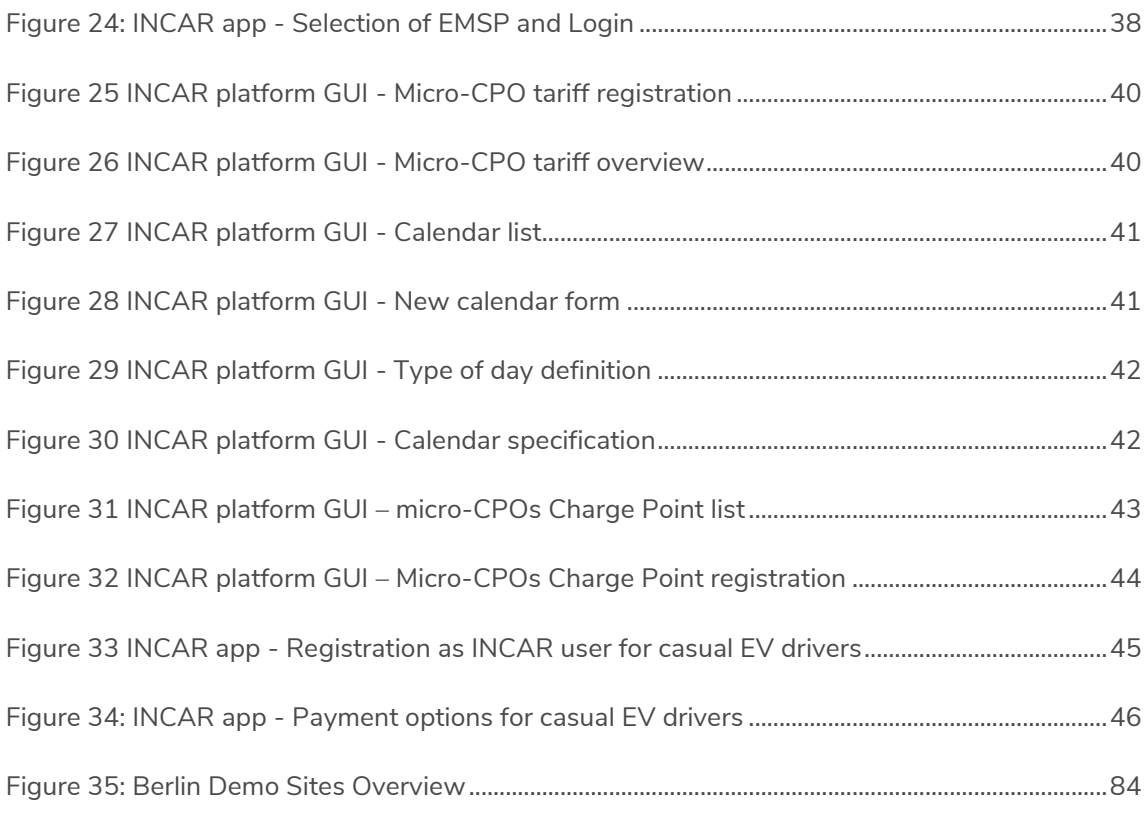

# **List of tables**

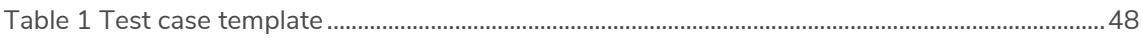

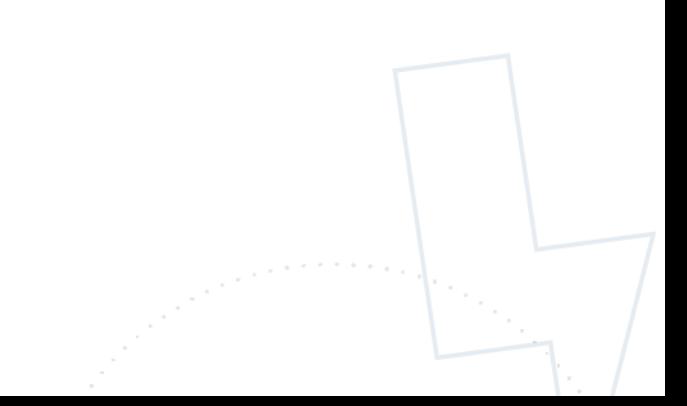

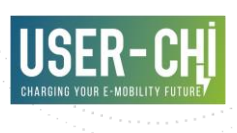

# <span id="page-10-0"></span>**1.Introduction**

# <span id="page-10-1"></span>**1.1 Purpose of the document**

The purpose of this deliverable is to document the work carried out in tasks T3.3 "INCAR – Interoperability, Charging and Parking Platform development" and T3.4 "Integration and testing". These tasks take over the work of T3.1 "Design and specification of services" in order to implement the required software solution, following the design guidelines documented in D3.1 "Design and Specification of interoperability and roaming services" [1].

# <span id="page-10-2"></span>**1.2 Scope of the document**

This document is aimed to thoroughly describe the implementation of the INCAR Platform. Due to the variety of targeted readers, sufficient details are provided from different perspectives, including overviews of the implemented features, technical details useful to CPOs or EMSPs with interest in integrating their backends with the INCAR Platform, and end-users utilizing the different available INCAR Platform user interfaces to make use of the offered services.

Additionally, the document provides details on the efforts taken so far by the different demo sites of the USER-CHI project in the direction of integrating their systems with the INCAR Platform.

### <span id="page-10-3"></span>**1.3 Structure of the document**

This document consists of seven chapters, including chapter 1 for the introduction to the deliverable and chapter 7 for the conclusions drawn during its writing. The core of the deliverable is contained in chapters 2 to 4, which provide the main details of the work performed. Chapter 3 includes an overview of the INCAR Platform features. Chapter 4 provides technical details about the architecture of the solution, of interest to parties willing to integrate their backends. Chapter 5 includes documentation of the INCAR Platform, targeting end-users.

Additionally, chapter 5 provides details on the methodology used to test and validate the correct operation of the provided software implementation, while chapter 6 provides an overview of the efforts taken by the Demo Sites of the USER-CHI project with regard to the integration of their backends in the INCAR Platform.

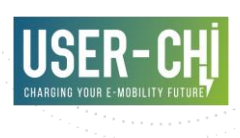

# <span id="page-11-0"></span>**2.INCAR Platform features overview**

# <span id="page-11-1"></span>**2.1 Interoperability**

The main objective of the INCAR platform is to enable true interoperability between the various players in the field of electromobility. With this target in mind, the core of the INCAR Platform consists of full implementation of the Open Charge Point Interface (OCPI) 2.2 protocol, and in particular, the implementation of the reference *Platforms via Hub* topology, where the INCAR Platform acts as the central coordinator of the interactions among partners.

Supported partner roles include:

- Charge Point Operators (CPOs), which will take benefit of the INCAR Platform by making their Charge Points accessible to a broad audience of EV drivers
- ElectroMobility Service Providers (EMSPs), which will take benefit of the INCAR Platform by significantly increasing the number of charge points that are accessible to their customers and
- Smart Charge Service Providers (SCSP), which will be able to offer their services to any of the other actors involved

A particular and relevant link exists with the SMAC application designed and developed within WP4, which will be linked to the INCAR Platform in a standardized manner by implementing the SCSP role.

In addition, the INCAR platform adds value by providing space for other players in the field of electromobility, thus supporting the introduction and expansion of charging options by facilitating access to a wider audience for these players as well. These actors include:

- Micro-CPOs: Entities with interest in installing and offering charge points to potential users, but missing capacity to manage them appropriately (e.g. restaurants, supermarkets, malls…). By joining the INCAR Platform, they will gain visibility and access to detailed configuration and reports about how their charge points are used
- Casual EV drivers: EV drivers that do not have a contractual relationship with any EMSP, or whose EMSP has not joined the INCAR Platform. By using the INCAR Platform mobile app, they will be able to make use of any of the Charge Points available in the INCAR Platform

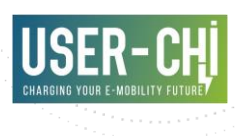

# <span id="page-12-0"></span>**2.2 Payment management**

In order to provide true interoperability and a proper and complete experience to all actors addressed by the INCAR Platform, special attention has been paid to implementing a solution that automates and solves all payments for the services that all actors offer and utilize.

The INCAR platform keeps a record of all interoperability operations that take place between connected partners. Relevant data of the accountability is additionally tracked in a private Blockchain, with the objective of increasing the transparency and trustworthiness of the INCAR Platform.

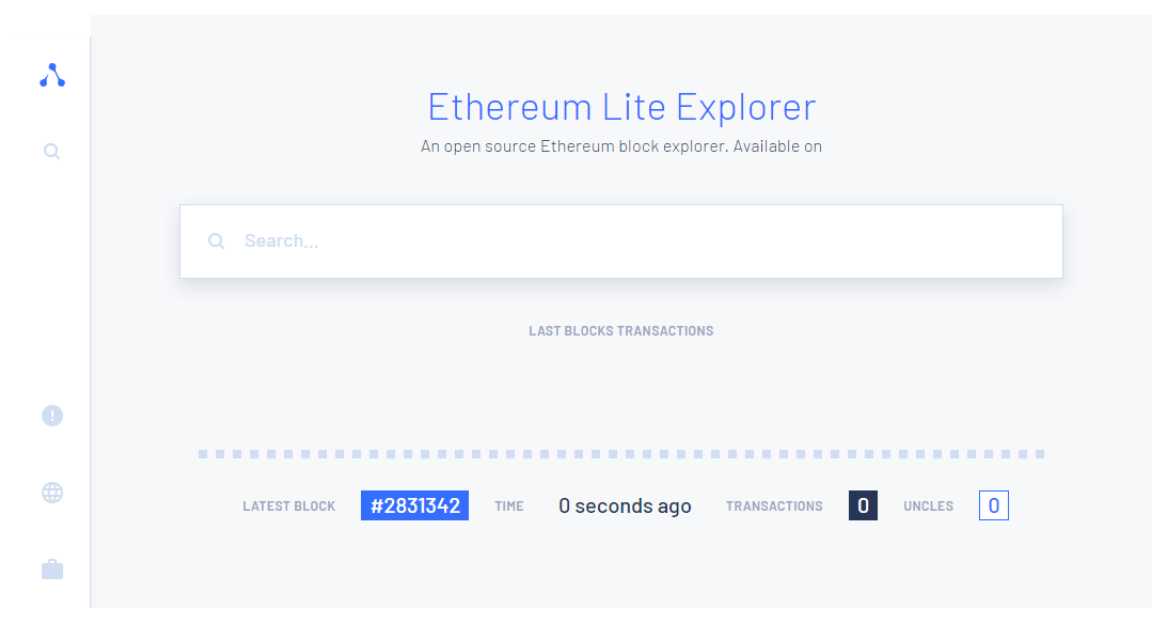

<span id="page-12-1"></span>Figure 1 INCAR Platform Blockchain Explorer

In order to handle the transfers of money among partners, INCAR Platform is integrated with Stripe [2], a well-known online service for payment processing. Money flows managed by the INCAR Platform are depicted in [Figure 2.](#page-13-0)

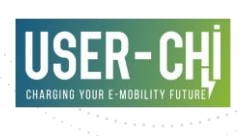

#### <span id="page-13-0"></span>Figure 2 Money flows managed by INCAR Platform

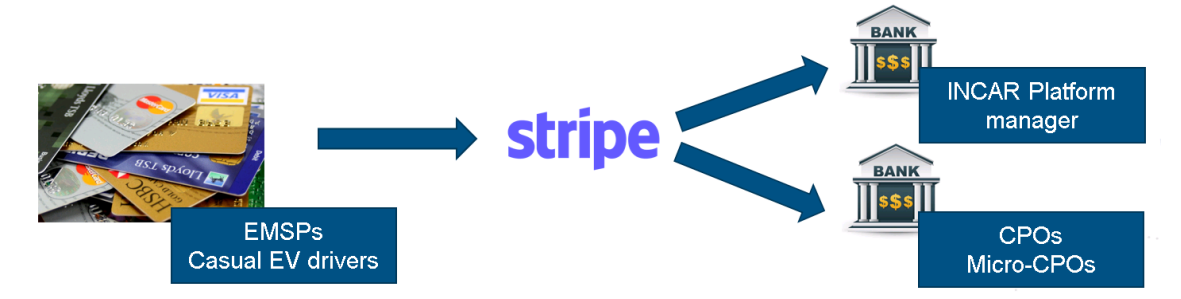

With the purpose of managing payments among partners, the following information is required to be provided by actors joining the INCAR Platform:

- CPOs and micro-CPOs will register and authorize deposits on their bank accounts, for the services provided (charge sessions taking place in their Charge Points)
- EMSPs will register a credit card that is authorized to be charged, for the usage (of their customers) of third party Charge Points
- Casual drivers will be able to perform *pay for use* directly from the INCAR mobile app, by providing the information of the credit card to be charged

Additionally, it is foreseen that the entity managing the INCAR Platform gets revenues by charging a fee over each managed transaction that takes place. Payments to the INCAR Platform manager are also managed automatically.

#### <span id="page-13-1"></span>Figure 3 Overview of INCAR Platform payments managed within Stripe

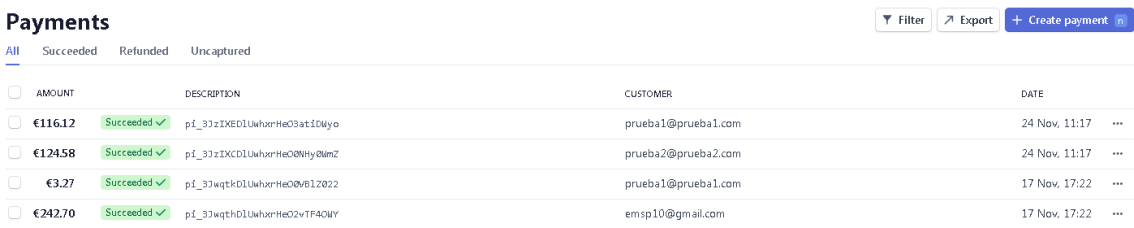

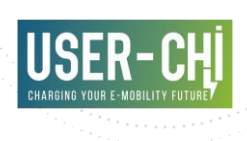

#### $1/1$ NombrePrueba1 **INVOICE** Client<br>Correo electrónico jross@murray.org Invoice Reference 2021-0002 **Date** 14/12/21 Card **Amount** 1234  $1.00$ 341  $2,00$ **Payment details Totals Date** 14/12/21 Subtotal 2,37 Name Elizabeth Russell VAT 21,00 % **TOTAL** 3,00 <u> - - - - - - - - - - - - - - - -</u> Lorem ipsum dolor sit amet, consectetur adipiscing elit. Proin sed imperdiet nulla, in Lorem ipsum dolor sit amet, consecteur adipiscing elit. Proin sed imperdiet nulla, in<br>merdiet nulla. Vivamus placerat sed velit sit amet aliquet. Nullam molestie rutrum<br>nulla tristique ultricies. Proin volutpat varius moll pulvinar est mauris, quis maximus risus tempor ut. Nunc vel felis sagittis, elementum<br>nibh at, convallis diam. Aliquam eget mauris id dolor pellentesque rhoncus pretium vel erat. Etiam sed pellentesque mauris

#### <span id="page-14-1"></span>Figure 4 Example of an invoice generated by the INCAR Platform

### <span id="page-14-0"></span>**2.3 Connection to open data portals**

With the aim of enabling further use of the data managed by the INCAR Platform by third parties, including municipalities and other entities, the platform includes the possibility to publish statistically relevant extracts of the managed data on a regular basis to open data portals.

The supported open data portal that has been integrated with INCAR Platform is CKAN [3], which is a popular open-source data management system commonly used by public authorities to support their Open Data Portals.

This capacity to connect and publish data to external open data portals unleashes the capacity to make use of the data managed by the INCAR Platform (e.g. statistical usage of the different connected Charge Point) in conjunction with other external data sources, allowing third parties to develop custom services, applications or studies taking advantage of this data (e.g. municipal transport companies could potentially integrate Charge Points managed by INCAR in their own applications, or city planners could develop studies taking density of Charge Point presence in different locations of a city as an input).

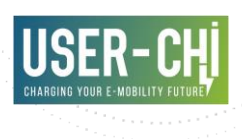

# <span id="page-15-0"></span>**3.Architecture overview**

# <span id="page-15-1"></span>**3.1 INCAR Platform component overview**

In order to implement all features described under section [2,](#page-11-0) a number of components have been designed and implemented, each specialized for a particular task.

<span id="page-15-2"></span>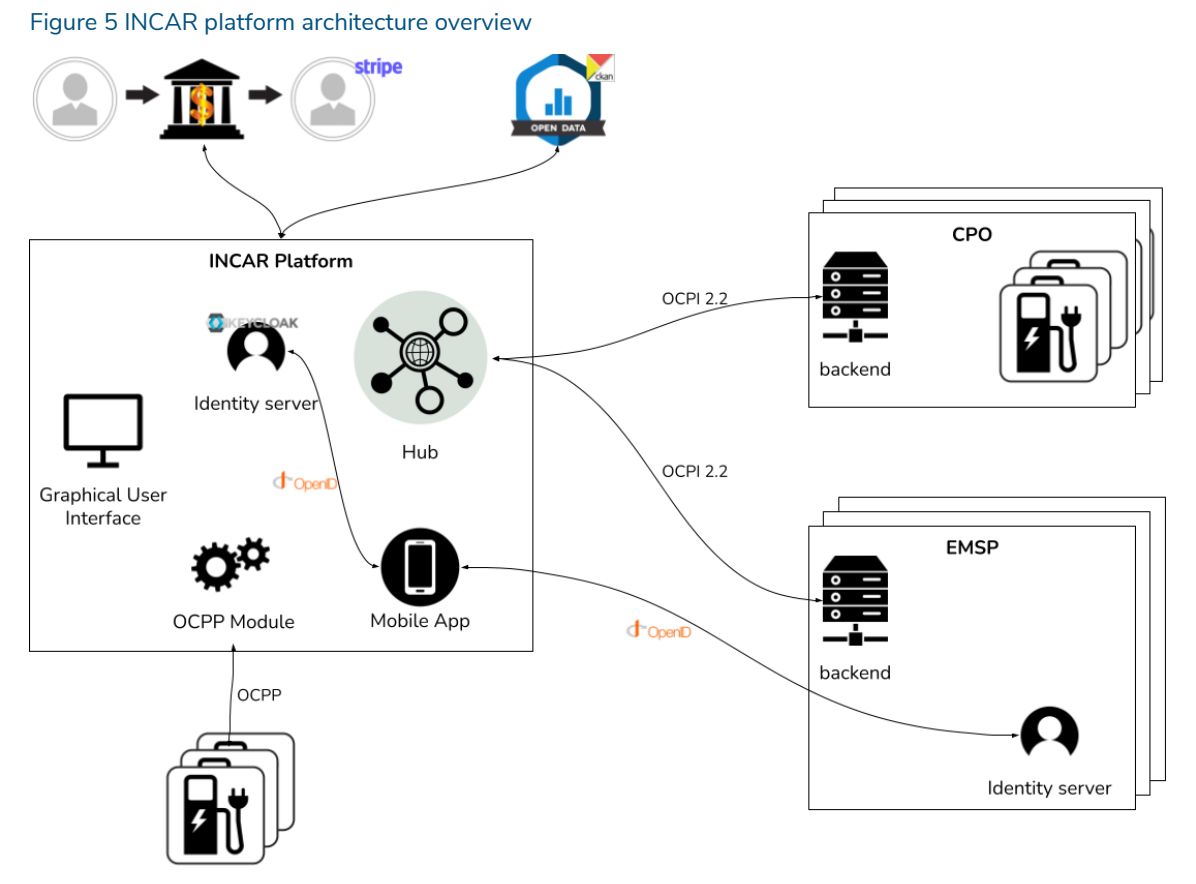

The INCAR Platform is composed by the following components:

- Hub: Implements the core functionality that enables interoperability among registered partners
- Mobile App: Provides EV drivers access to the INCAR Platform services
- Graphical User Interface: Web-based interface allowing partner registration and access to relevant information and dashboards
- Identity Server: Component managing user details, including credentials and personal data. INCAR Platform uses this component internally as part of the partner and casual

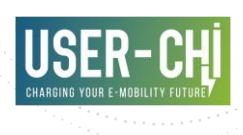

EV drivers management. This component is supported by Keycloak [4], a widely-used open-source identity management service

• OCPP Module: Component managing communications with the Charge Points of the micro-CPOs, by means of the OCPP protocol in their different available versions

Additionally, some of the features are implemented by means of integration with third-party services, namely:

- Payment management: INCAR Platform integrates with Stripe [2] in order to implement payment automation among all registered partners
- Open data: INCAR Platform is integrated with CKAN [3] to enable the publication of relevant statistical data to the third party open data portals

Integration with electromobility partners (CPOs and EMSPs) takes place by means of the OCPI 2.2 protocol [5]. This protocol defines all required interactions among the partners and the INCAR Platform Hub. Details follow in section [3.2.](#page-16-0) A relevant remark is that an EMSPs willing to offer the INCAR Mobile App to their users are required to provide access to their customer data by means of the OpenID protocol [6]. This protocol enables the successful transaction of the required end-user data, ensuring that proper permissions are explicitly granted by the end-user (intended usage of their data is properly communicated beforehand) and that any of the INCAR Platform components never get access to the end-user credentials (which are managed by the corresponding EMSP). In order to facilitate the integration of EMSPs willing to use the Mobile App, independent instances of Keycloak as well as offline tools for data synchronization will be offered by the project.

# <span id="page-16-0"></span>**3.2 Interoperability and roaming services: OCPI 2.2**

Interoperability and roaming services implementation is based on the open protocol OCPI 2.2. The protocol specification details the different roles which have a relevant paper in the electromobility ecosystem. Usually, CPOs and EMSPs are the most common actors, but the last protocol version introduced a new role called Hub, intended to centralize the communications between the different partners involved in an electromobility platform. Consequently, the INCAR roaming service involves the implementation of the OCPI modules that are related to the Hub role.

Some general design decisions to be taken into account are detailed hereby:

- Although OCPI does not define any limitation to broadcast push operations, it has been considered suitable to deny this operation to *cdrs, chargingprofiles, sessions and commands* modules*.*
- OCPI considers the scenario where ocpi-to headers are omitted, which is called open routing request. Since it is not possible to identify the receiver of these requests when this header is not present, these types of operations are not allowed in the INCAR Platform.

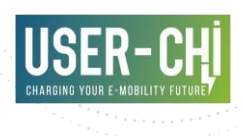

#### **3.2.1 Versions**

This module is the starting point for any OCPI connection. Via this module, clients can learn which versions of OCPI a server supports, and which modules it supports for each of the versions. It contains the version information endpoint, as well as version details. Both provide the hub version information.

#### **3.2.2 Credentials**

This module describes the registration process between two OCPI platforms. This process starts with a POST request, including the token that has been provided after creating the account in the INCAR graphic user interface. This token can only be used once, to perform the OCPI 2.2 registration of the corresponding party in the INCAR Platform.

INCAR Platform will manage payment among partners, and therefore an extra check is added to the process, and partners with invalid payment-related information will be automatically denied participation in the INCAR Platform until valid payment-related information has been provided.

Additionally, once a platform is registered in the INCAR Platform, some data exchanged in the previous step, such as the platform endpoints or the platform members, may be changed. In order to report this new information to other parties, the platform shall perform a PUT request against the *credentials* module. The steps followed by the INCAR Platform in this case are almost the same as during the registration.

Finally, OCPI provides a mechanism to stop the communications between two platforms. This is the *unregistration* process, and it is performed by sending a DELETE request to *credentials* interface. Whenever needed, the INCAR Platform will invalidate the corresponding party information as well as their related information such as the charging points or tokens managed by that party. However, this information will not be removed from the database, it will remain disabled instead.

#### **3.2.3 Locations**

There are a *Sender* and a *Receiver* interface for *locations*. *Sender* interface, implemented by EMSPs, is mainly for reporting data related to *locations*.

The PUT operation can be employed for adding information about a *location*, an EVSE or a *connector*. Once the data is registered in the INCAR Platform, the request is redirected to the appropriate partners. In the case a new EVSE is reported, the steps are similar as in the case of *location*. If a new connector is reported, the same business logic is followed.

GET operation in the receiver interface will request the data stored in the INCAR Platform or the data stored in the corresponding partner backend. These situations can be identified based on the 'ocpi-to-party-id' header present in the client request. Something similar occurs on GET operation in the sender interface, but in this case, GET the information of a particular location/EVSE/connector will not be possible when requesting to INCAR Platform because a *location* cannot be identified just with *object id*, as locations from different CPOs can have the same id.

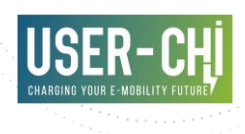

Finally, an additional GET operation outside of the scope of OCPI is implemented. This service is intended to be requested by the INCAR mobile app. In all mobile requests, the authentication will be performed checking the token included in the request against the mobile token configured in the settings of the project (API Token strategy).

#### **3.2.4 Sessions**

Implementation of *sessions* module follows the steps described in the *locations* module. The objects received will be persisted by the INCAR Platform. Sessions are owned by the CPOs, but their information shall be displayed to EMSPs as well, so additional data is managed internally to serve this purpose. In the case of PUT and PATCH (receiver) operations, if the session reported is performed in an EVSE included in an optimization context, the session data will be redirected to SMAC in order to apply smart charging services.

PUT operation in sender interface will report dynamic EV driver inputs for smart charging.

GET operations will respond data stored in INCAR Platform or in partner backend, depending on the request headers, as in the case of locations.

INCAR mobile app will be able to request sessions associated with a user. A logged-in user shall be able to request their session data, but not sessions of another user (token). In order to identify this set of sessions, the driver EMSP data shall be reported, as well as its corresponding token. Additionally, the user will be allowed to introduce their charging preferences by means of PUT request which follows the data model described in OCPI.

#### **3.2.5 CDRs**

POST request on receiver interface allows a CPO to report a new CDR. CDRs are the only object of OCPI scope that cannot be updated. For this reason, an error response will be thrown in the case there is a CDR with the same id in the hub database. Apart from the hub database, CDRs information hash will be also persisted in a private Blockchain. Once this storage has been completed, the CDR will be reported to the affected partner. Apart from the body content validations, that are performed in all modules, the 'ocpi-to' headers will be checked in order to avoid broadcast push, as the CDR data shall be just reported to the EMSP of the EV driver.

As in the *sessions* module, the mobile app can request a list of CDRs for an EV driver.

#### **3.2.6 Tariffs**

Implementation of *tariff* module has the basic business logic followed in all modules such as validations in request content, storage in INCAR Platform, redirection to partners and mobile app communication.

#### **3.2.7 Tokens**

Implementation of tokens module has the basic business logic followed in all modules such as validations in request content, storage in INCAR Platform and redirection to partners. While

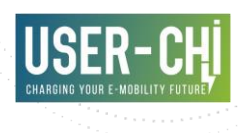

designing services between INCAR backend and INCAR app, it was not identified any use case in which the EV driver shall request tokens information.

#### **3.2.8 Commands**

Commands receiver interface persists and redirects the command received. One important remark is that the INCAR Platform will replace the callback URL before retransmitting the command to the actual receiver. This is motivated by the need of the INCAR Platform to route the response as well, so necessary information of the response can be tracked. Once the receiver sends the response to the INCAR Platform URL that has replaced the original EMSP URL, the INCAR Platform will redirect the response from the CPO to the EMSP endpoint.

The body of the command can also include an extra parameter called 'operation'. This could be included when sending the command from the INCAR app, and it will be present in the case of reservation with cost, or in the case of starting session commands. This operation represents the id of the retention performed by the payment SDK that will be necessary when reporting a CDR to the Blockchain. Apart from this field, the status of the session related to this command will be persisted in order to be able to easily identify the command and the operation associated with a CDR. The command status will change at the moment the CDR information is received by the hub.

In the sender interface, the hub shall identify the original URL of the EMSP in order to notify the CPO response.

There are different endpoints depending on the specific request that comes from the EMPSs/CPOs and INCAR mobile app. The business logic for both cases does not vary, but the validations in the request are different.

#### **3.2.9 Charging Profiles**

PUT operation on receiver interface allows reporting new *charging profiles.* As in the *command* module, a response URL is included in the request. Following the previous case, the INCAR Platform will replace the response URL, so a response from the CPO to the EMSP can be properly routed.

POST operation in the sender interface is intended to identify the original response URL of the EMSP and report the response from the CPO.

#### **3.2.10Hub Client Info**

INCAR Platform implements the sender interface of the *HubClientInfo* module, which returns the information of connected partners.

Additionally, an endpoint is included in order to report the INCAR mobile app the available EMSPs with their corresponding Identity service information (Keycloak), intended to be used during the EV driver login.

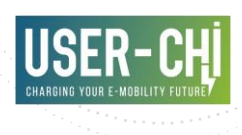

#### **3.2.11Smart charging optimization**

The hub redirects all information related to the smart charging optimizations. The management of this data will be performed by SMAC.

The receiver interface GET and DELETE operations, as well as PUT operation in the sender interface will be supported.

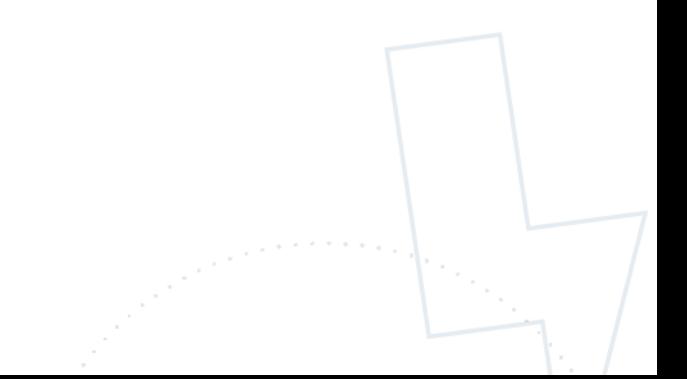

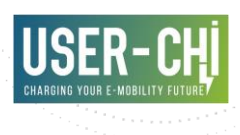

# <span id="page-21-0"></span>**4.INCAR Platform documentation**

# <span id="page-21-1"></span>**4.1 INCAR administration and management**

With the aim of managing INCAR Platform details, and getting access to the information managed by the platform, a Graphical User Interface (GUI) has been developed as part of the INCAR Platform software package.

The GUI is accessible to target users by means of a public website. The following sections specify all the elements available in this GUI, which vary depending on the role of the operator that connects makes use of it. Four different roles have been considered:

- Charge Point Operators (CPO)
- ElectroMobility Service Providers (EMSP)
- Entities sharing both roles (CPO+EMSP)
- Micro-CPOs (Charge Point owners without the capacity to manage the Charge Points on their own)

# <span id="page-21-2"></span>**4.2 Usage of INCAR by CPOs**

#### <span id="page-21-3"></span>**4.2.1 Registration**

To join the INCAR Platform, CPOs will be able to access the INCAR Platform GUI and proceed with the self-registration, by indicating the following information:

- Email address
- Password
- Role (CPO)
- Country Code
- Party Id

*Country Code* and *Party Id* are special fields that will uniquely identify the partner in all interactions with the INCAR Platform. According to OCPI 2.2 [5], "In several standards, an issuing authority is mentioned that will keep a central registry of known Providers and Operators. At this moment, the following countries have an authority that keeps track of the known providers and operators: Netherlands, Belgium, Luxembourg, Germany, Austria and France". INCAR Platform will check that no other partner sharing the same role, Country Code and Party Id has been previously registered, rejecting the registration otherwise.

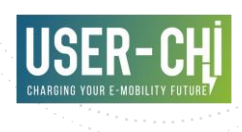

#### <span id="page-22-0"></span>Figure 6 INCAR platform GUI - Login site

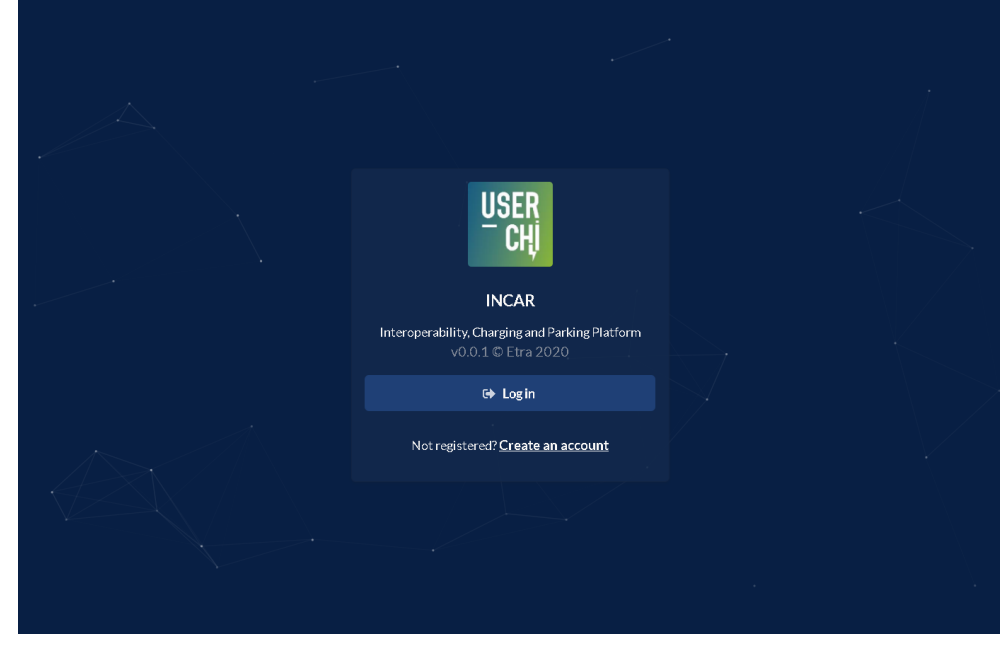

<span id="page-22-1"></span>Figure 7 INCAR platform GUI - CPO registration site

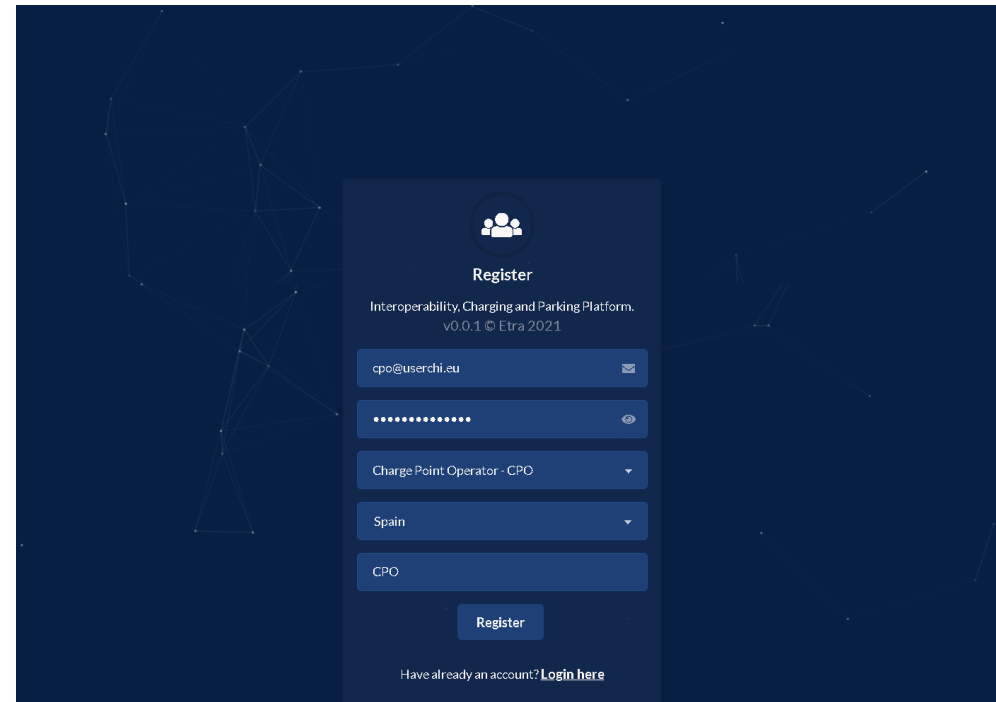

Once the form is completed, the INCAR Platform administrator will need to accept or reject the registration request manually. Further details will be sent via email afterwards, including:

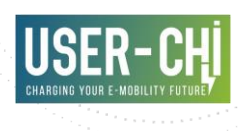

- Link to double-check email address (account won't be active until the email address has been confirmed)
- Instructions to initiate registration of the CPO backend with the INCAR Platform using OCPI 2.2 protocol, including:
	- o Link to registration endpoint
	- o Access token

#### <span id="page-23-0"></span>Figure 8 INCAR Platform. Registration confirmation email

#### Please confirm registration

Your registration request in USER-CHI has been approved. In order to activate your account, plase click on the following link:

· https://userchi-incar-gui.tec.etra-id.com/confirmation/637ea554-0e0b-4a81-

After confirming your account, you will be allowed to start the OCPI registration. The url and token required for the OCPI registration are:

- · URL: https://userchi-incar.tec.etra-id.com/ocpi/hub/hubAdmin/partner
- Access token: 637ea554-0e0b-4a81-af15-

Additionally, upon registration, the CPO operator will be provided with a link to an INCAR Platform website where payment-related details (co-called *Payment method*) can be provided. CPOs need to authorize the INCAR Platform manager to transfer money to their bank account. Registration of required information is directed by Stripe and will require different legal information depending on the kind of legal entity the CPO is. Required data includes:

- Contact information: mobile phone number and email
- Country and type of business
- Company details: name, address, website…
- Bank account details
- Additional documentation for id, address and bank account verification

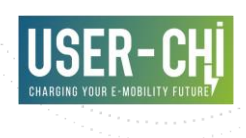

#### <span id="page-24-0"></span>Figure 9 INCAR platform payment system. Stripe authorization form (i)

**LE** ETRA

Test mode

**ETRA partners with Stripe for** secure payments and financial services.

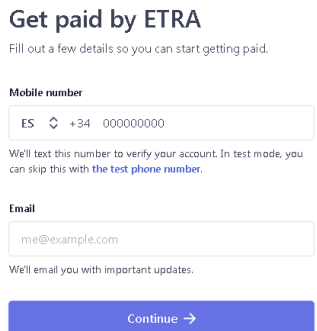

Powered by **stripe** 1 Contact English (GB) C

#### <span id="page-24-1"></span>Figure 10 INCAR platform payment system. Stripe authorization form (ii)

#### **LE ETRA**

**ETRA partners with Stripe for** secure payments and<br>financial services.

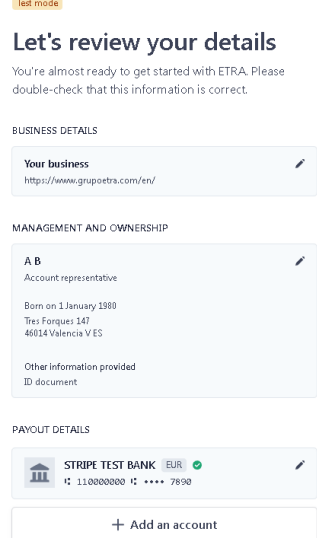

By clicking Done, you agree to the Connected Account Agreement, to<br>receiving autodialled text messages from Stripe, and you certify that th<br>information you have provided to Stripe is complete and correct.

Powered by stripe 1 Contact English (GB) ↔

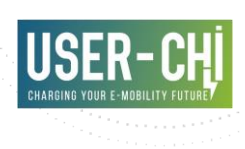

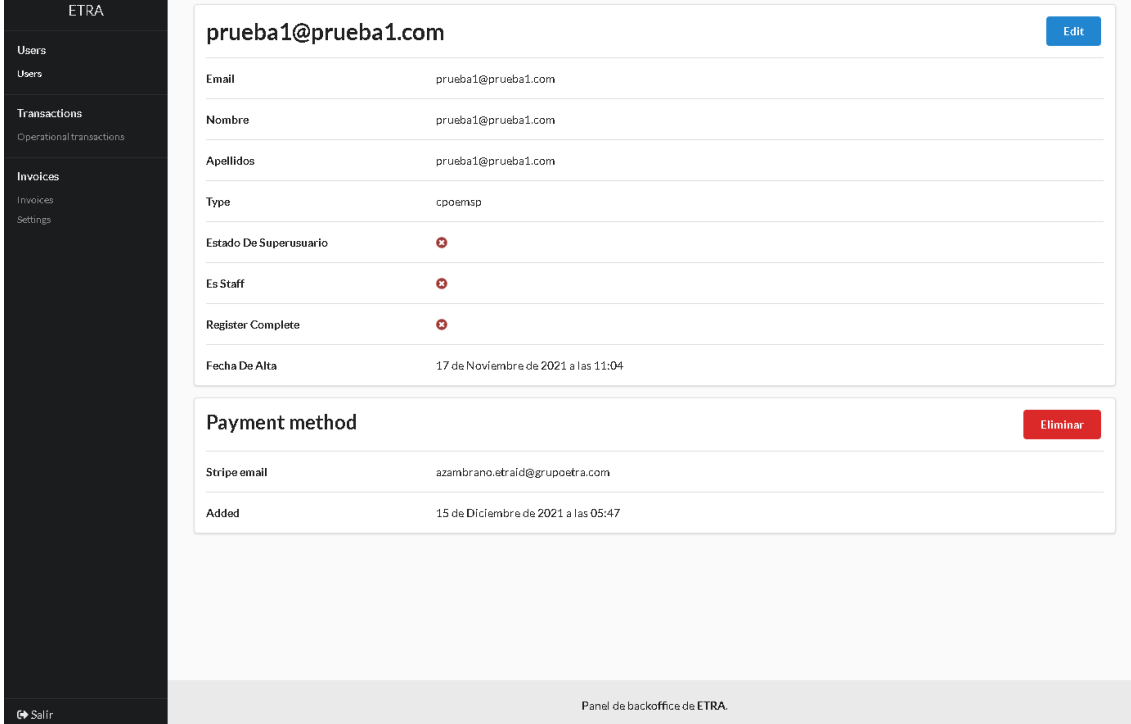

#### <span id="page-25-0"></span>Figure 11 INCAR backoffice - CPO payment-related details registration

#### <span id="page-25-2"></span>**4.2.2 Login**

Once the registration process has been completed, CPO operators will be able to login into the INCAR Platform GUI by using the provided email address and password.

<span id="page-25-1"></span>Figure 12 INCAR platform GUI - Login form

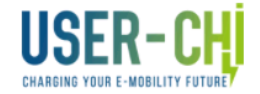

Sign in to your account

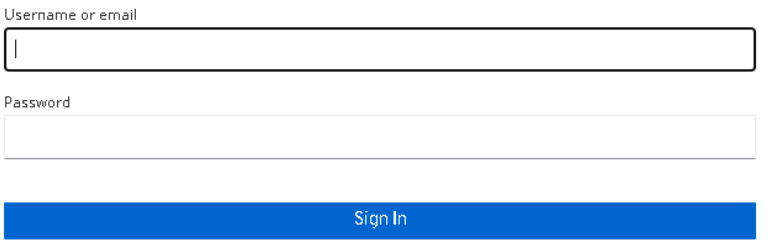

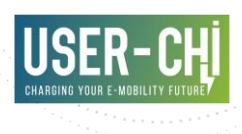

#### **4.2.3 Information provided**

CPOs will gain access to all the relevant details about the interoperability operations managed by the INCAR Platform and concerning their charge points. All details are distributed along the following sections.

#### 4.2.3.1 Map

A map displays the location of all charge points managed by the CPO. Additional details are provided upon the selection of one of the markers. An overlay is additionally presented displaying the current status of all charging points (percentage of currently available Charge Points).

#### <span id="page-26-0"></span>Figure 13 INCAR platform GUI - Map

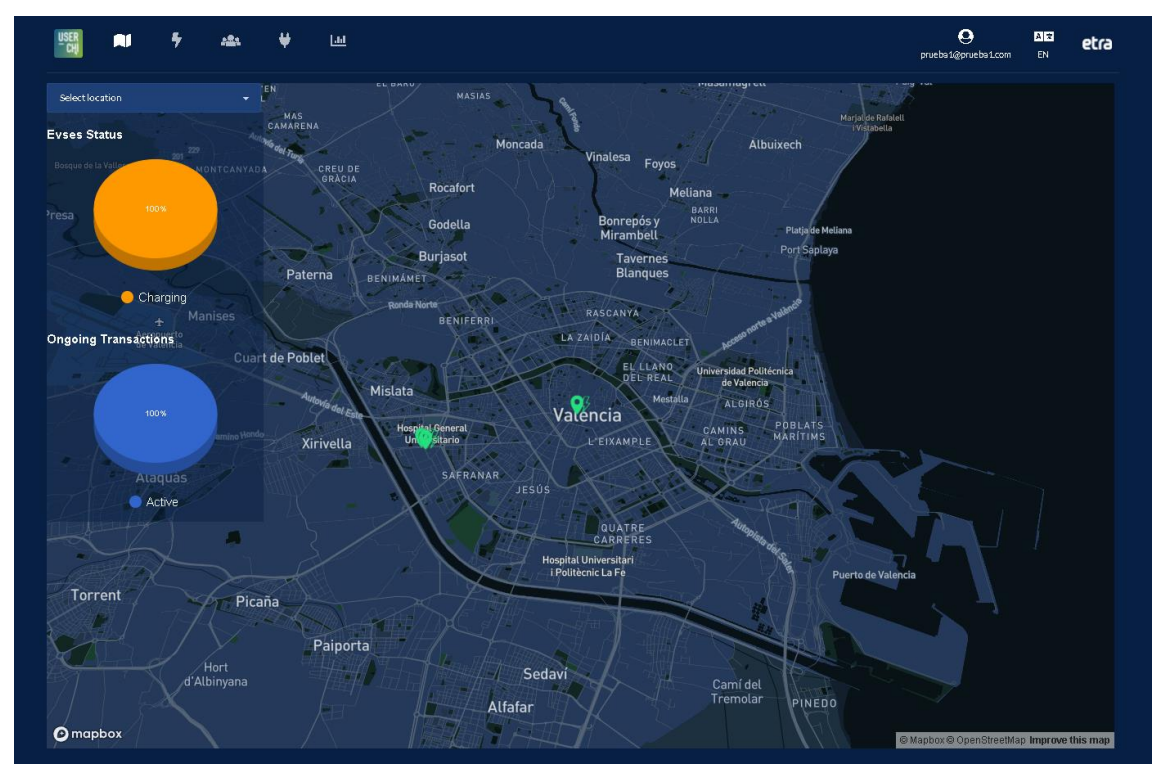

#### 4.2.3.2 Dashboard

The dashboard gives access to all relevant statistical data related to the CPO transactions as they are registered by the INCAR Platform. Upon selection of a month, following information is provided:

- Total amount of transactions registered in CPOs Charge Points
- Total energy delivered in these transactions
- Total invoice amount

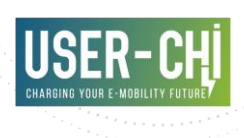

- Average values per transaction for the above indicators
- Daily distribution of above indicators along the month
- Distribution of above indicators per hour of the day
- Total transaction share per EVSE
- Total energy supply share per EVSE
- Total income share per EVSE

#### <span id="page-27-0"></span>Figure 14 INCAR platform GUI - CPO operation dashboard

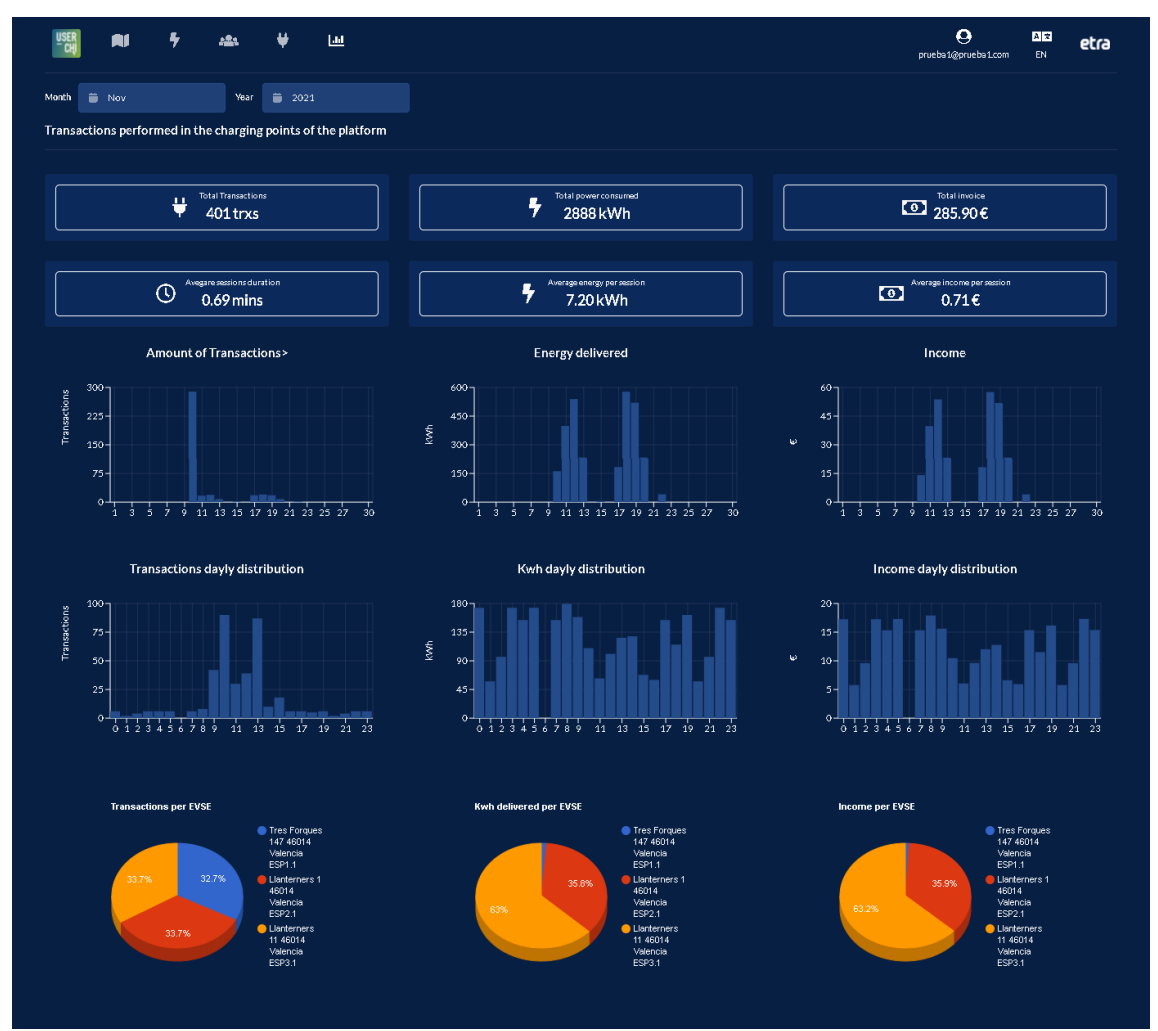

#### <span id="page-27-1"></span>4.2.3.3 Transactions

The *Transactions* section provides access to the information of all transactions performed by any EV driver in any of the Charge Points managed by the CPO. Information presented includes:

• Transaction id

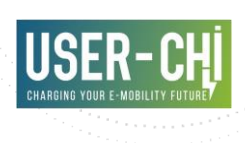

- Country code and Party id of corresponding CPO
- Status: the status of the charge session (ACTIVE, COMPLETED, INVALID, PENDING, RESERVATION)
- Total energy supplied
- Total cost
- Driver token
- Charge point details, including location id, EVSE id and connector id.
- Last time session data was updated

#### <span id="page-28-0"></span>Figure 15 INCAR platform GUI - Transactions

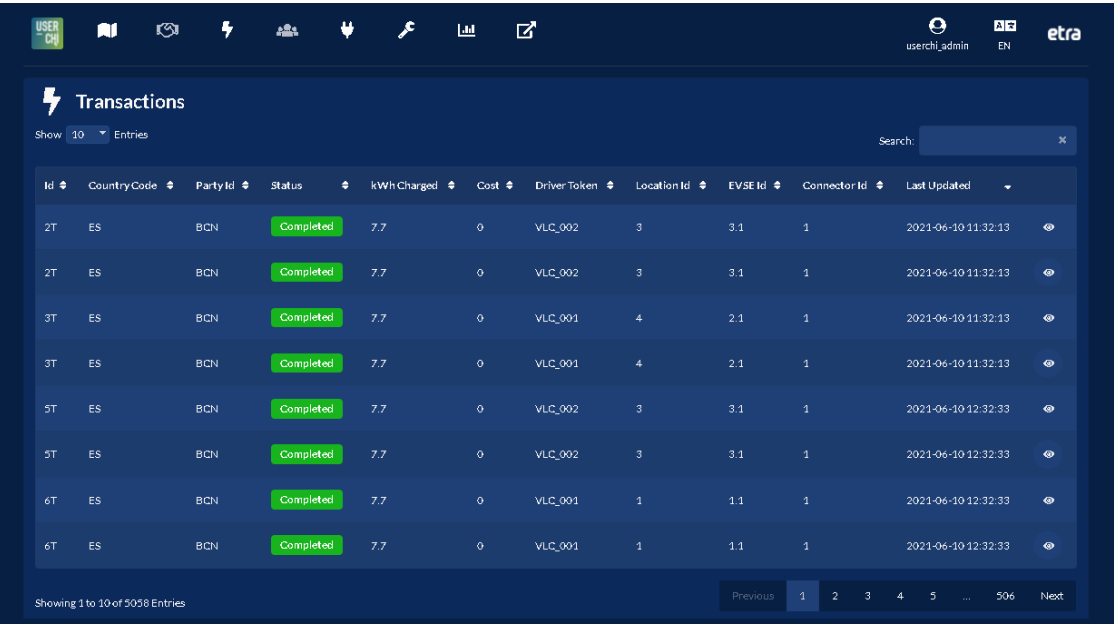

Further details can be accessed by clicking on the corresponding Transaction *Details* button:

- Start and stop times, and duration of the session
- Driver token and EMSP
- EVSE address
- Detailed associated costs (energy, time, parking and reservation costs, including taxes details)
- Validation with blockchain, ensuring data has not been modified since it was registered by the INCAR Platform

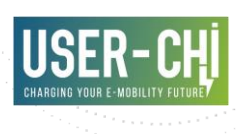

#### <span id="page-29-0"></span>Figure 16 INCAR platform GUI - Transaction details

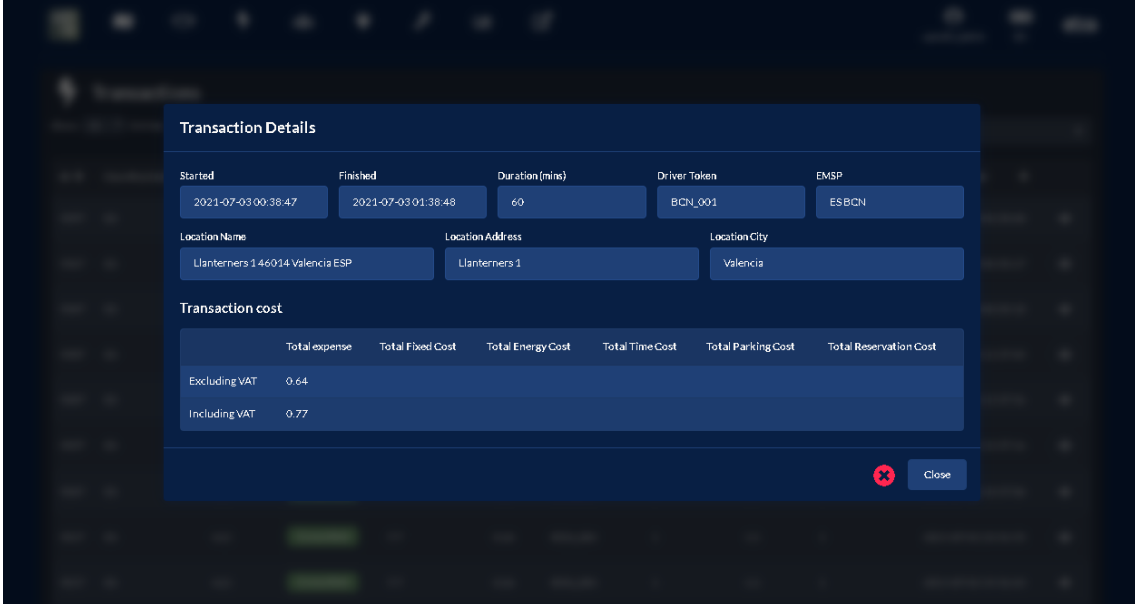

#### <span id="page-29-1"></span>4.2.3.4 Tokens

The *Tokens* section provides access to the information of all EV driver tokens that have been registered in the INCAR Platform (and are therefore potential customers of the CPO). Information presented includes:

- Identifier
- Country code and Party id of corresponding EMSP
- Type: AD\_HOC\_USER (one-time token), APP\_USER, RFID or OTHER
- **Validity**
- Whitelist-allowed
- Last time token data was updated

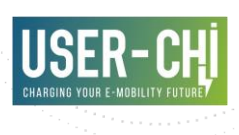

#### <span id="page-30-0"></span>Figure 17 INCAR Platform GUI - Tokens

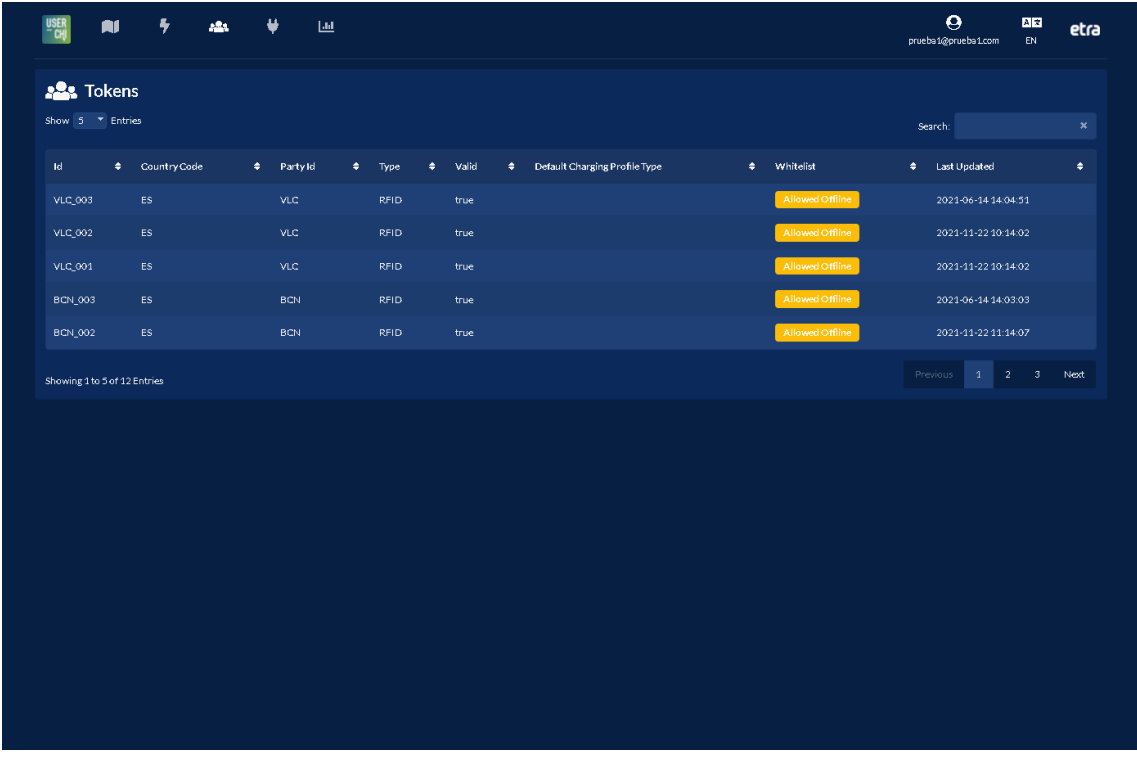

#### <span id="page-30-1"></span>4.2.3.5 Electric Vehicle Supply Equipment

The *EVSE* section provides access to the information registered by the INCAR Platform about all EVSEs (Charge Points) managed by the CPO. This information includes:

- Country code and Party id of corresponding CPO
- EVSE and location identifiers
- Capabilities: list of functionalities the EVSE is capable of (CHARGING\_PROFILE\_CAPABLE, CHARGING\_PREFERENCES\_CAPABLE, CHIP\_CARD\_SUPPORT, CONTACTLESS\_CARD\_SUPPORT, CREDIT\_CARD\_PAYABLE, DEBIT\_CARD\_PAYABLE, PED\_TERMINAL, REMOTE\_START\_STOP\_CAPABLE, RESERVABLE, RFID\_READER, TOKEN\_GROUP\_CAPABLE, UNLOCK\_CAPABLE)
- Status: latest known status of the EVSE (AVAILABLE, BLOCKED, CHARGING, INOPERATIVE, OUTOFORDER, PLANNED, REMOVED, RESERVED, UNKNOWN)
- Parking restrictions: the restrictions that apply to the parking spot (EV\_ONLY, PLUGGED, DISABLED, CUSTOMERS, MOTORCYCLES)
- Last time EVSE data was updated

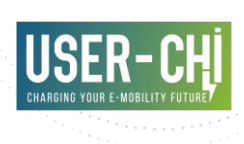

#### <span id="page-31-0"></span>Figure 18 INCAR platform GUI - Electric Vehicle Supply Equipment

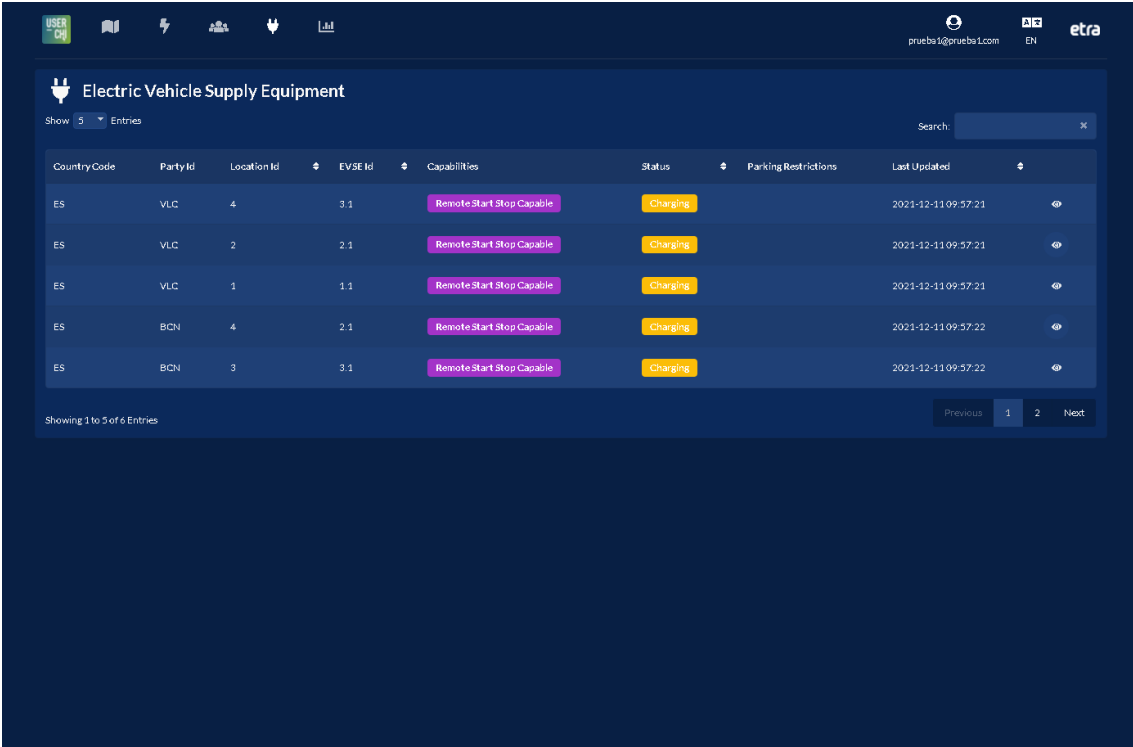

Further details can be accessed by clicking on the corresponding EVSE *Details* button:

- Name and address of the Charge Point
- Operator details
- Connectors list and details, including type and power/amperage

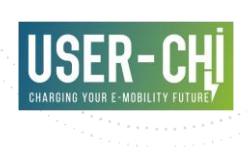

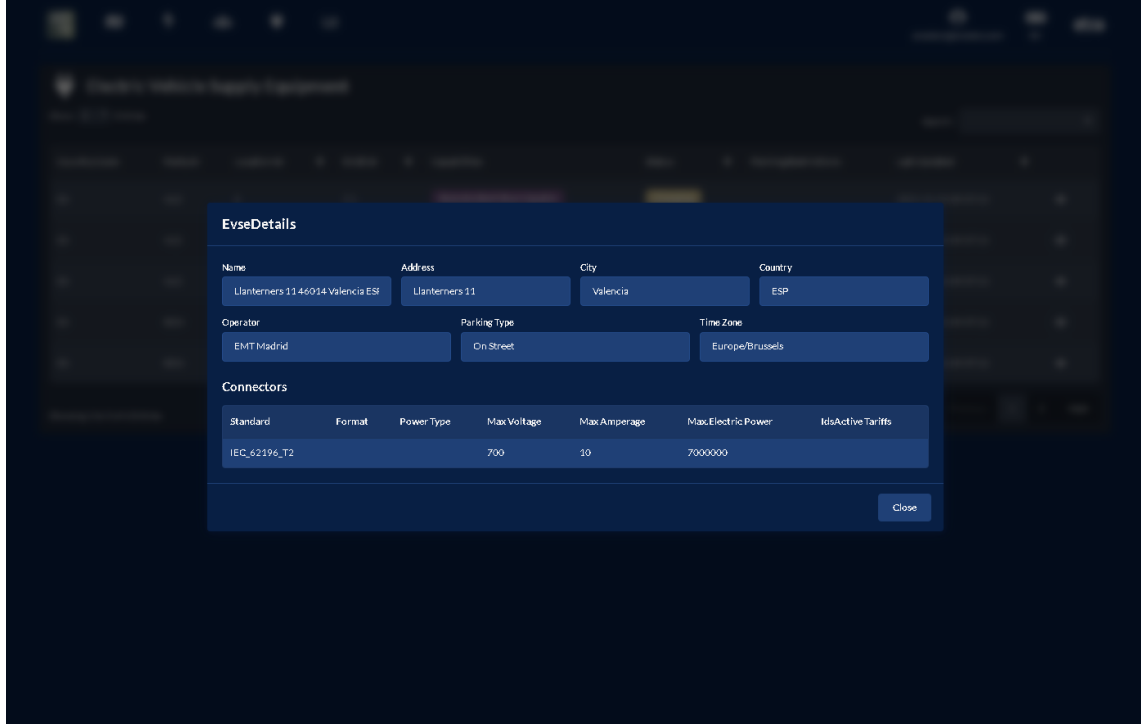

#### <span id="page-32-1"></span>Figure 19 INCAR platform GUI - Electric Vehicle Supply Equipment details

### <span id="page-32-0"></span>**4.3 Usage of INCAR by EMSPs**

#### **4.3.1 Registration**

Registration of EMSPs in the platform takes place in a similar manner as described in section [4.2.1.](#page-21-3) Differences are documented hereby:

- The role to be selected in the registration form is *EMSP*
- Access data to the corresponding EMSP Identity Service Provider needs to be given in order to allow customers to make use of the INCAR Mobile App. This information includes:
	- o URL of the Identity Service Provider
	- o ClientId and secret (so INCAR Mobile App can authorize itself in the corresponding Identity Service Provider)

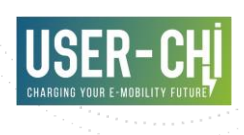

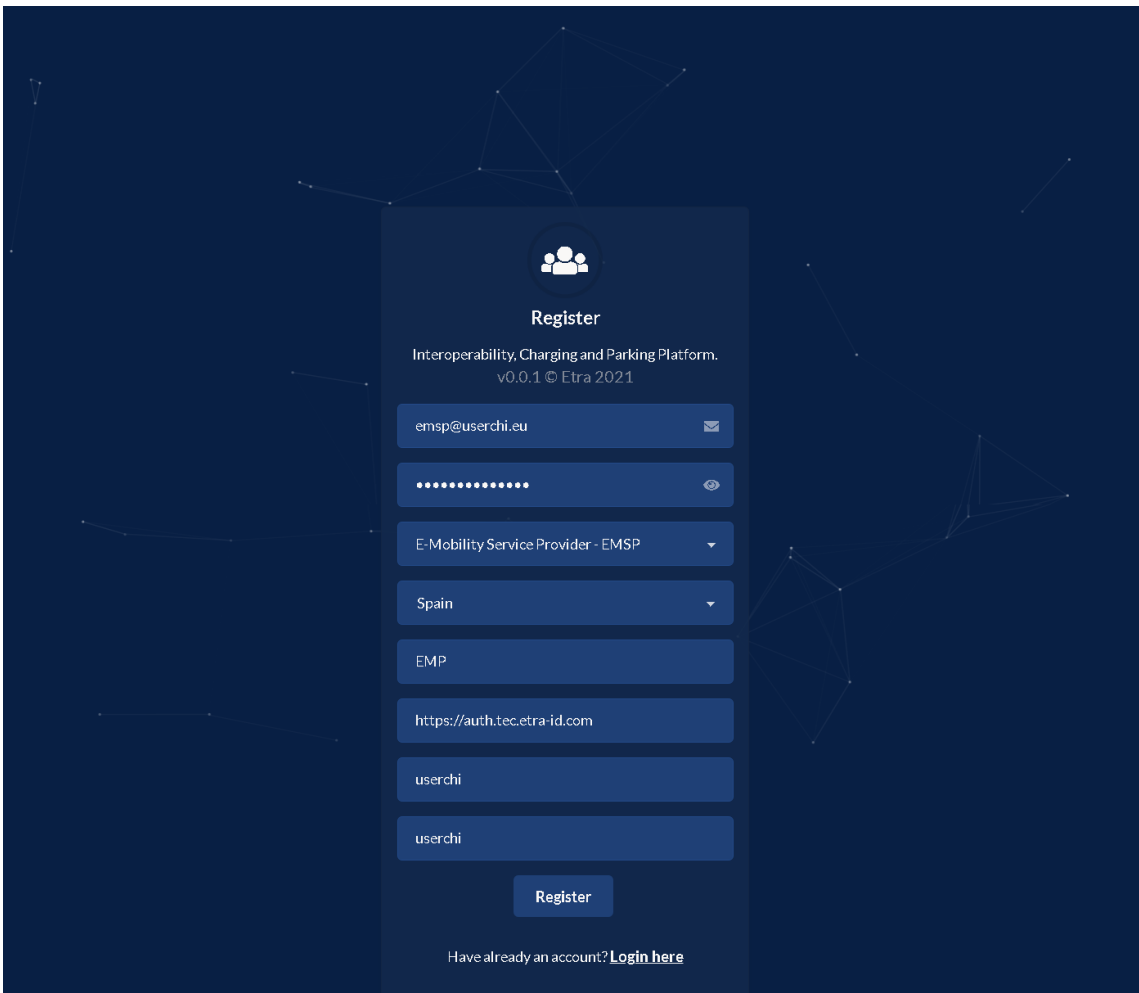

#### <span id="page-33-0"></span>Figure 20 INCAR platform GUI - EMSP registration site

• With regard to the payment-related information, credit card details need to be provided. INCAR Platform will charge on a monthly basis the accounted totals on the provided card.

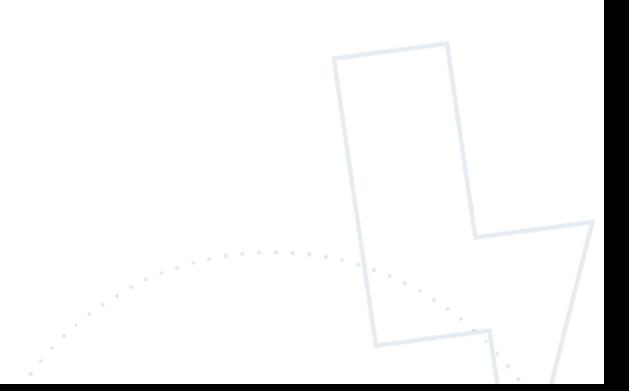

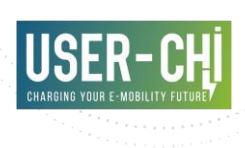

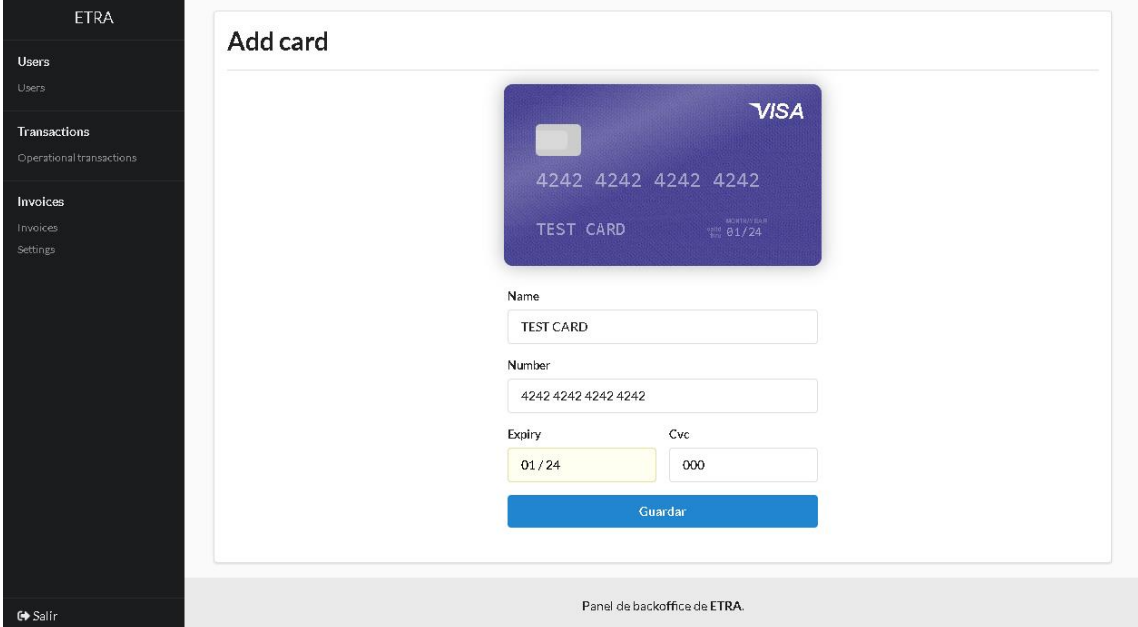

#### <span id="page-34-0"></span>Figure 21 INCAR platform payment system - EMSP payment-related details registration

#### **4.3.2 Login**

Login of EMSPs in the platform takes place in a similar manner as described in section [4.2.2.](#page-25-2)

#### **4.3.3 Information provided**

EMSPs will gain access to all the relevant details about the interoperability operations managed by the INCAR Platform and concerning their customers. All details are distributed along the following sections.

#### 4.3.3.1 Dashboard

The dashboard gives access to all relevant statistical data related to the EMSP transactions as they are registered by the INCAR Platform. Upon selection of a month, following information is provided:

- Total amount of transactions registered involving EMSPs customers
- Total energy delivered in these transactions
- Total expenses
- Average values per transaction for the above indicators
- Daily distribution of above indicators along the month
- Distribution of above indicators per hour of the day

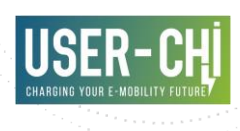

#### <span id="page-35-1"></span>Figure 22 INCAR platform GUI - EMSP operation dashboard

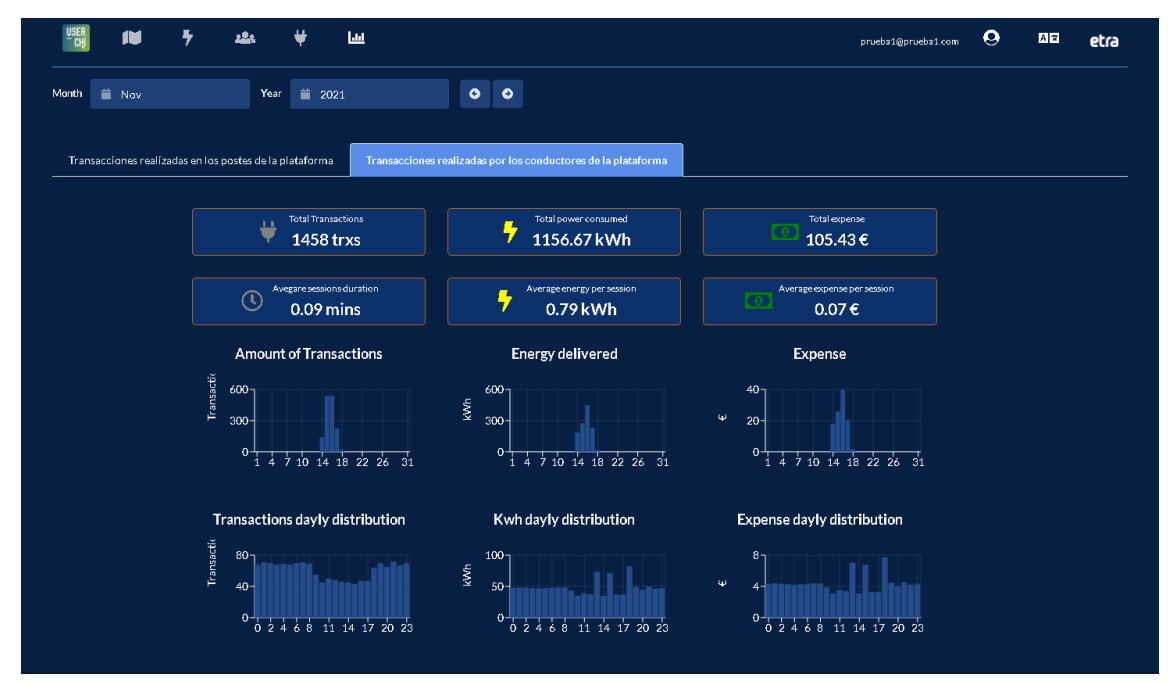

#### 4.3.3.2 Transactions

The *Transactions* section provides access to the information of all transactions performed by any EV driver customer of the EMSP in any of the Charge Points registered in the INCAR Platform. Details can be found in the section [4.2.3.3](#page-27-1)

#### 4.3.3.3 Tokens

The *Tokens* section provides access to the information of all EV driver tokens that have been registered by the EMSP in the INCAR Platform (and are therefore able to charge in any of the registered Charge Points). Details can be found in the section [4.2.3.4.](#page-29-1)

#### 4.3.3.4 Electric Vehicle Supply Equipment

The *EVSE* section provides access to the information registered by the INCAR Platform about all EVSEs (Charge Points) registered in the INCAR Platform. Details can be found in the section [4.2.3.5.](#page-30-1)

### <span id="page-35-0"></span>**4.4 Usage of INCAR by entities with EMSP and CPO role**

INCAR Platform considers the possibility that a single entity have simultaneously the CPO and EMSP roles. In this case, all details provided under sections [4.2](#page-21-2) and [4.3](#page-32-0) apply.

With regard to the payment management, specific remarks need to be made for this case:
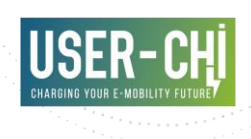

- Entities sharing CPO and EMSP roles will be required to register both a bank account (to receive deposits from third parties) and a credit card (to perform payments to third parties)
- The INCAR platform manages this particular combination of roles in a special way, so that no invoices are generated for the charging operations of the company's customers, which is responsible for its own charging points.

# **4.5 Usage of INCAR by EV drivers with contractual relationship with registered EMSPs**

The INCAR app distinguishes between two end-user groups: EV drivers with a contractual relationship with registered EMSPs and casual EV drivers without such contract. This difference is represented by different app-screens and different authentication processes.

There are some parts of the app that can be used without even being logged in such as an overview of integrated charge points in a map, their real-time availability or routing to selected charge points.

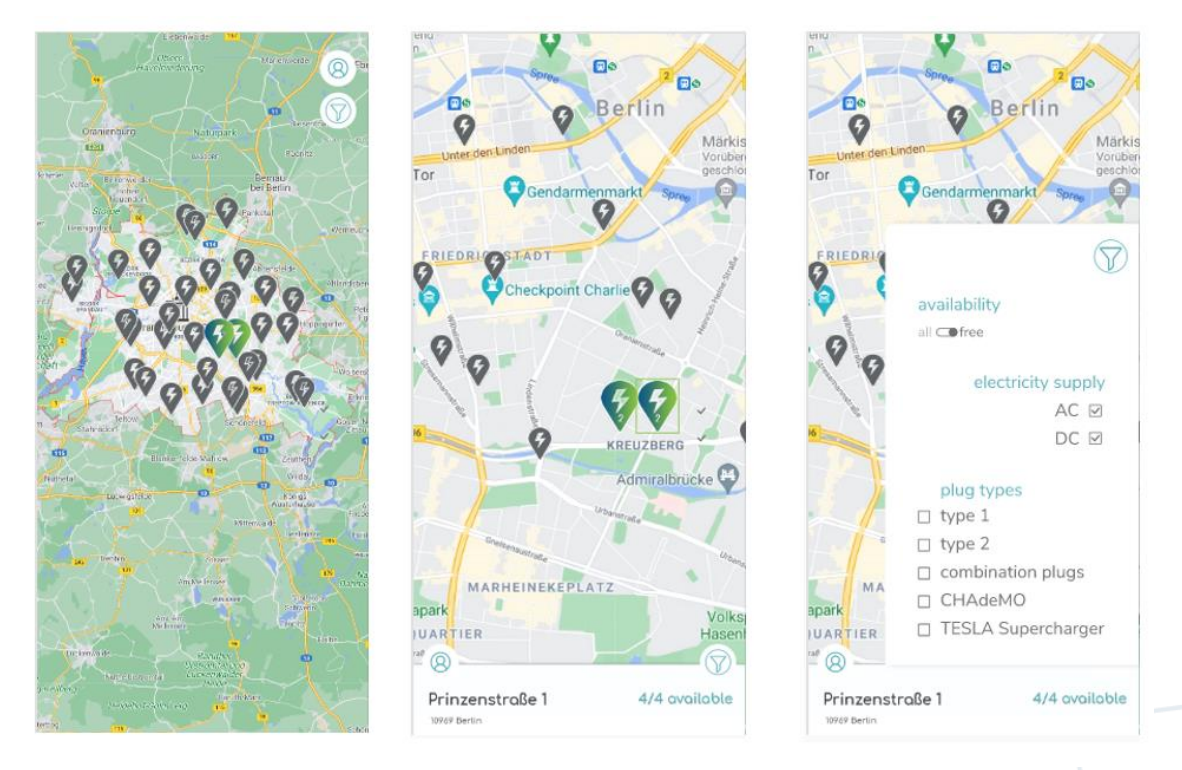

#### Figure 23 INCAR App features that can be used by everyone without login

As soon as an EV driver with a contractual relationship with registered EMSPs wants to use advanced INCAR features such as reservation or start of a charging process, he or she needs to be authenticated via login.

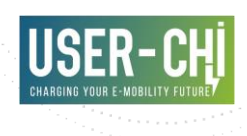

To login the user needs to select his/her EMSP from a list of integrated EMSPs in INCAR. The app requests the list of integrated EMSPs from the INCAR platform. After selecting the EMSP, the user clicks on login and is redirected to the login page of the specific EMSP Keycloak instance.

If the login is successful the app receives the information about this user such as his/her OCPI token for further operations such as reservation etc.

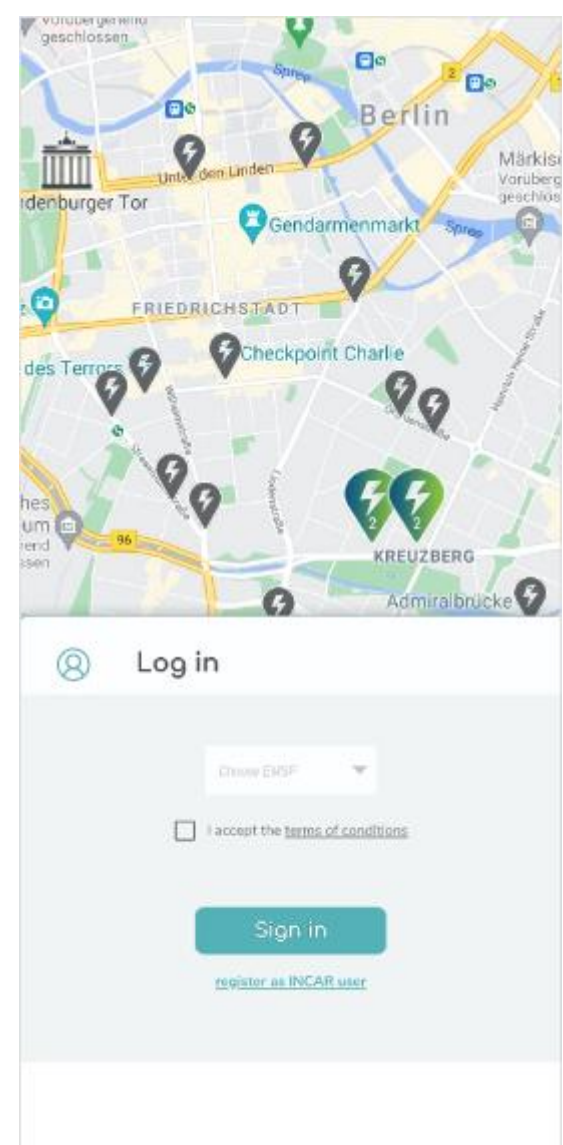

#### Figure 24: INCAR app - Selection of EMSP and Login

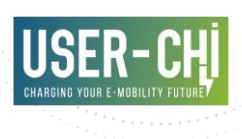

# **4.6 Usage of INCAR by micro-CPOs**

# **4.6.1 Registration**

Registration of micros-CPOs in the platform takes place in a similar manner as described in section [4.2.1.](#page-21-0)

# **4.6.2 Login**

Login of micro-CPOs in the platform takes place in a similar manner as described in section [4.2.2.](#page-25-0)

# **4.6.3 Management**

#### 4.6.3.1 Tariff registration

Micro-CPOs are allowed to define and manage different tariffs, which will be applied to any EV driver making use of the corresponding charging points. A tariff is defined by the following details:

- Name
- Reservation fixed cost
- ToU prices: Different energy or duration prices can be assigned to different period of time
- Group of charging points that will make use of the tariff

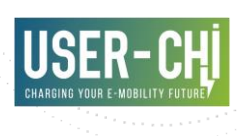

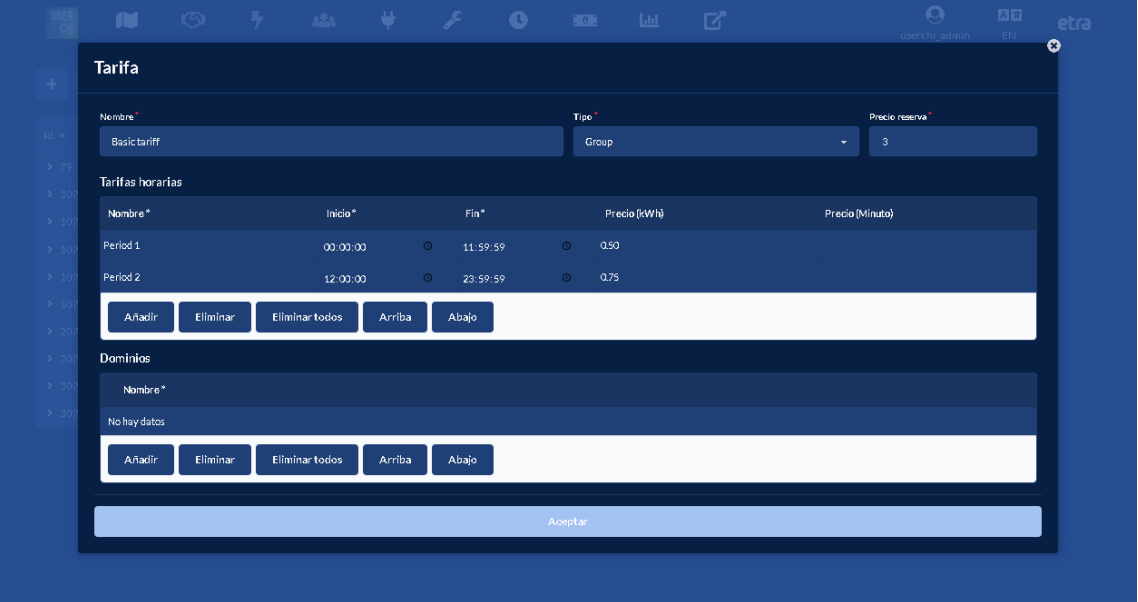

#### Figure 25 INCAR platform GUI - Micro-CPO tariff registration

#### Figure 26 INCAR platform GUI - Micro-CPO tariff overview

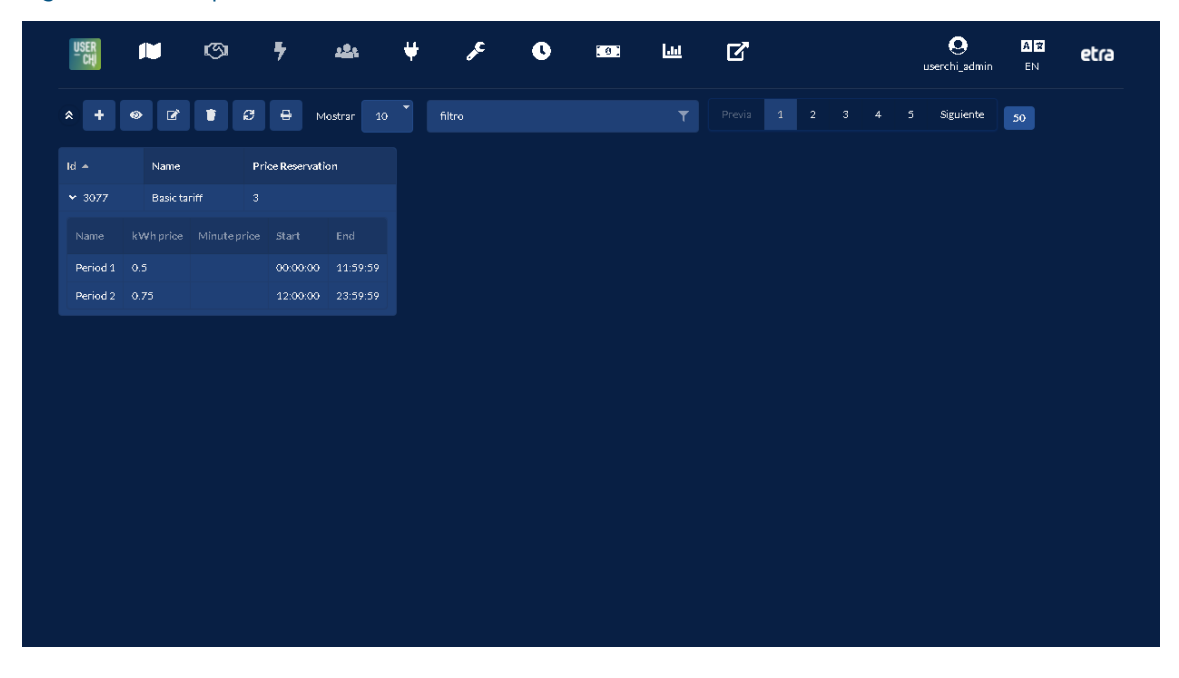

#### 4.6.3.2 Availability calendar registration

Micro-CPOs are allowed to define and manage different availability calendars for their charging points. The definition of a calendar includes:

• Name and description

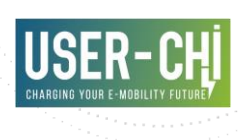

- Group of charging points the calendar applies to
- Specification of the different availability time ranges

Figure 27 INCAR platform GUI - Calendar list

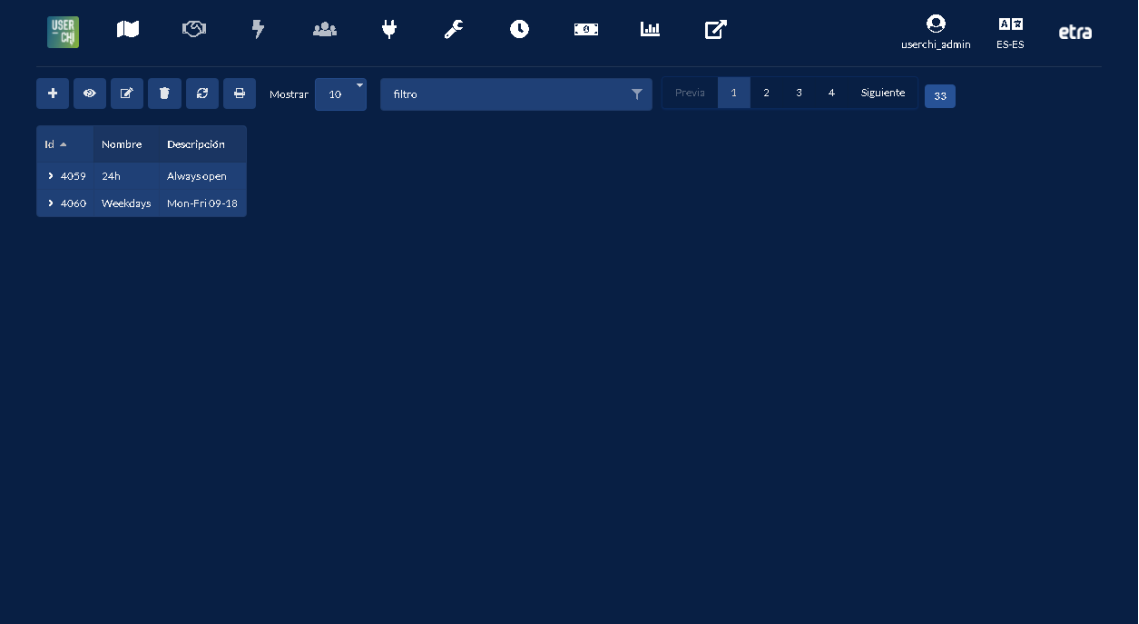

Figure 28 INCAR platform GUI - New calendar form

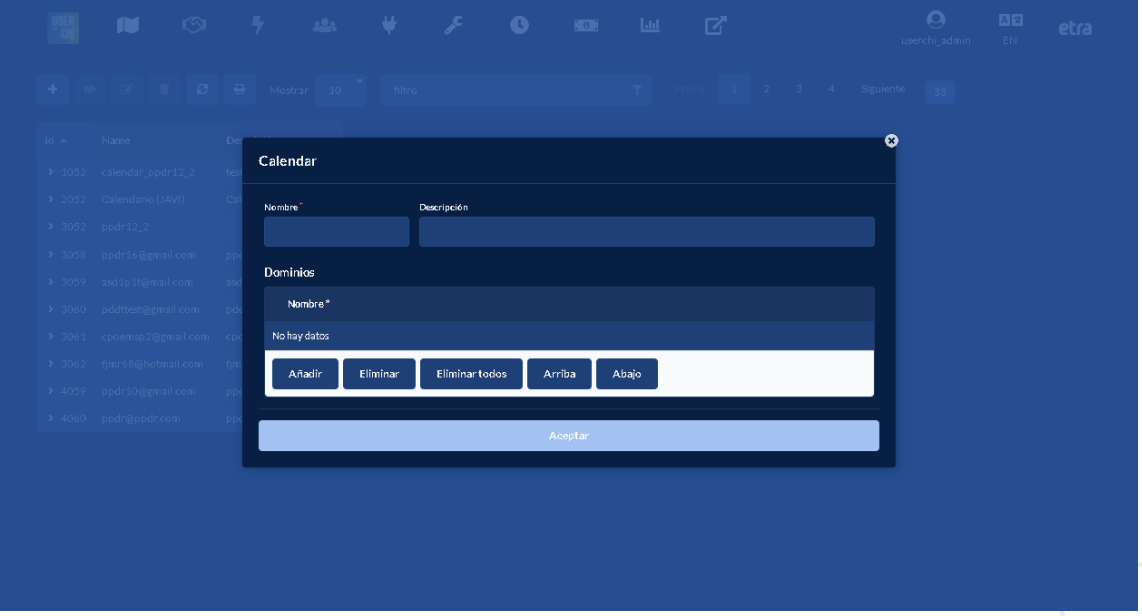

In order to specify the availability time ranges, the following configuration needs to be performed:

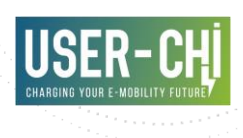

- Define as many *types of days* as required. A *type of day* consists on a list of time slots, stating whether the charging points are available or not
- Assign a *type of day* to each calendar date

# Ō Tipo de día **Fecha** inicial Fecha final  $\blacksquare$ Tipo de día Color Dias de la s Lunes X Martes X Miércoles X Jueves X Viernes X Sábado X Domingo X Todos Ninguno Invertir

## Figure 29 INCAR platform GUI - Type of day definition

#### Figure 30 INCAR platform GUI - Calendar specification

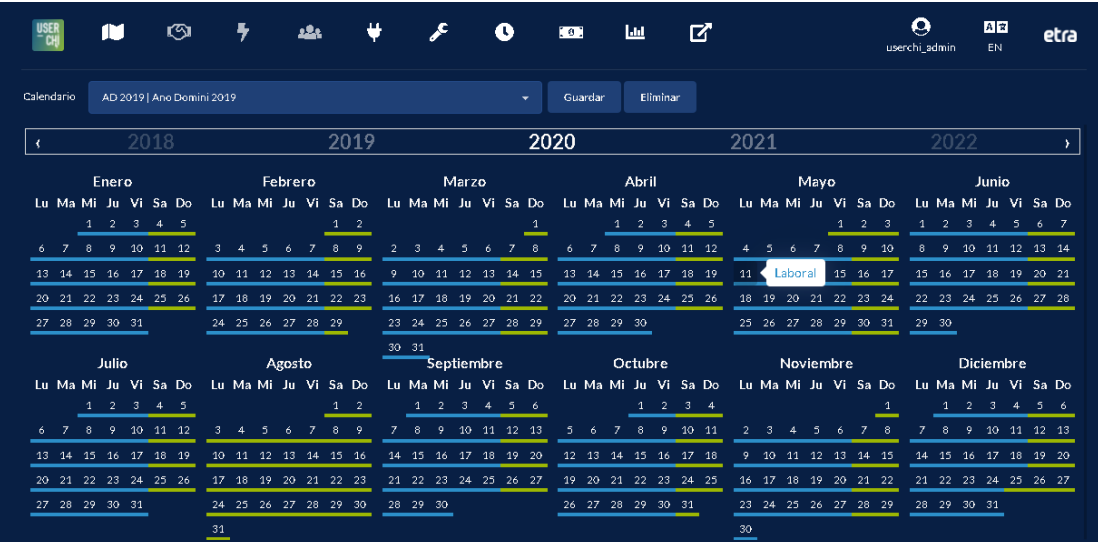

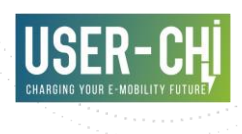

#### 4.6.3.3 Charge Point registration

Under the Charge Point section, micro-CPOs are able to see the details and register new Charging Points. The Charging Point details that need to be provided include:

- OCPP version. OCPP 1.2, 1.5, 1.6 and 1.6JSON are supported
- Heartbeat interval. This setting can be obtained from the charge point configuration
- Group the Charge Point will belong to. A micro-CPO can organise its charge points in different groups
- Availability calendar
- Connector details, including
	- o Id
	- o Type
	- o Nominal power
	- o Nominal current
	- o Mode

Upon registration of a new charging point, INCAR Platform will automatically create the necessary endpoints to allow the Charging Point to connect, via the selected OCPP protocol. Micro-CPO is also provided with the basic parameters that need to be configured in the charging point in order to start the connection with the platform and its operation.

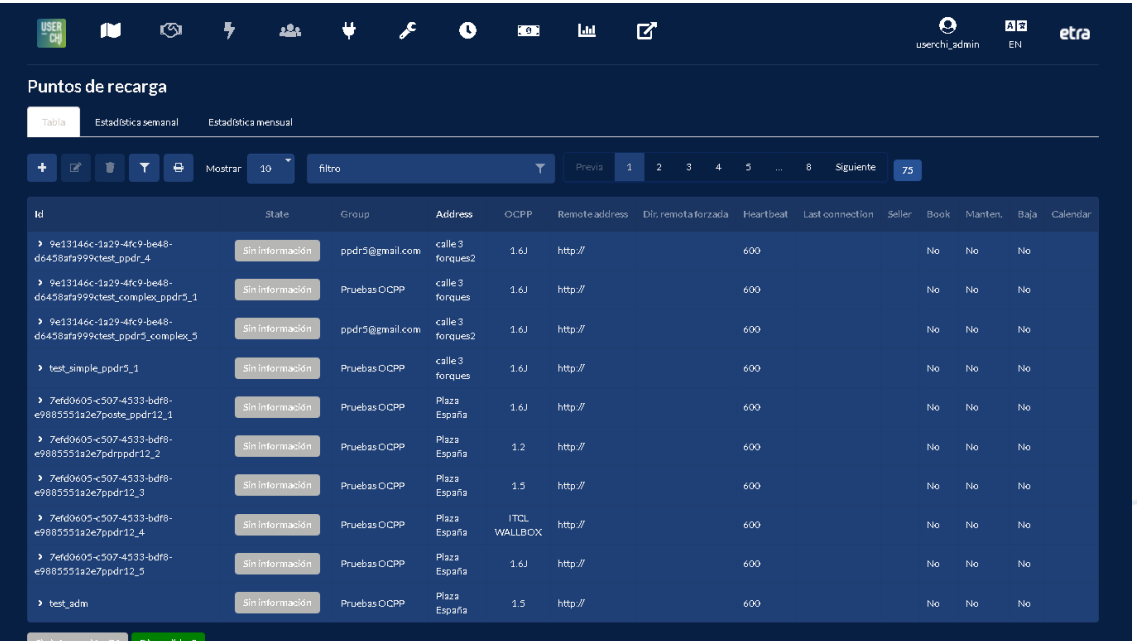

#### Figure 31 INCAR platform GUI – micro-CPOs Charge Point list

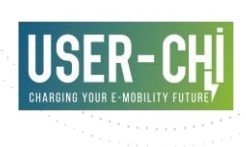

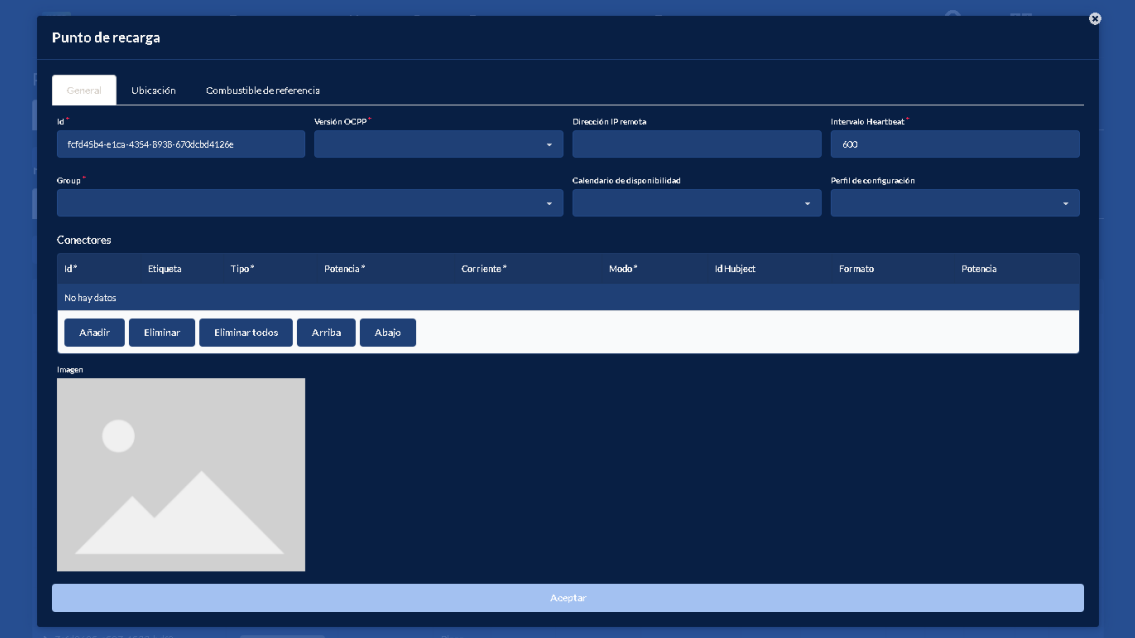

#### Figure 32 INCAR platform GUI – Micro-CPOs Charge Point registration

## **4.6.4 Information provided**

Micro-CPOs will have access to the same information that is registered for CPOs. Therefore, all content under section [4.2.3](#page-26-0) applies.

# **4.7 Usage of INCAR by casual EV drivers**

In the case of casual EV drivers, the app offers a registration process to become an INCAR user without a contractual relationship with an EMSP. The INCAR features are basically the same for both user groups.

If a casual EV driver wants to reserve a charging station he/she needs to select "INCAR" among the list of EMSPs and login, if a registration process has already been performed, or register as a new INCAR user.

In the case of registration, the user must click on register and will be redirected to the Keycloak Registration page of INCAR.

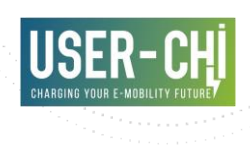

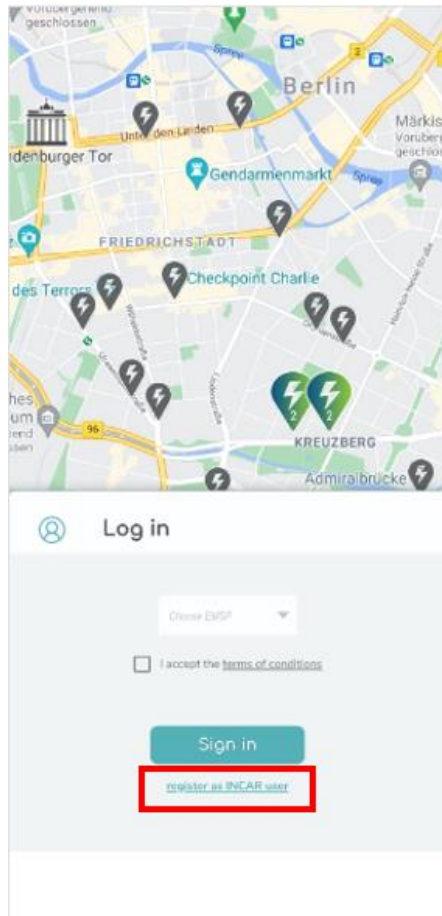

#### Figure 33 INCAR app - Registration as INCAR user for casual EV drivers

Unlike e-drivers with a contractual relationship with an EMSP, where payment is made bilaterally between the EMSP and the customer, casual e-drivers have the option to make payment for charging in the INCAR app. For this reason, the INCAR app integrates a Stripe payment SDK enabling direct payment over a credit card.

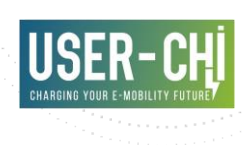

# $\overline{\mathbf{E}}$ **D** Ee Berlin 9 Märki mm nburger:Tor Gendame FRIEDRICHSTADT ٥ 80 eckpoint Charlie ତ  $\blacksquare$  $^{\circ}$ Account Username Legget ŧ

#### Figure 34: INCAR app - Payment options for casual EV drivers

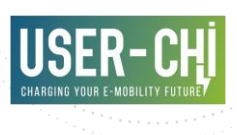

# **5.Lab-testing**

# **5.1 Methodology**

The lab-testing approach that has been followed for this tool is based on the work taken in former H2020 projects such as NOBEL GRID [7] or WiseGRID [8]. This method has shown to be successful for these types of projects, so it has been thoroughly studied and applied to take into account the specifics of the USER-CHI project.

# **5.1.1 Test plan**

For this activity, each software module has been deployed and evaluated in a staging environment. In order to provide a common framework for all involved partners, the testing activities are all based on the following test plan:

- 1. Review the project requirements and use cases
- 2. Define the features to be tested from those and classify them into test groups
- 3. Detail test cases for validation of named features
- 4. Execute the test cases
- 5. Document the test protocols

In this context, work detailed in deliverables D1.1 "User requirements for USER-CHI solutions" [9] and D3.1 "Design and specification of interoperability and roaming services" [1] are taken as a core input, considering that requirements and use cases are already defined and mapped to specific applications developed within the project. The focus of the tests reported in this deliverable is put on functional testing, mainly motivated by the primary objective at the current stage of the USER-CHI project, which is the preparation of the applications to be demonstrated in the upcoming piloting phase. With this in mind, most tests have been defined from a perspective that is close to the end-user perspective (i.e. a single test is proving that a particular feature, which potentially involves interaction among several components, works as expected), and are therefore designed to be executed manually.

# **5.1.2 Test cases specification**

All test cases specified in the following section use a template sheet as shown in the following table.

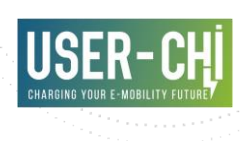

#### Table 1 Test case template

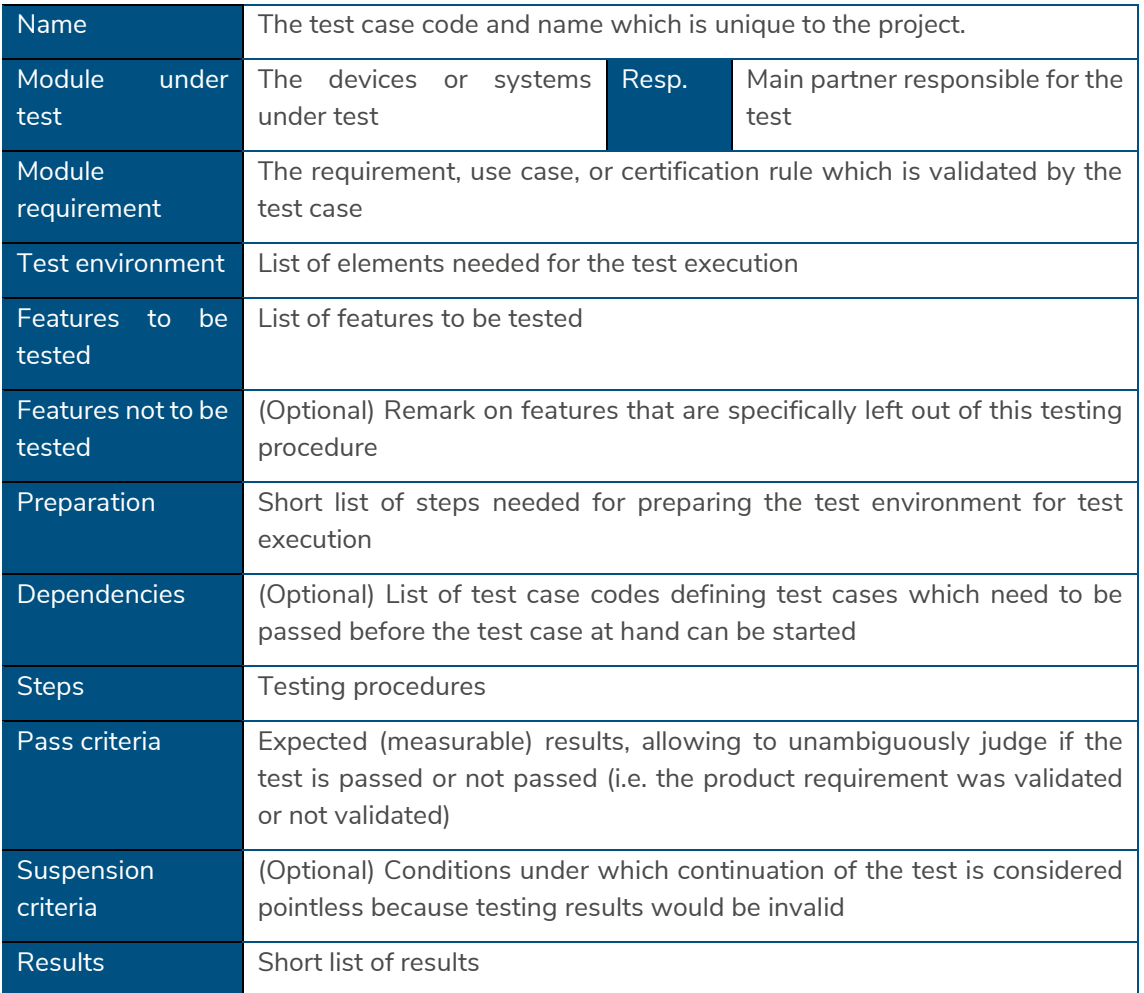

## **5.1.3 Testing environment**

In order to conduct the tests of the different software modules, a (private) staging installation of all software components has been performed. Under this staging environment, two CPO and EMSPs backend systems have been configured and integrated, thus allowing partners to test the applications in an environment where 2 partners with CPO+EMSP role interoperate with each other.

Additionally, six charge point simulators have been configured (three charge points per CPO), and a simulation software has been developed specifically to simulate six EV drivers (three per EMSP) making use of these charge points. This way, a context as much similar as possible to reality has been recreated.

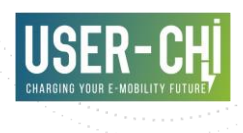

# **5.2 Results**

The following sections present the results of the tests that have been performed, most of them from the perspective of end users making use of the applications by using the corresponding User Interfaces. Since the features under test depend on the correct functioning of the underlying components, the correct functioning of the entire chain of components is validated by these tests.

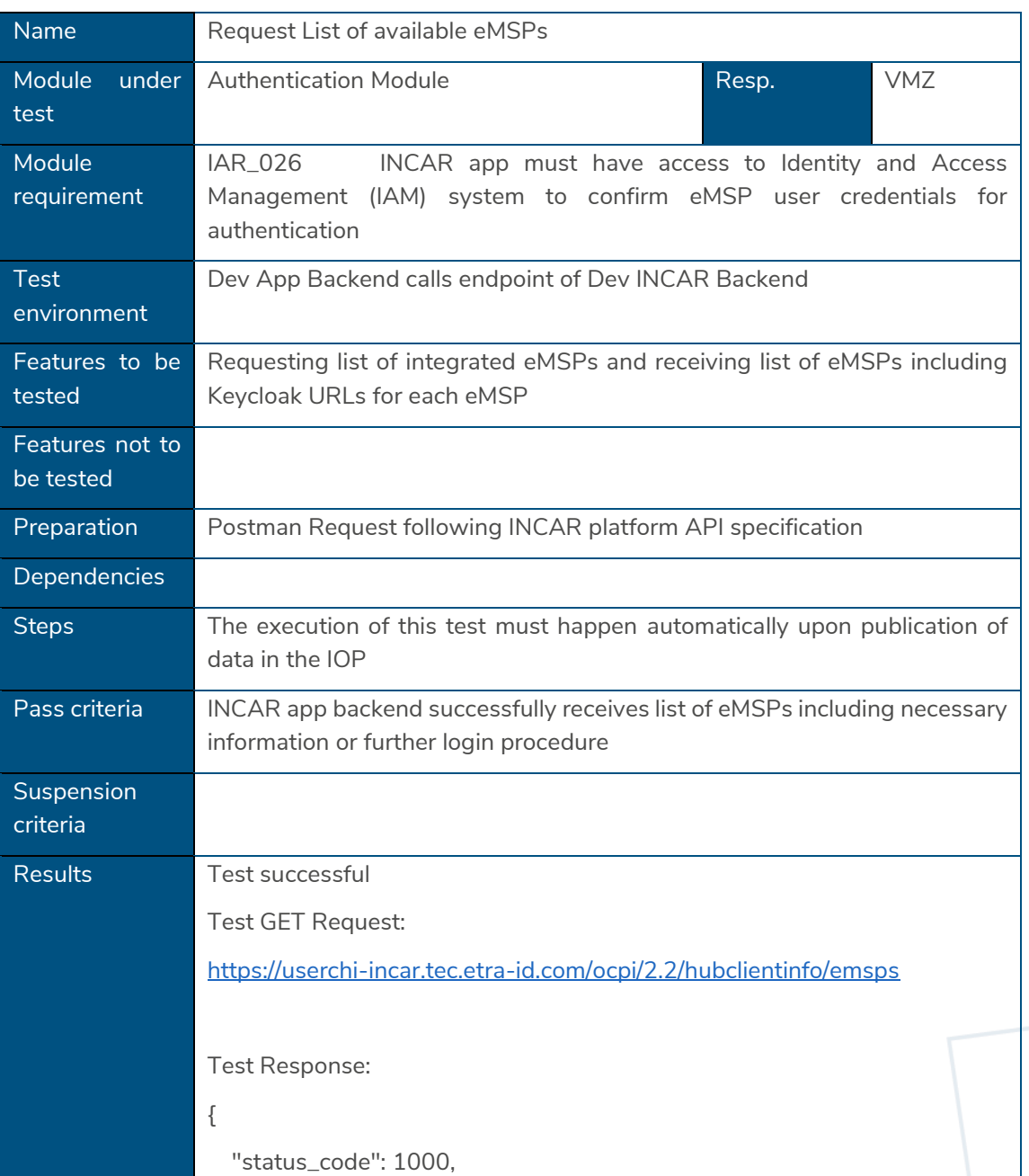

# **5.2.1 INCAR Mobile app**

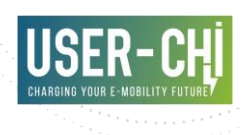

```
 "timestamp": "2021-12-15T12:09:33.893Z",
   "data": [
      {
        "business_details": {
          "name": "EMT Madrid",
          "logo": {
             "url": 
"https://clientes.emtm.recargagic.com/site/logos/logoCorp.png",
             "category": "OPERATOR",
             "type": "png",
             "width": 192,
             "height": 138
          },
          "website": "https://www.emtmadrid.es"
        },
        "country_code": "ES",
        "party_id": "VLC",
        "keycloakUrl": "http://test.com",
        "keycloakRealm": "test",
        "keycloakClient": "test"
     }
   ],
   "status_message": "Success"
}
```
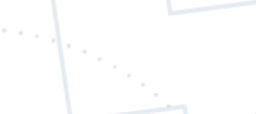

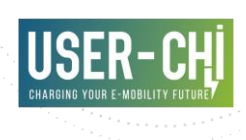

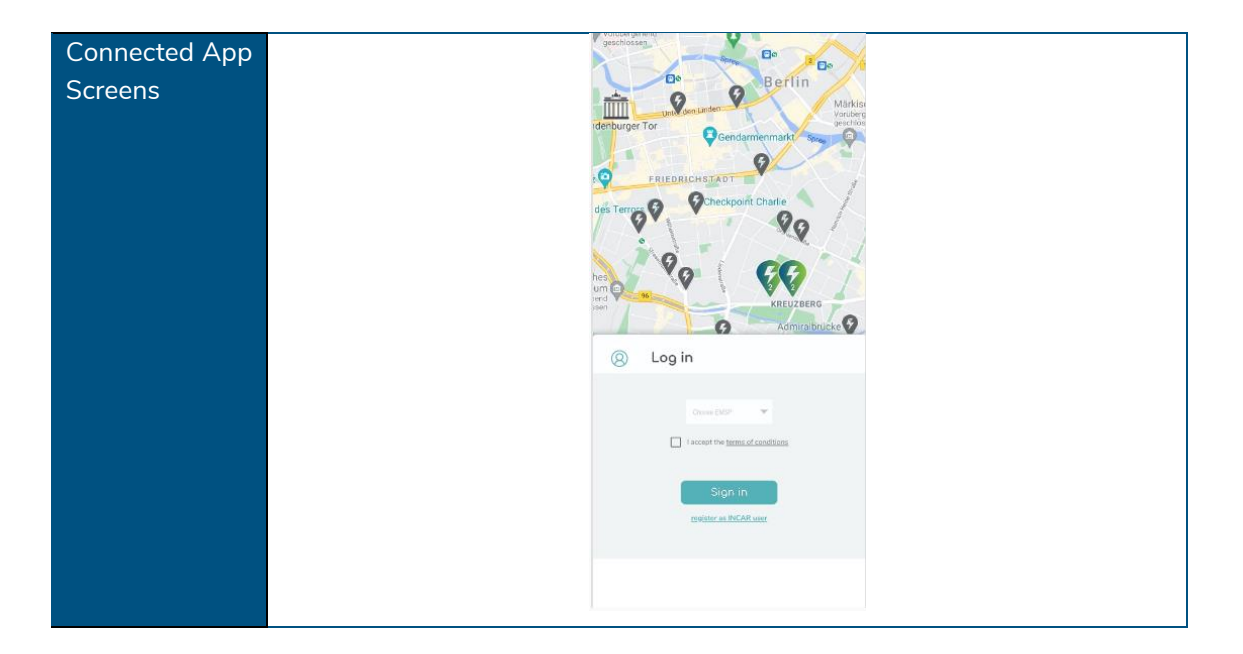

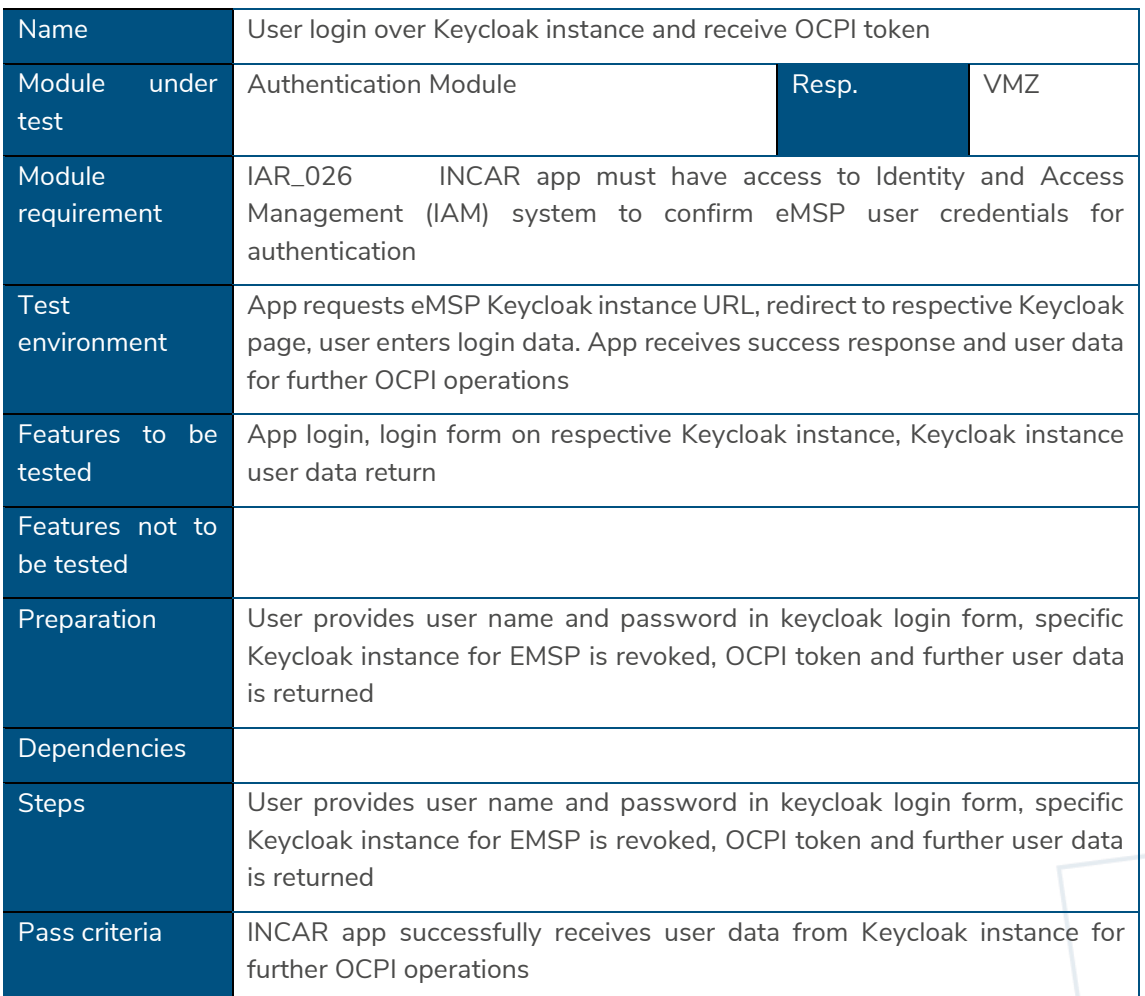

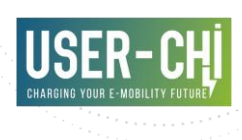

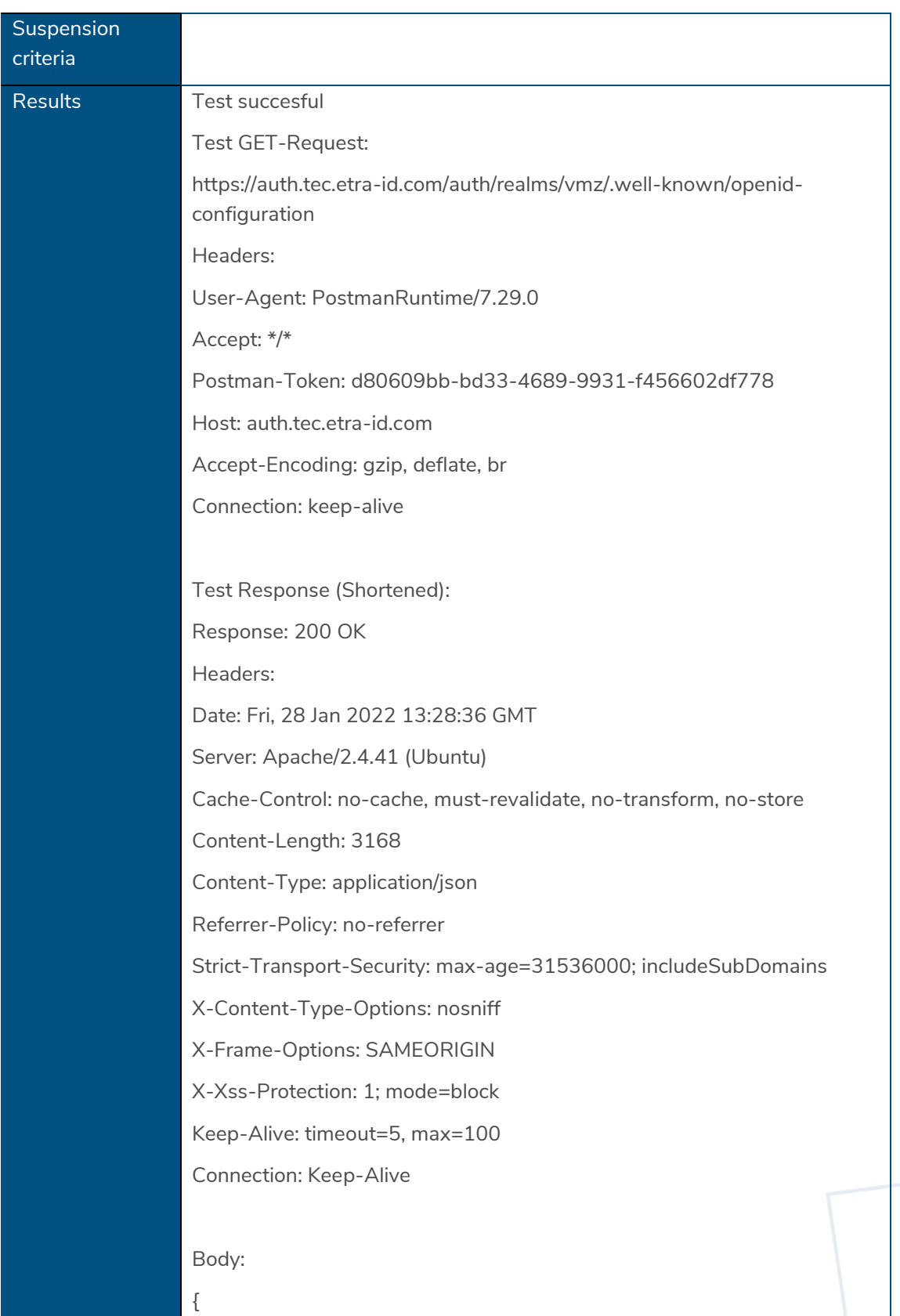

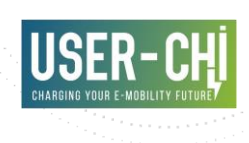

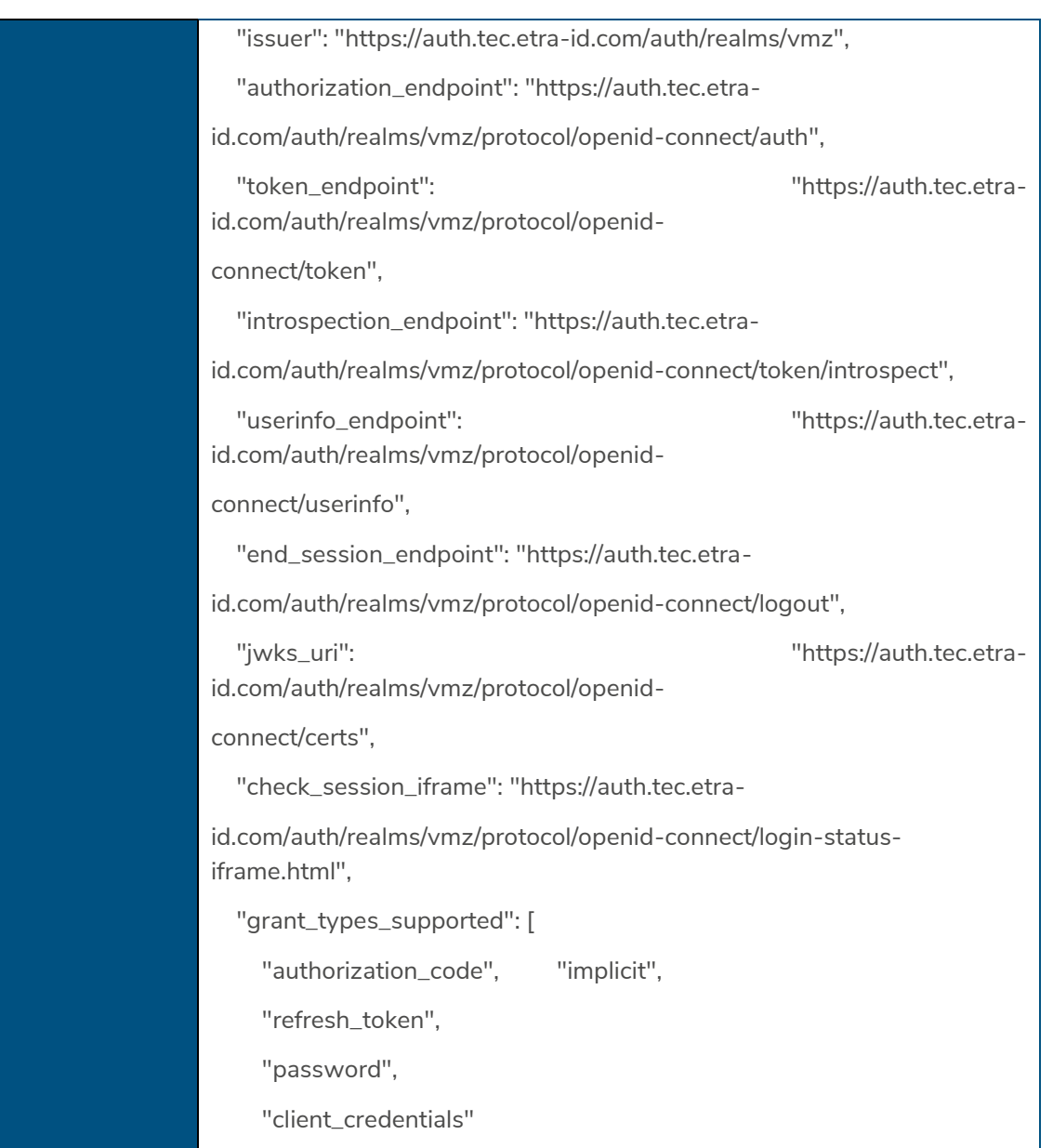

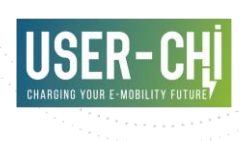

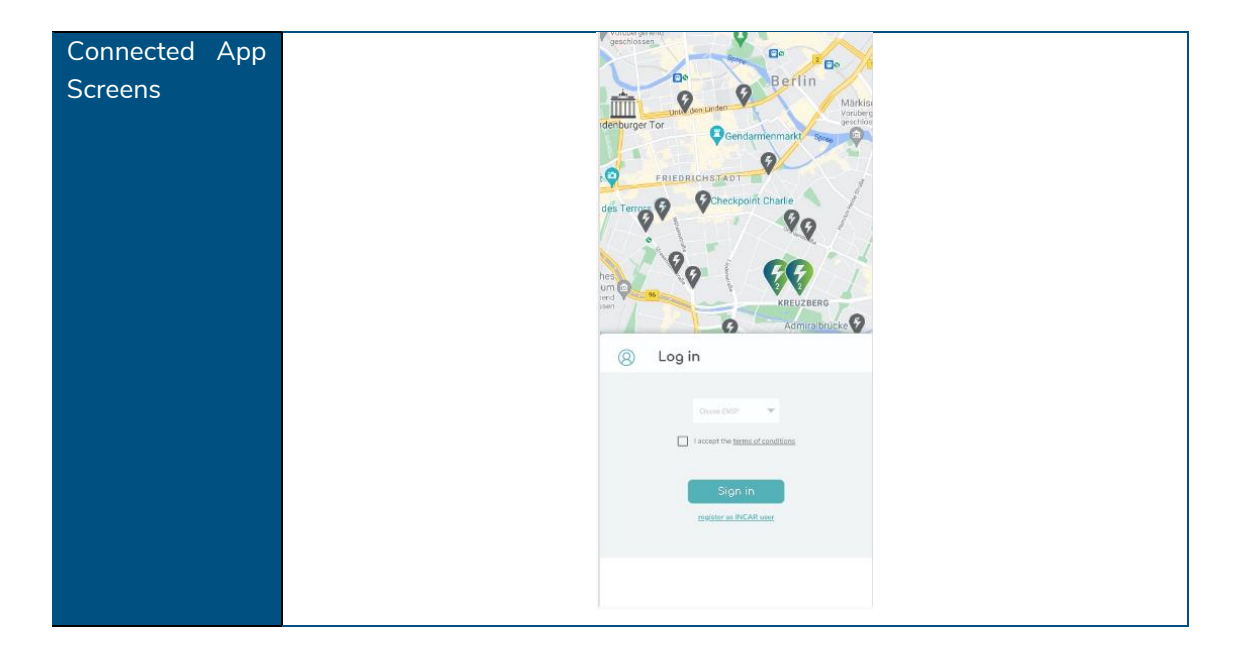

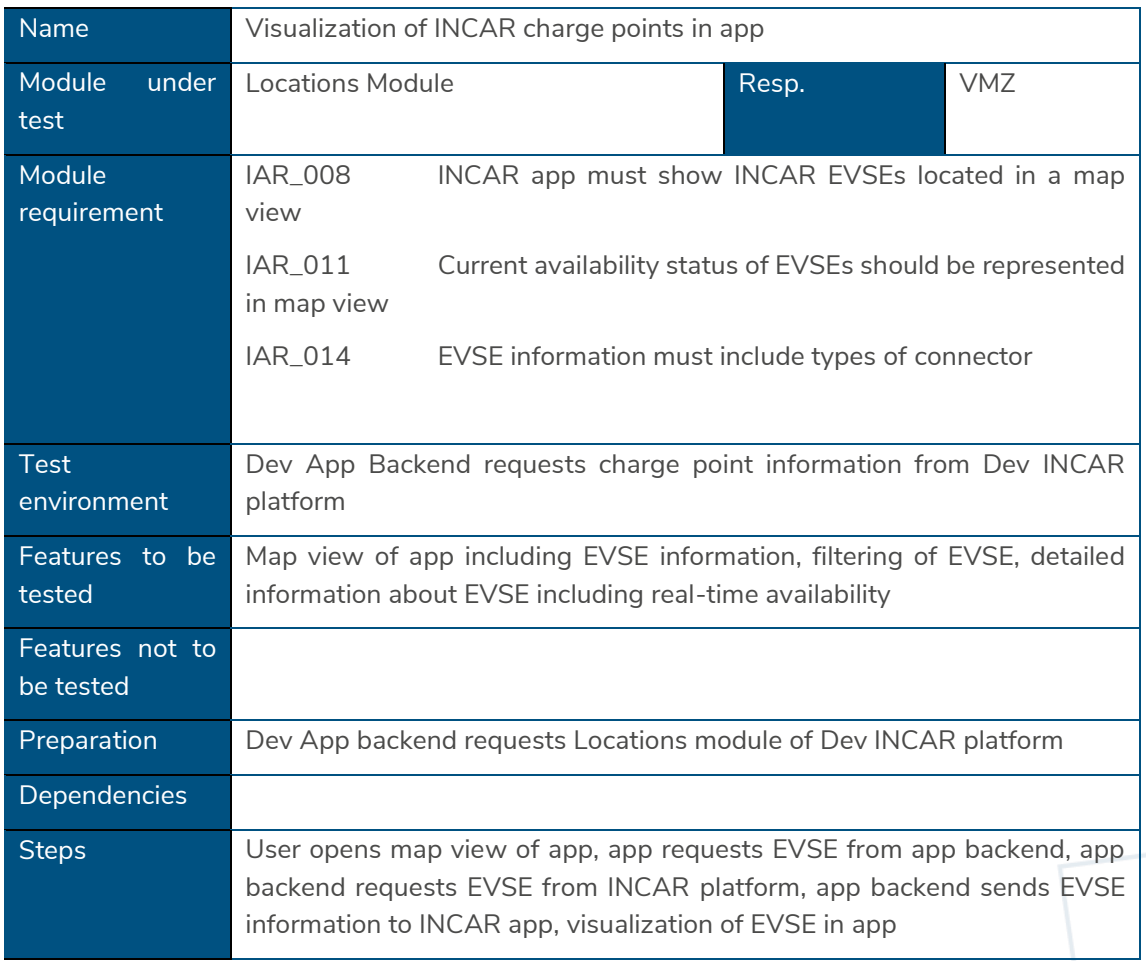

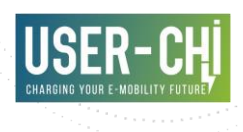

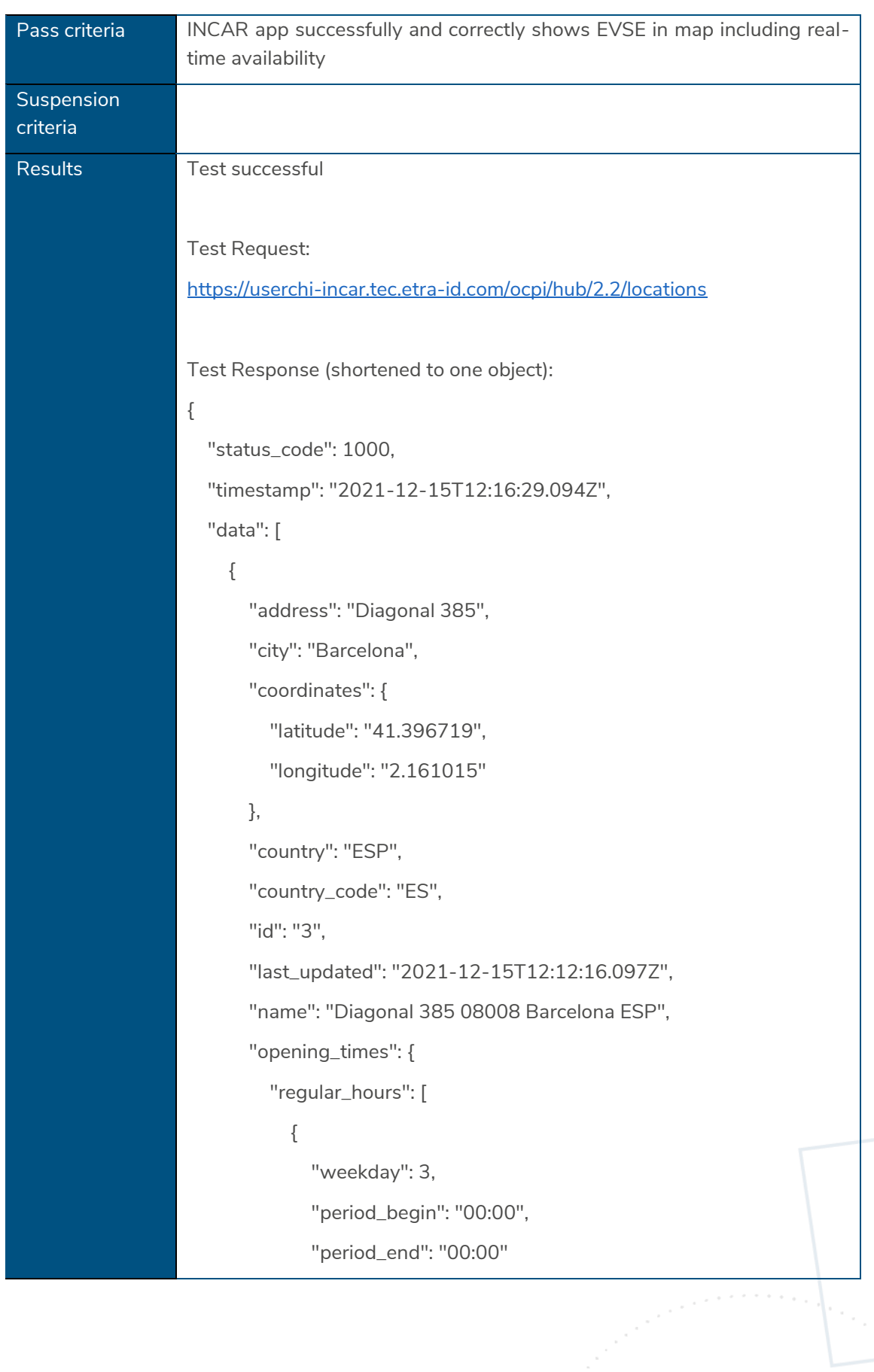

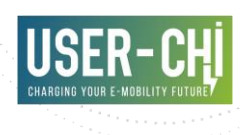

```
 },
\{ "weekday": 4,
               "period_begin": "00:00",
               "period_end": "00:00"
            },
\left\{ \begin{array}{c} 1 \end{array} \right. "weekday": 5,
               "period_begin": "00:00",
               "period_end": "00:00"
            },
\{ "weekday": 6,
               "period_begin": "00:00",
               "period_end": "00:00"
            },
\left\{ \begin{array}{c} 1 \end{array} \right. "weekday": 7,
               "period_begin": "00:00",
               "period_end": "00:00"
            },
\{ "weekday": 1,
               "period_begin": "00:00",
               "period_end": "00:00"
            },
\{ "weekday": 2,
               "period_begin": "00:00",
               "period_end": "00:00"
            }
```
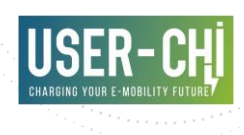

```
 ],
         "twentyfourseven": false
       },
       "parking_type": "ON_STREET",
       "party_id": "BCN",
       "postal_code": "08008",
       "publish": true,
       "time_zone": "Europe/Brussels",
       "evses": [
\{ "capabilities": [
             "REMOTE_START_STOP_CAPABLE"
           ],
           "connectors": [
\{ "id": "1",
                "standard": "IEC_62196_T2",
                "max_voltage": 700,
                "max_amperage": 10,
                "max_electric_power": 7000000,
                "last_updated": "2021-12-15T12:08:54.190Z"
 }
           ],
           "coordinates": {
             "latitude": "41.396719",
             "longitude": "2.161015"
           },
           "evse_id": "ES*BCN*E3*1",
           "last_updated": "2021-12-15T12:12:16.097Z",
           "status": "CHARGING",
           "uid": "3.1"
```
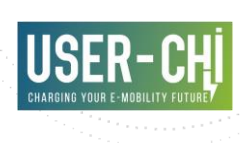

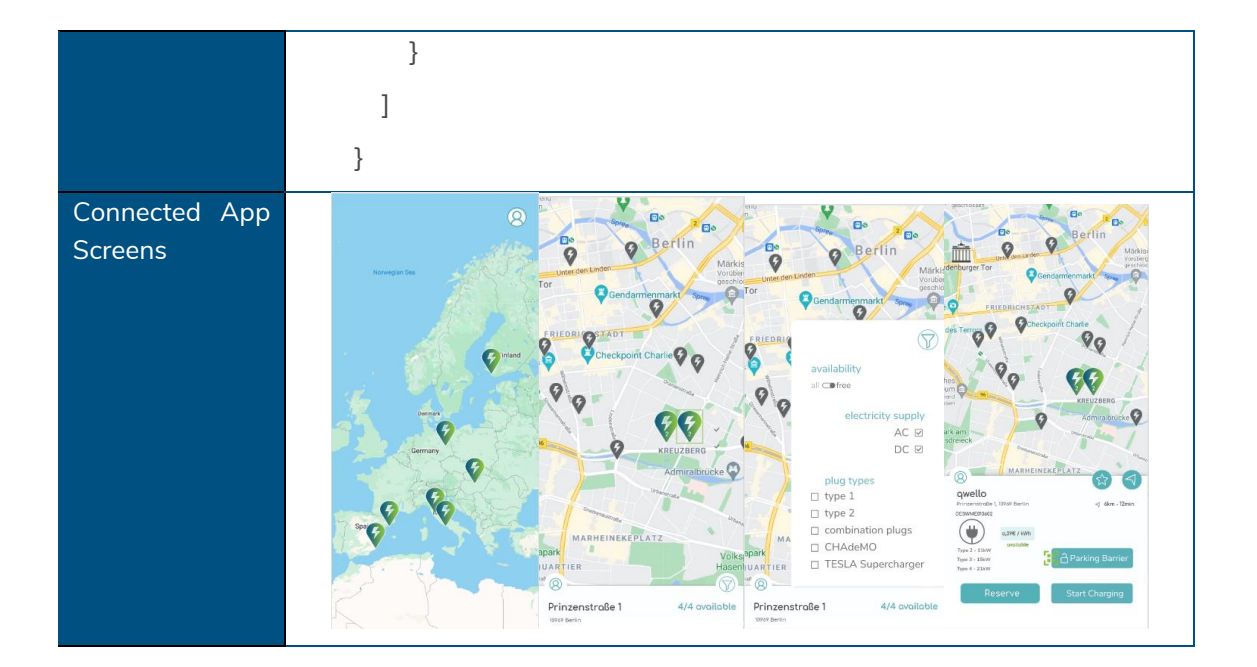

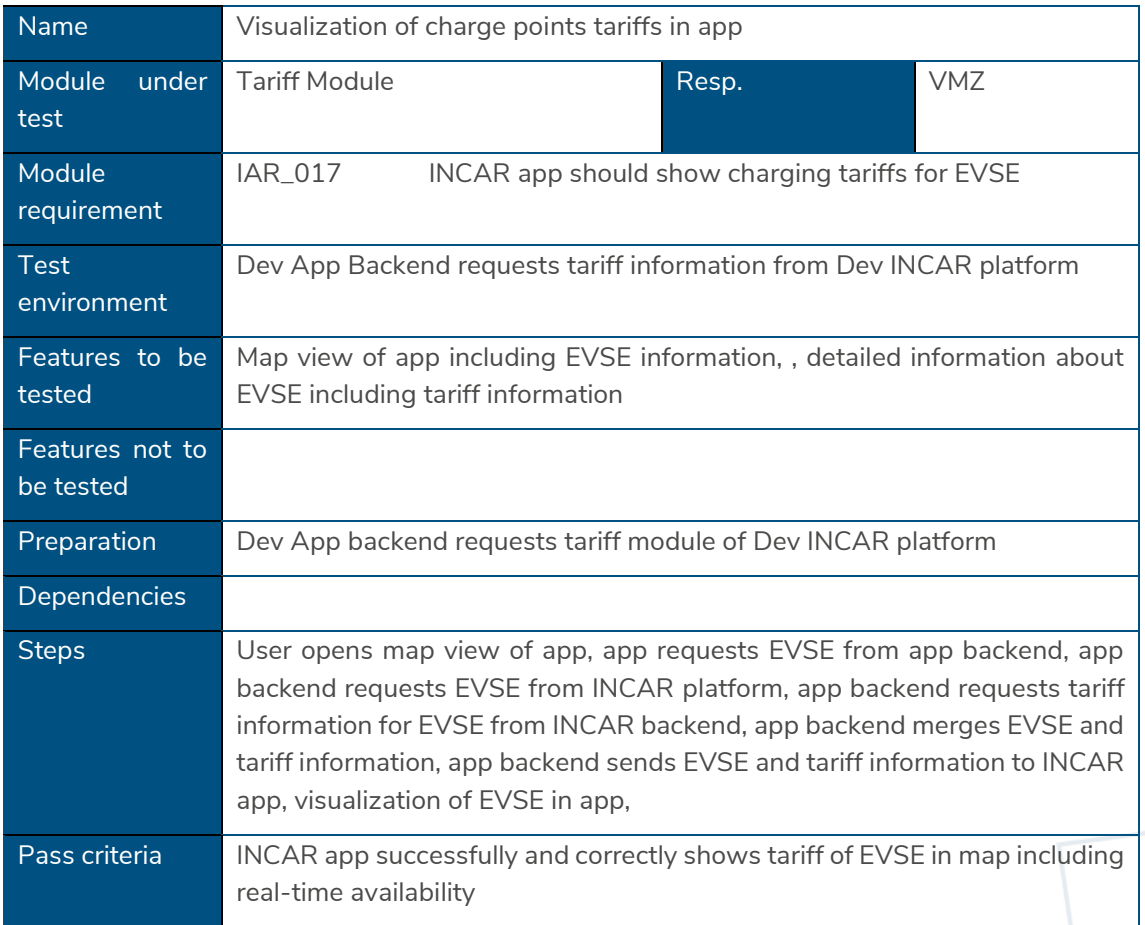

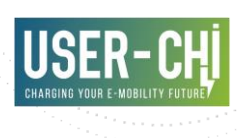

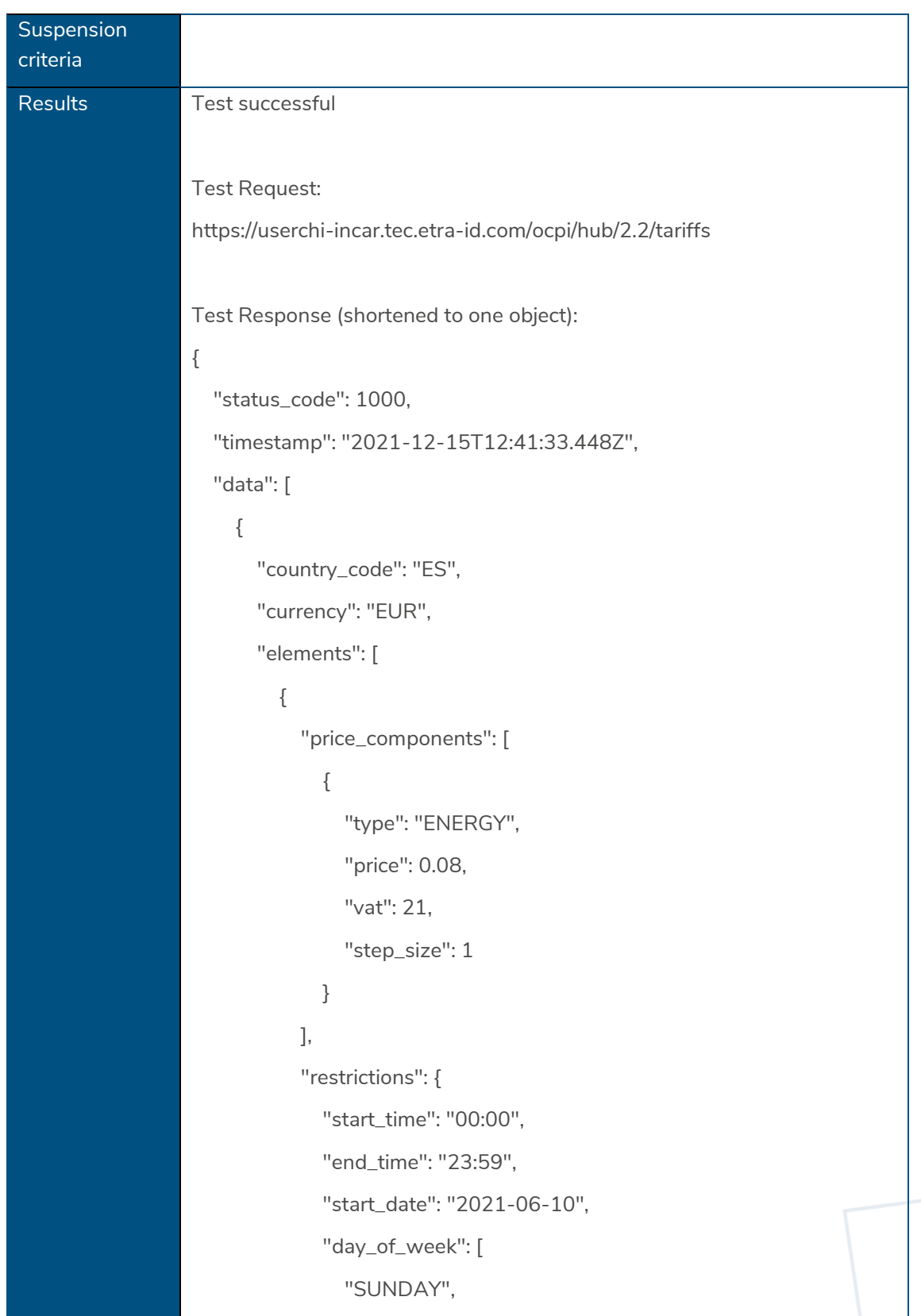

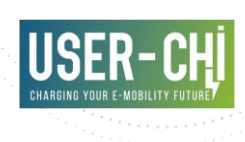

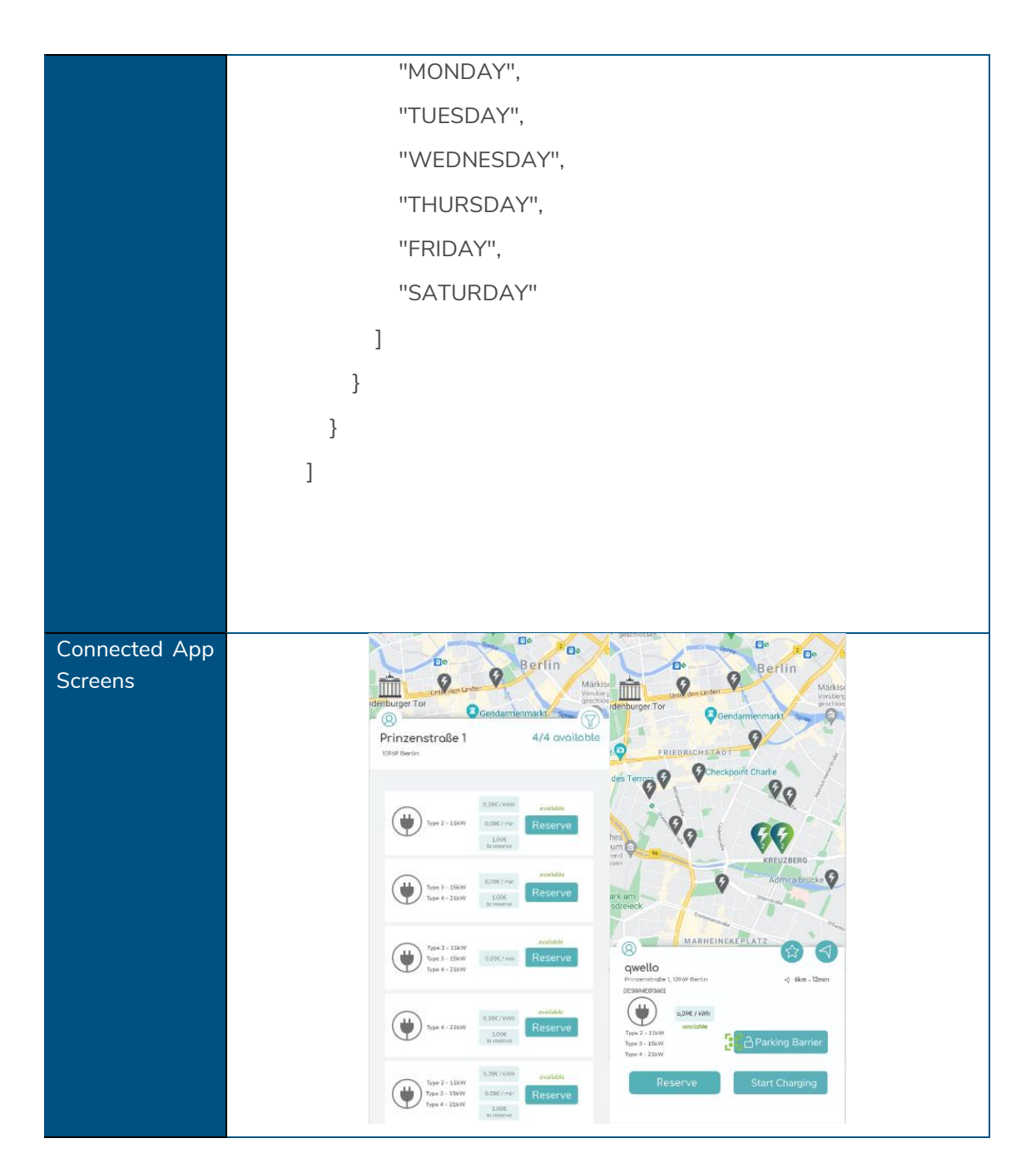

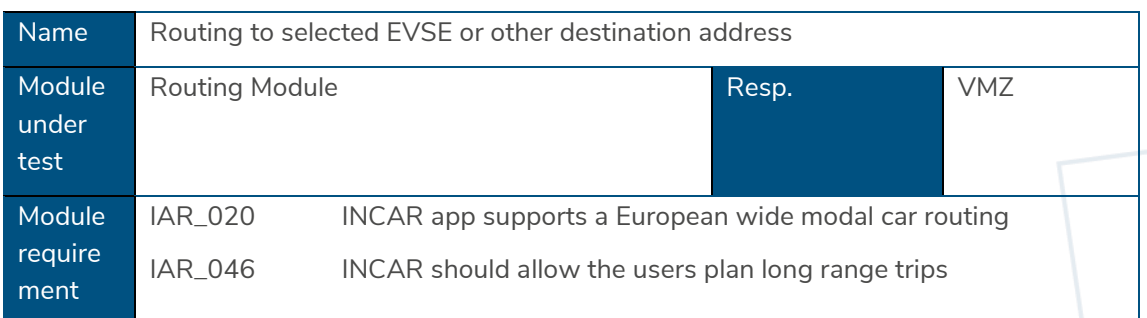

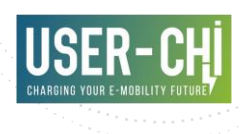

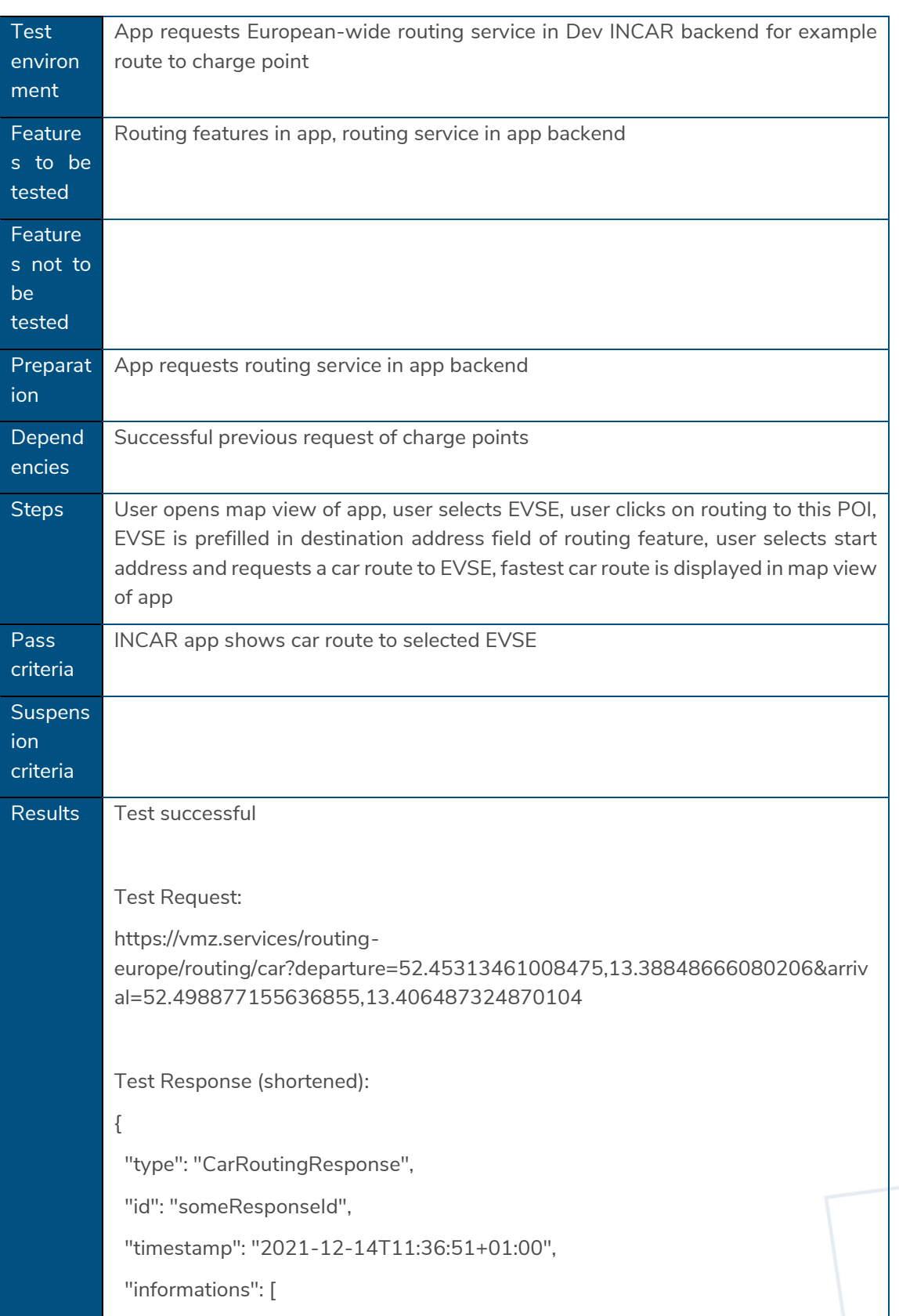

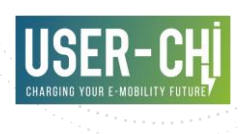

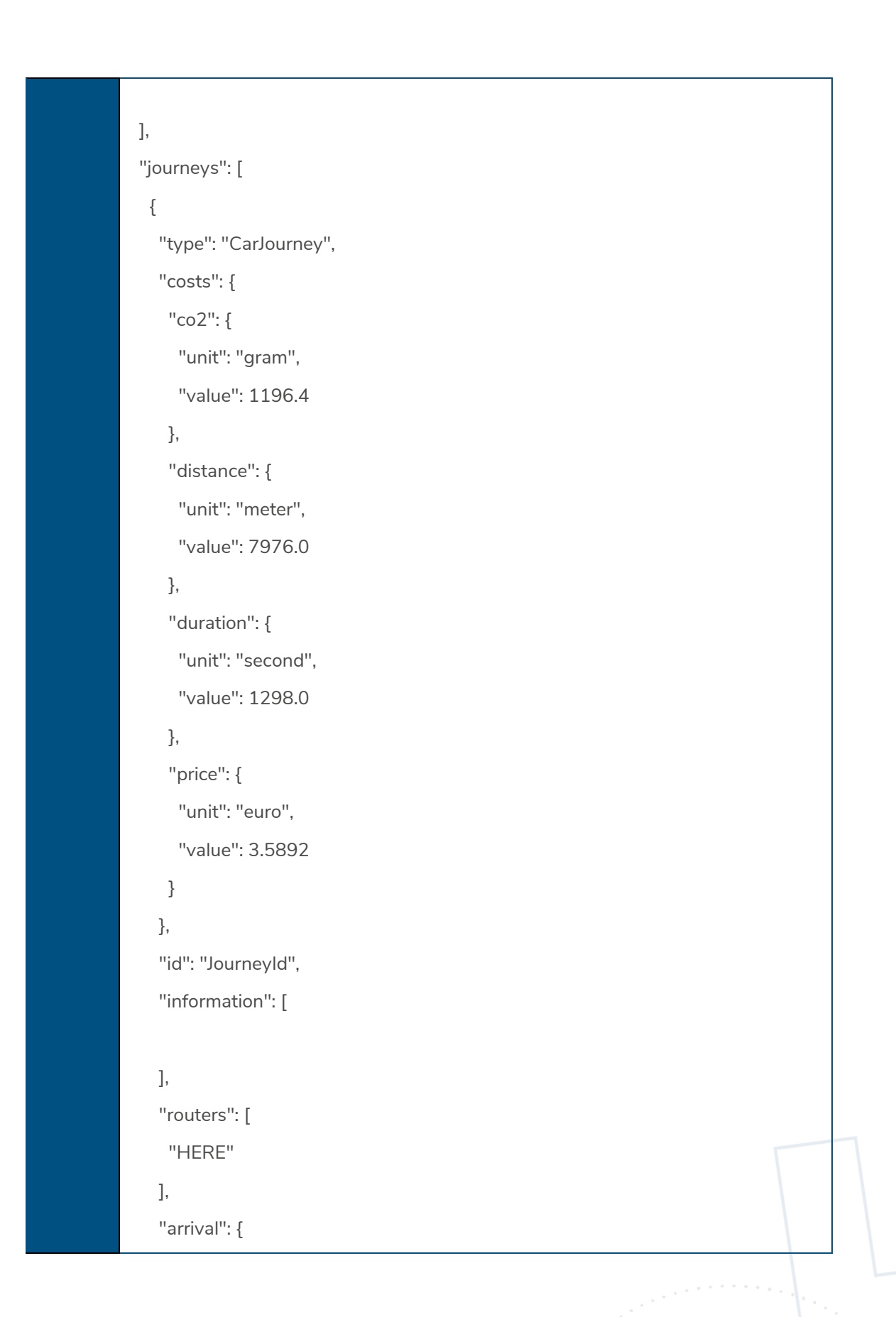

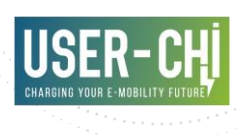

```
 "type": "DescriptiveArrivalDepartureLocation",
  "type": "Point",
  "coordinates": [
   13.4066268,
   52.4990558
  ],
  "time": "2021-12-14T11:58:29+01:00"
 },
 "departure": {
  "type": "DescriptiveArrivalDepartureLocation",
  "type": "Point",
  "coordinates": [
   13.3884888,
   52.4531206
  ],
  "time": "2021-12-14T11:36:51+01:00"
 },
 "parts": [
  {
   "costs": {
    "co2": {
      "unit": "gram",
      "value": 1196.4
    },
    "distance": {
      "unit": "meter",
     "value": 7976.0
    },
     "duration": {
      "unit": "second",
      "value": 1298.0
```
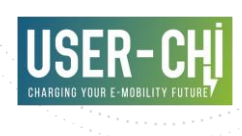

```
 },
         "price": {
          "unit": "euro",
          "value": 3.5892
         }
       },
        "id": "PartId",
        "information": [
       ],
       "routers": [
       ],
        "guidingPoints": [
         {
          "type": "GuidingPointLocation",
          "type": "Point",
           "coordinates": [
           13.388489,
           52.453121
          ],
]
```
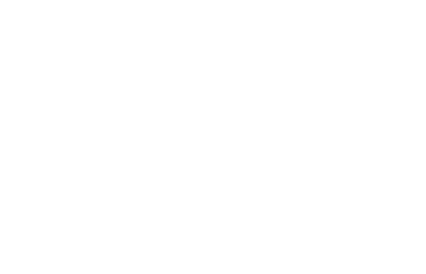

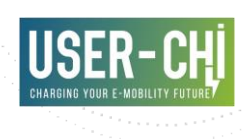

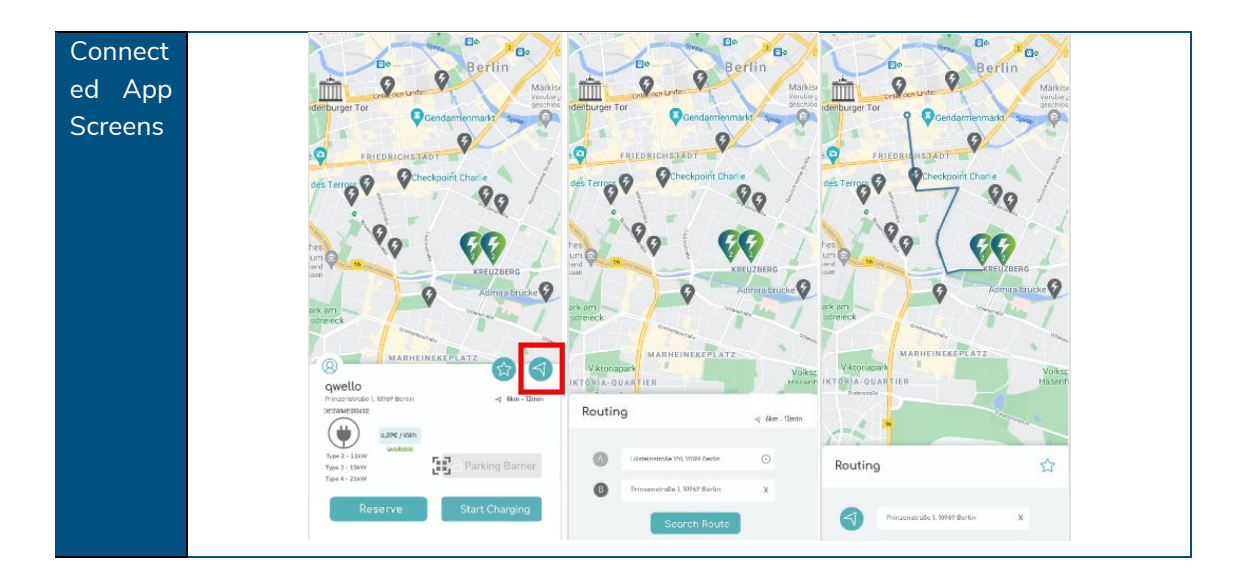

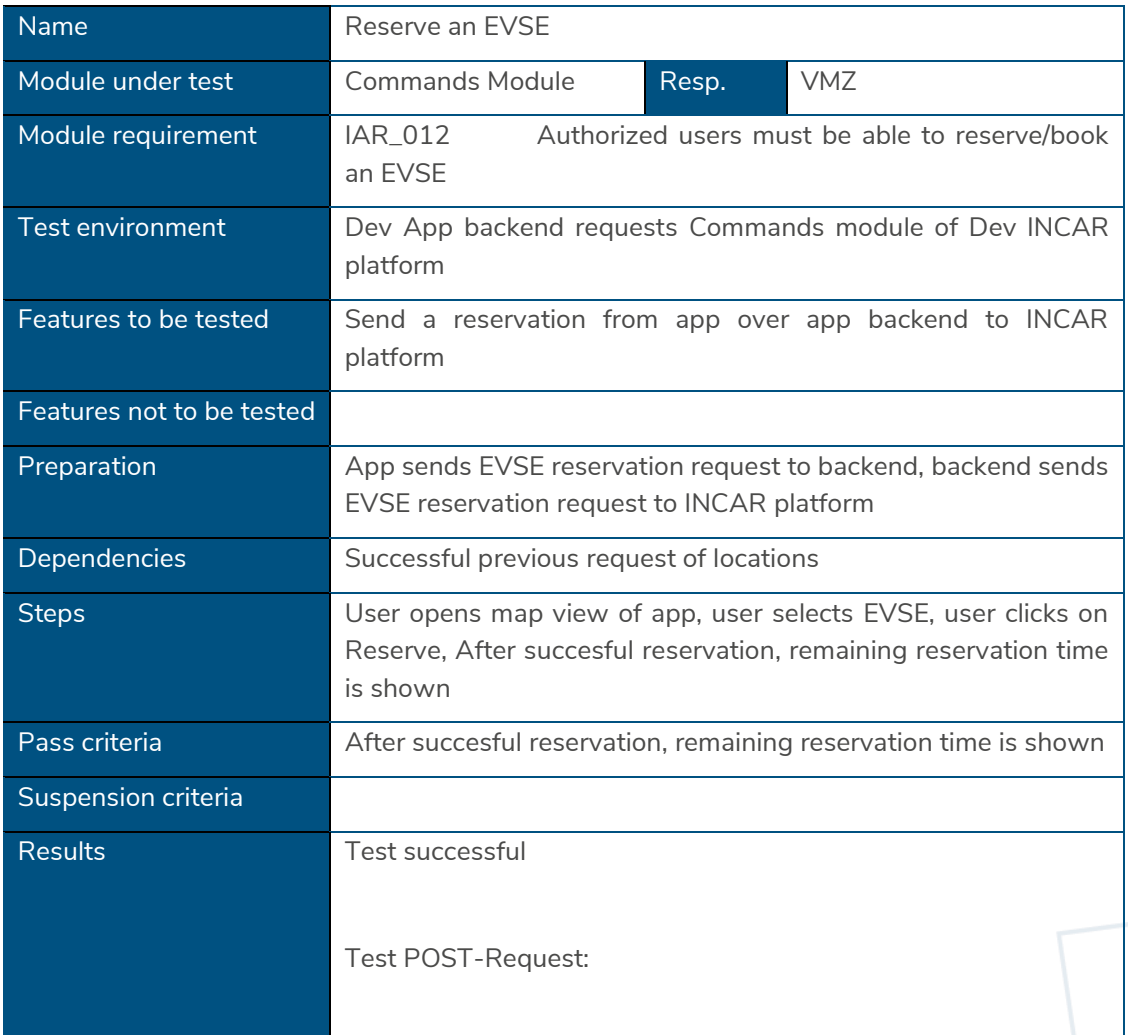

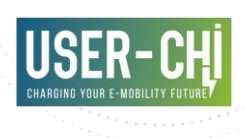

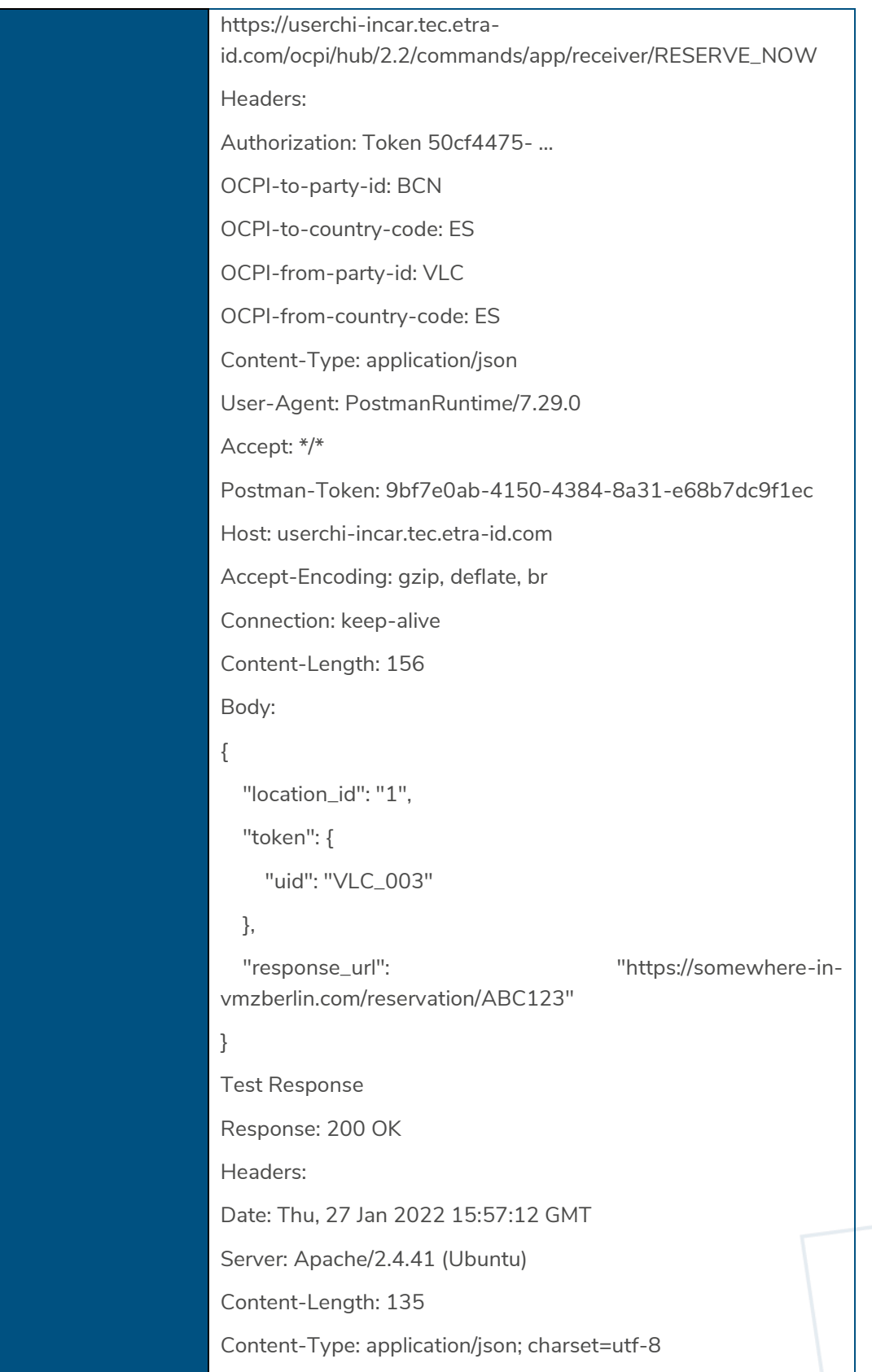

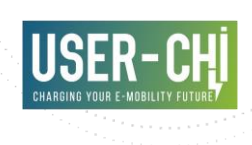

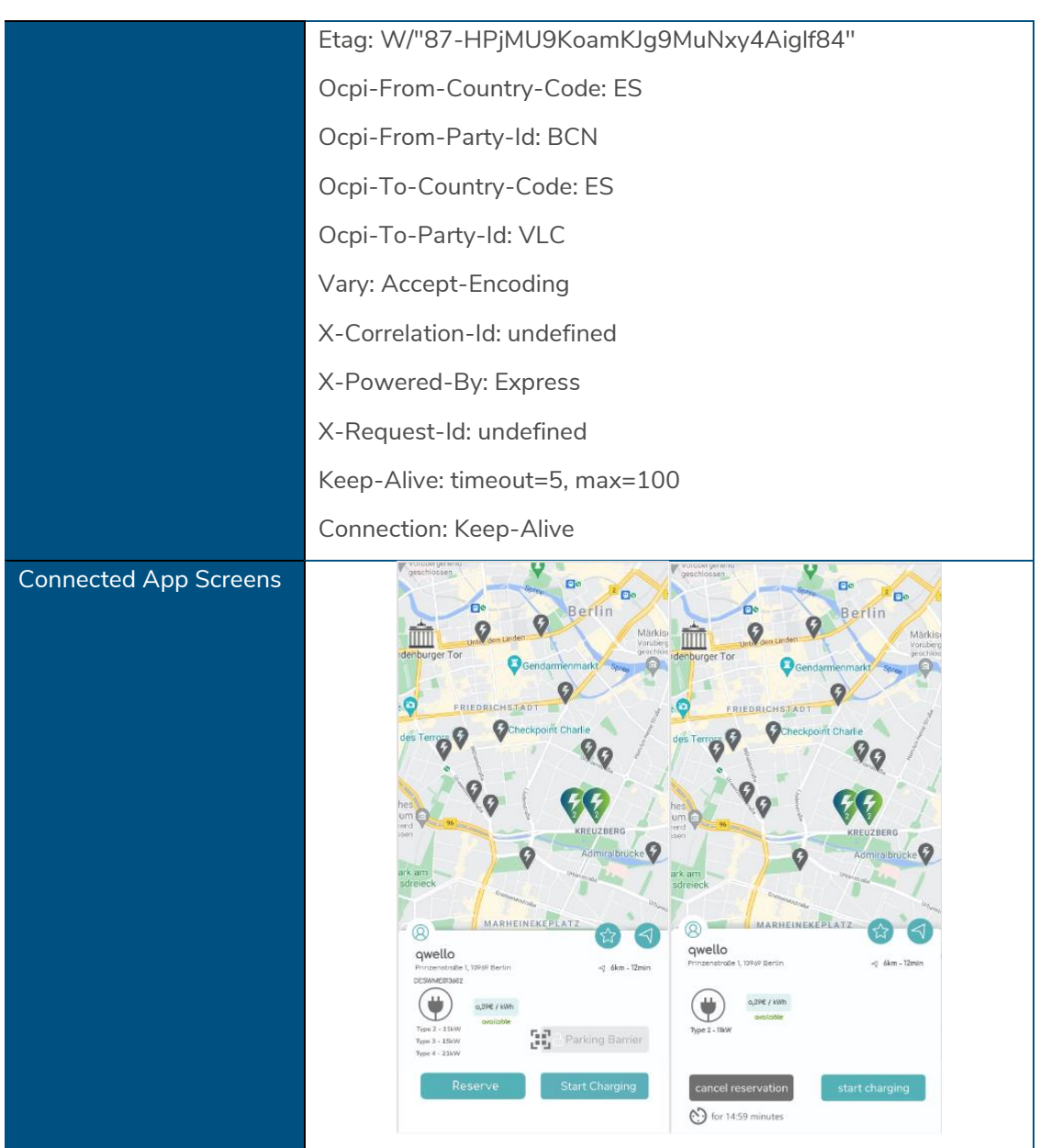

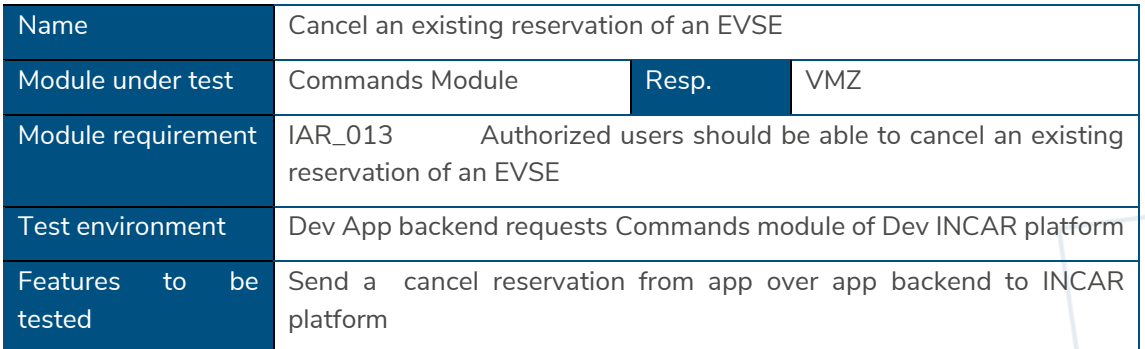

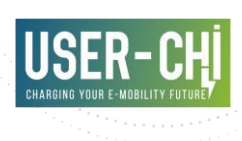

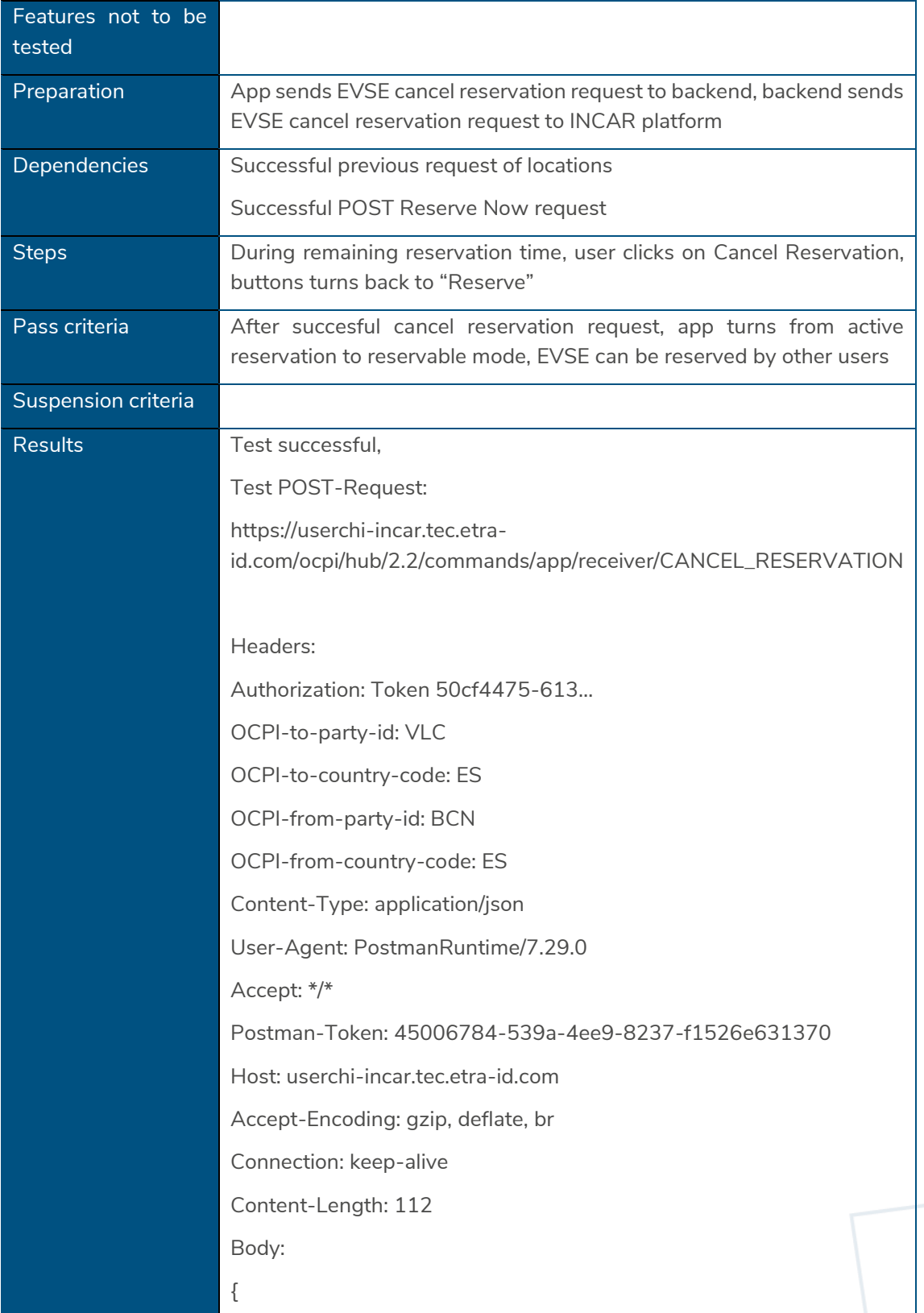

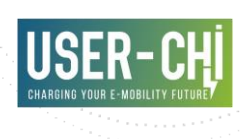

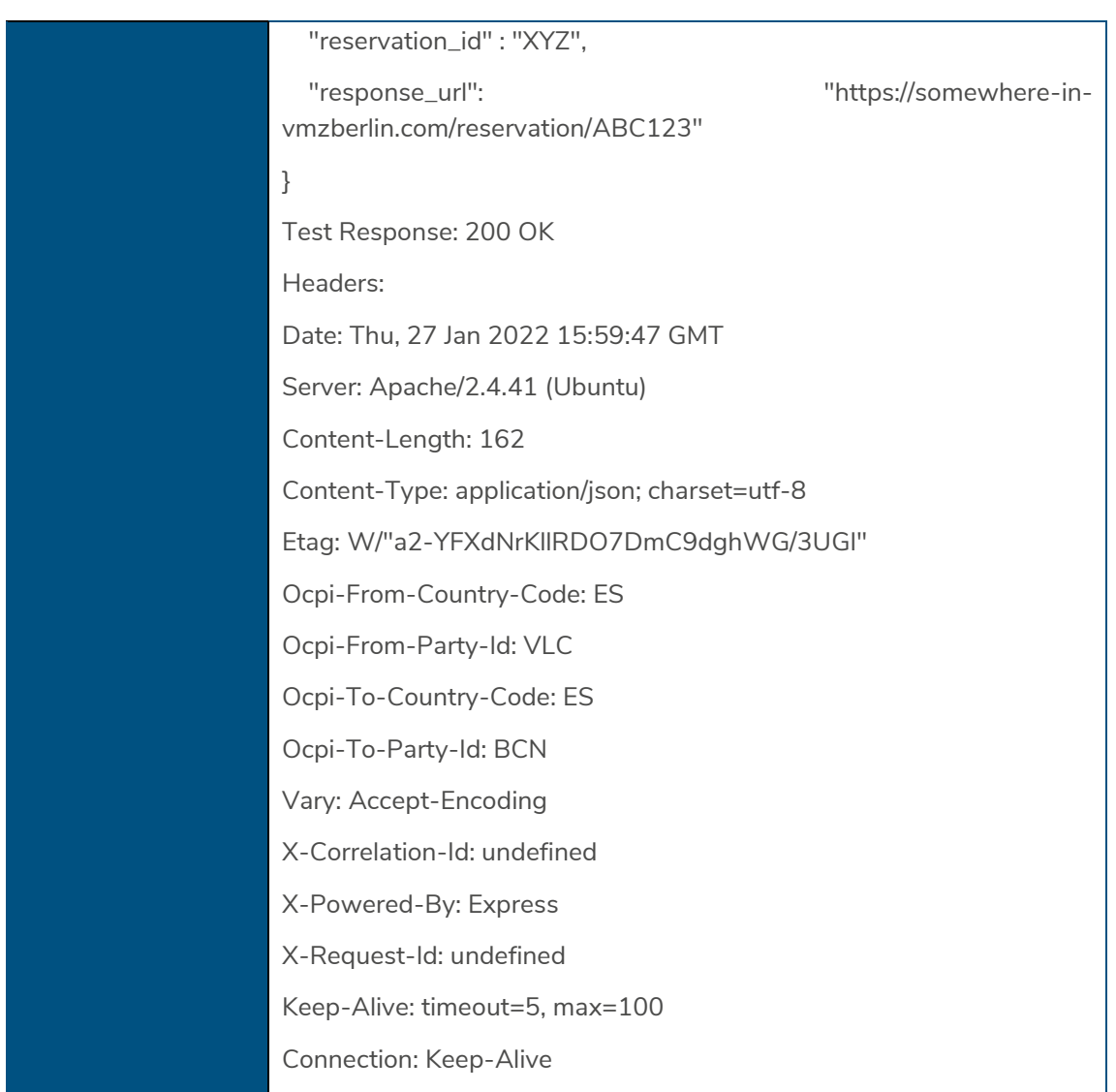

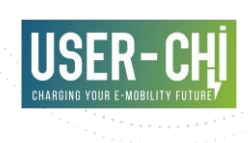

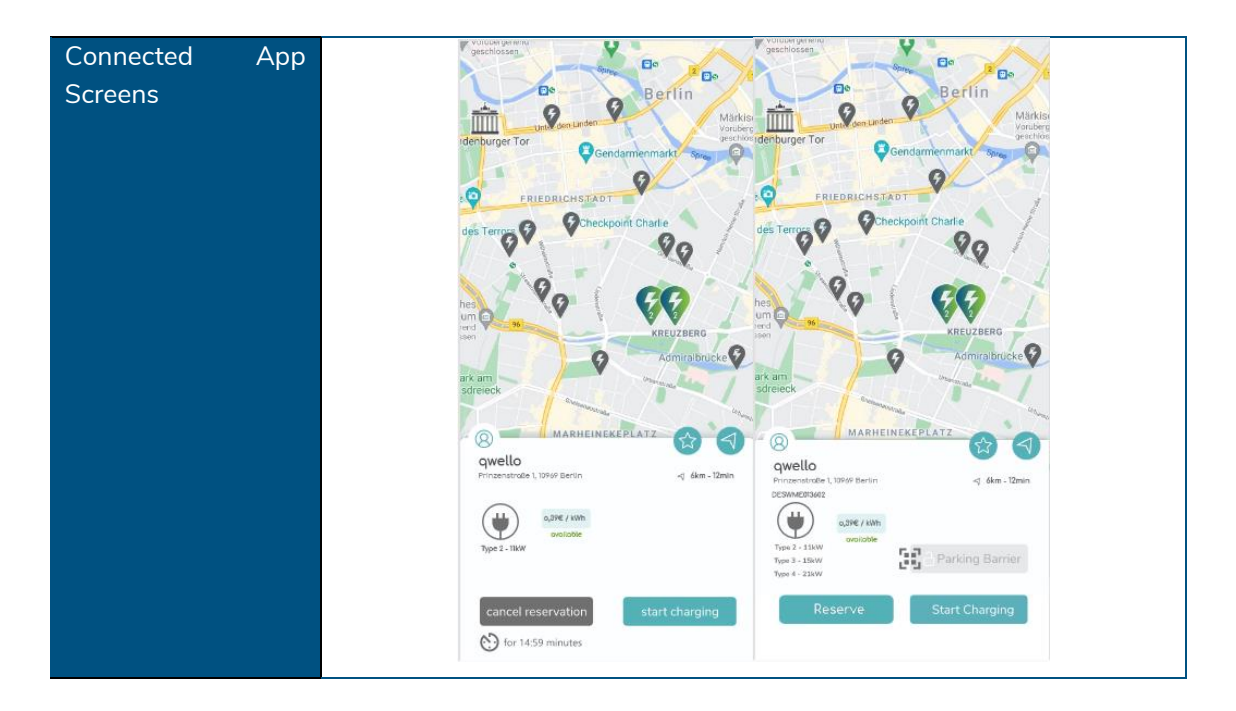

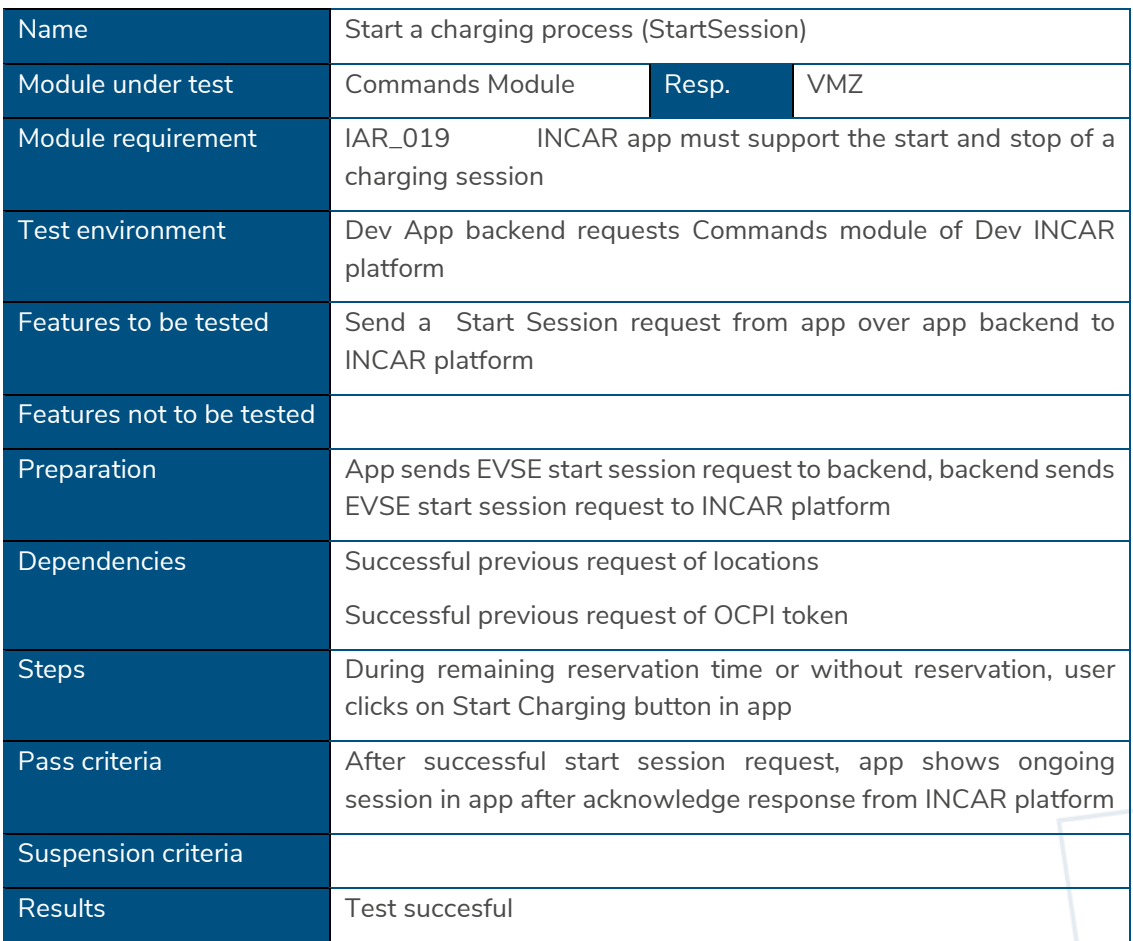

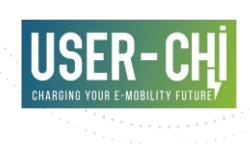

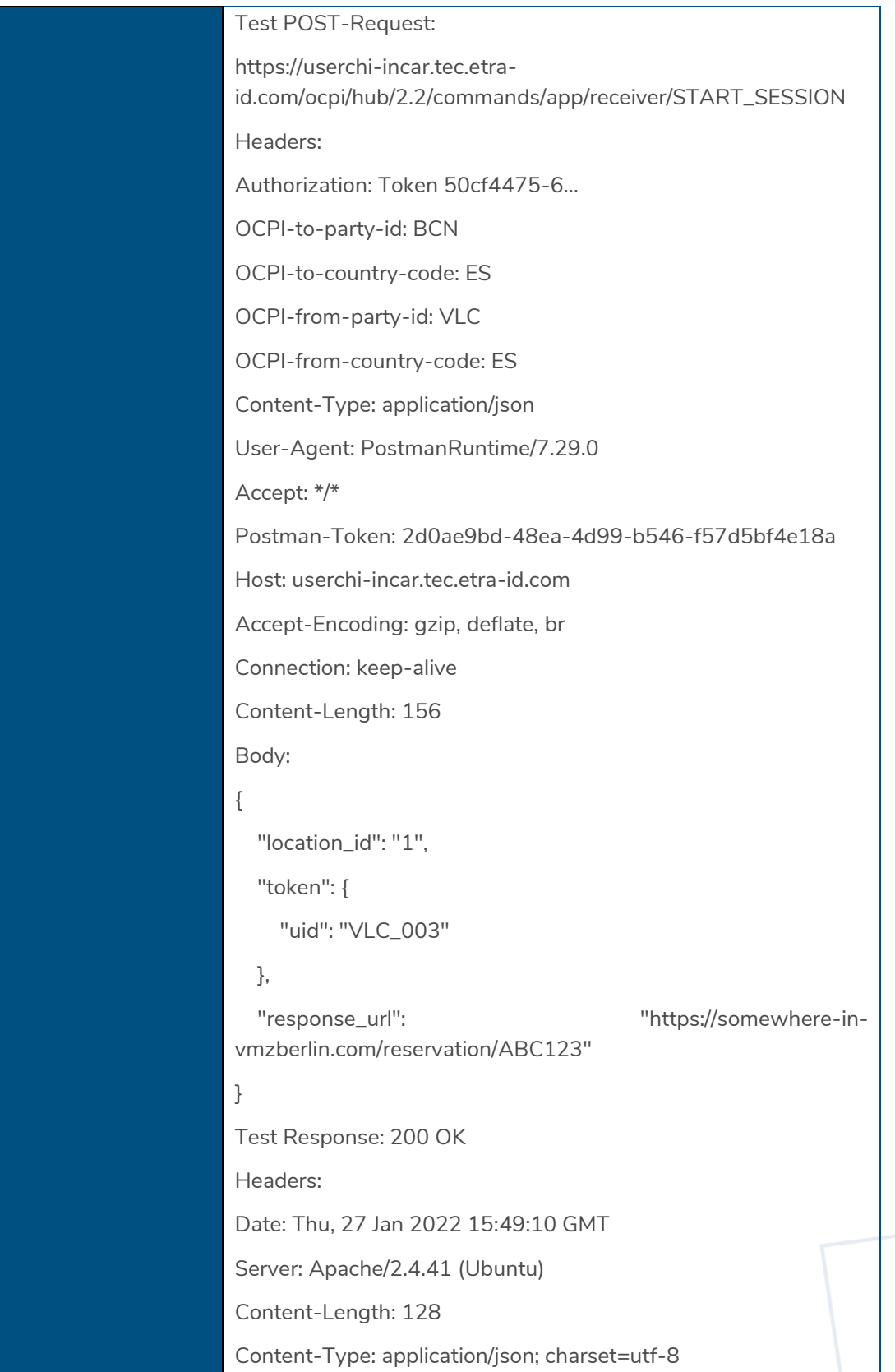

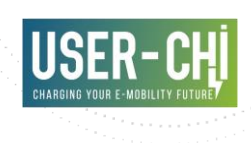

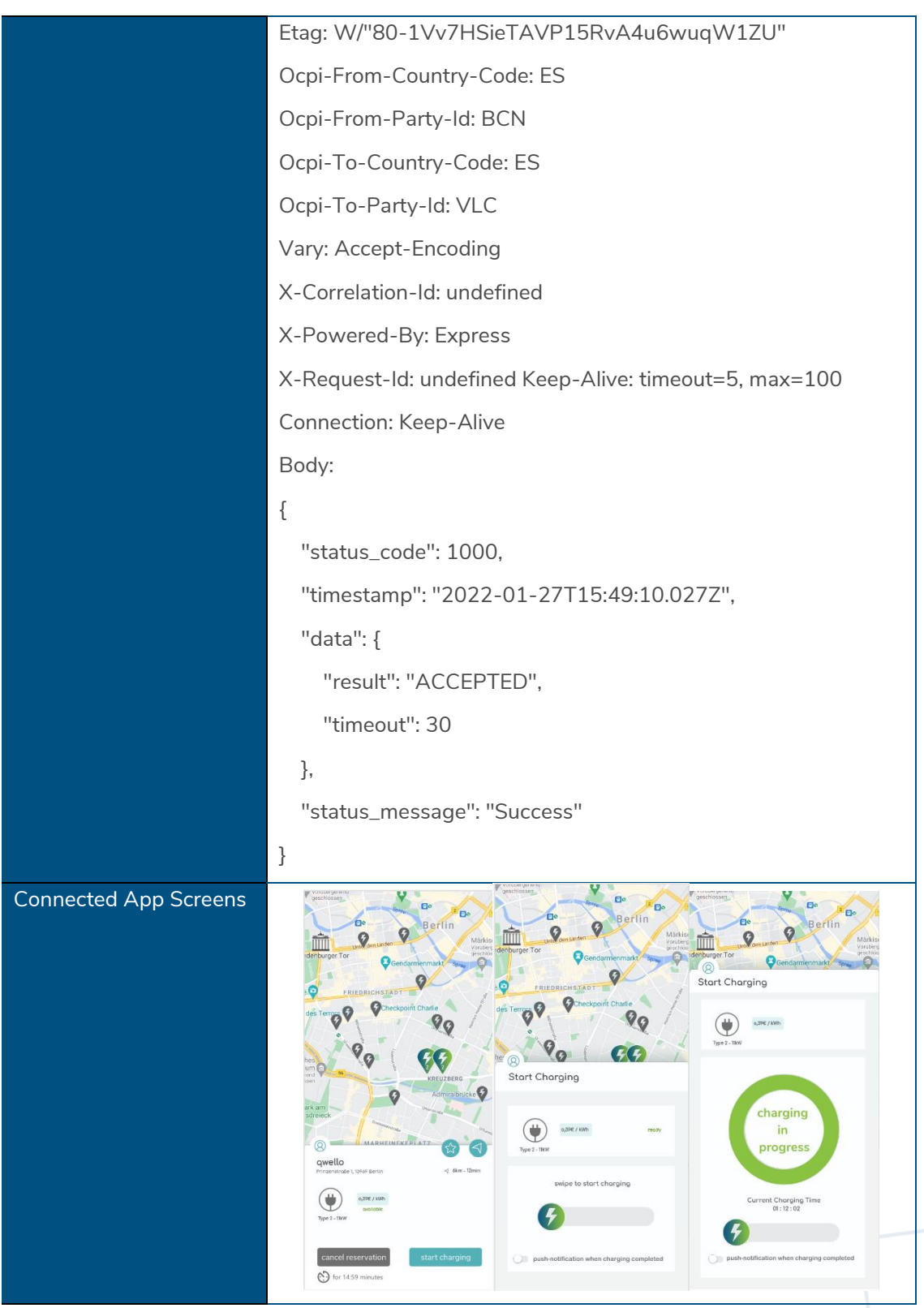
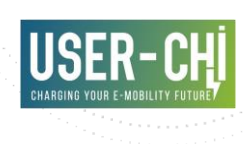

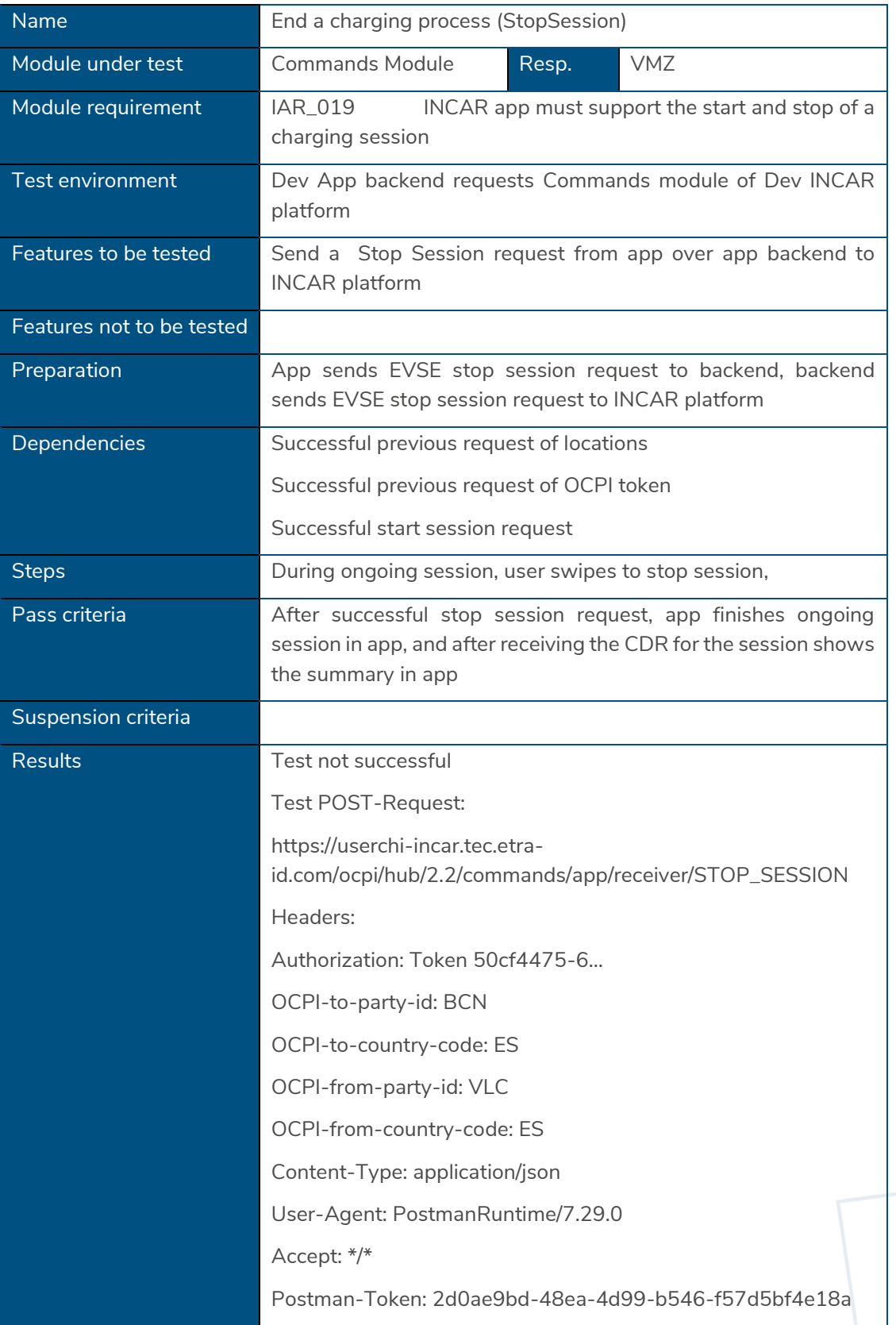

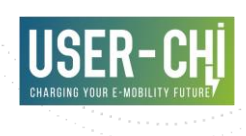

Host: userchi-incar.tec.etra-id.com Accept-Encoding: gzip, deflate, br Connection: keep-alive Content-Length: 156 Body: { "session\_id" : "XYZ", "response\_url": "https://somewhere-invmzberlin.com/reservation/ABC123" } Response: 404 Not Found -------------------------------Headers: Date: Thu, 27 Jan 2022 15:49:10 GMT Server: Apache/2.4.41 (Ubuntu) Content-Length: 128 Content-Type: application/json; charset=utf-8 Etag: W/"80-1Vv7HSieTAVP15RvA4u6wuqW1ZU" Ocpi-From-Country-Code: ES Ocpi-From-Party-Id: BCN Ocpi-To-Country-Code: ES Ocpi-To-Party-Id: VLC Vary: Accept-Encoding X-Correlation-Id: undefined X-Powered-By: Express X-Request-Id: undefined Keep-Alive: timeout=5, max=100 Connection: Keep-Alive

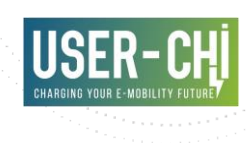

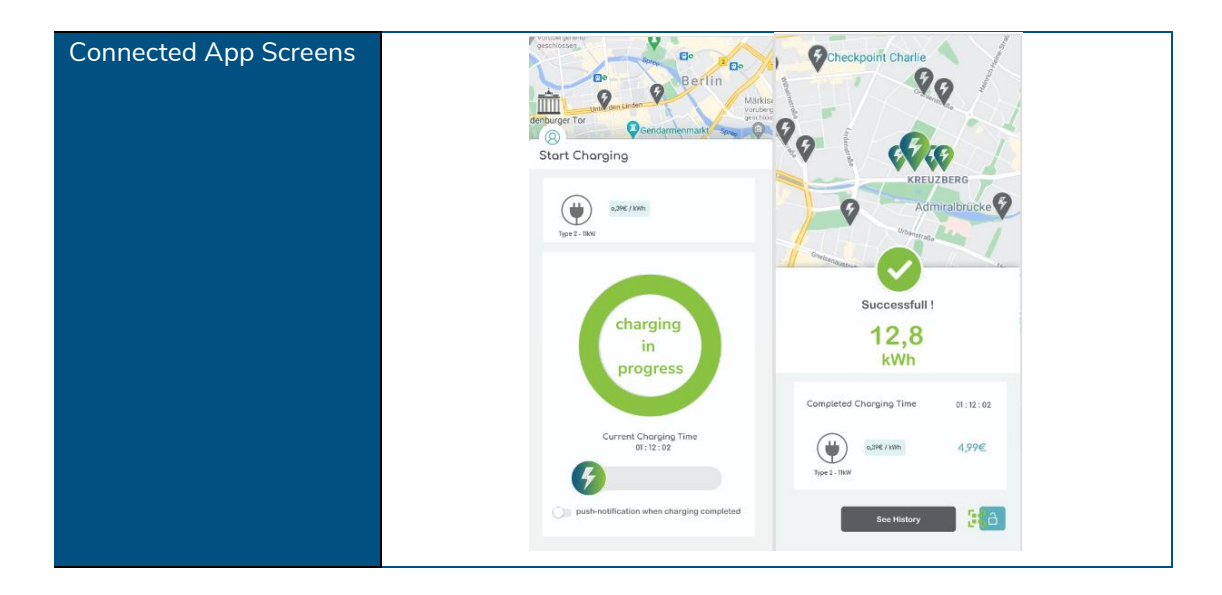

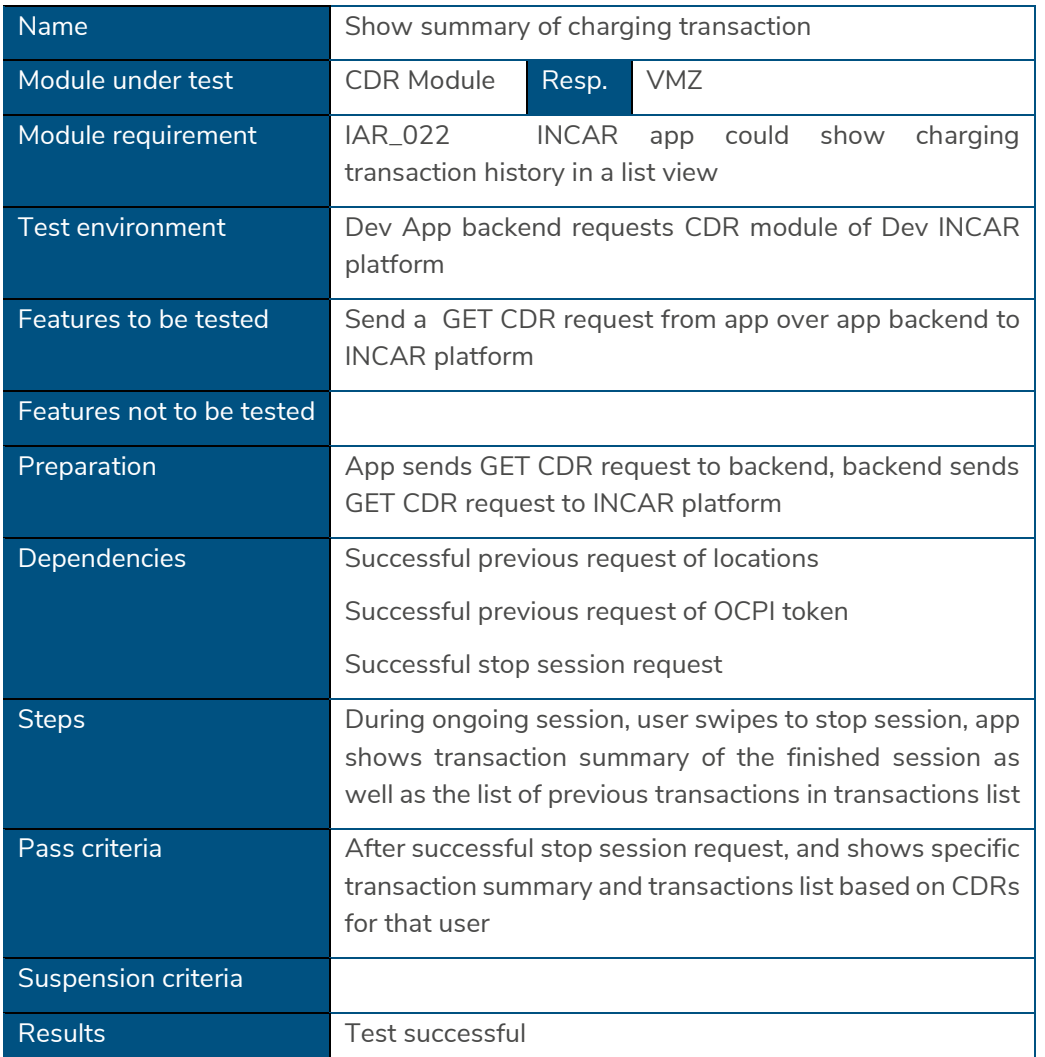

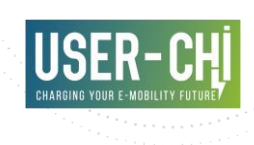

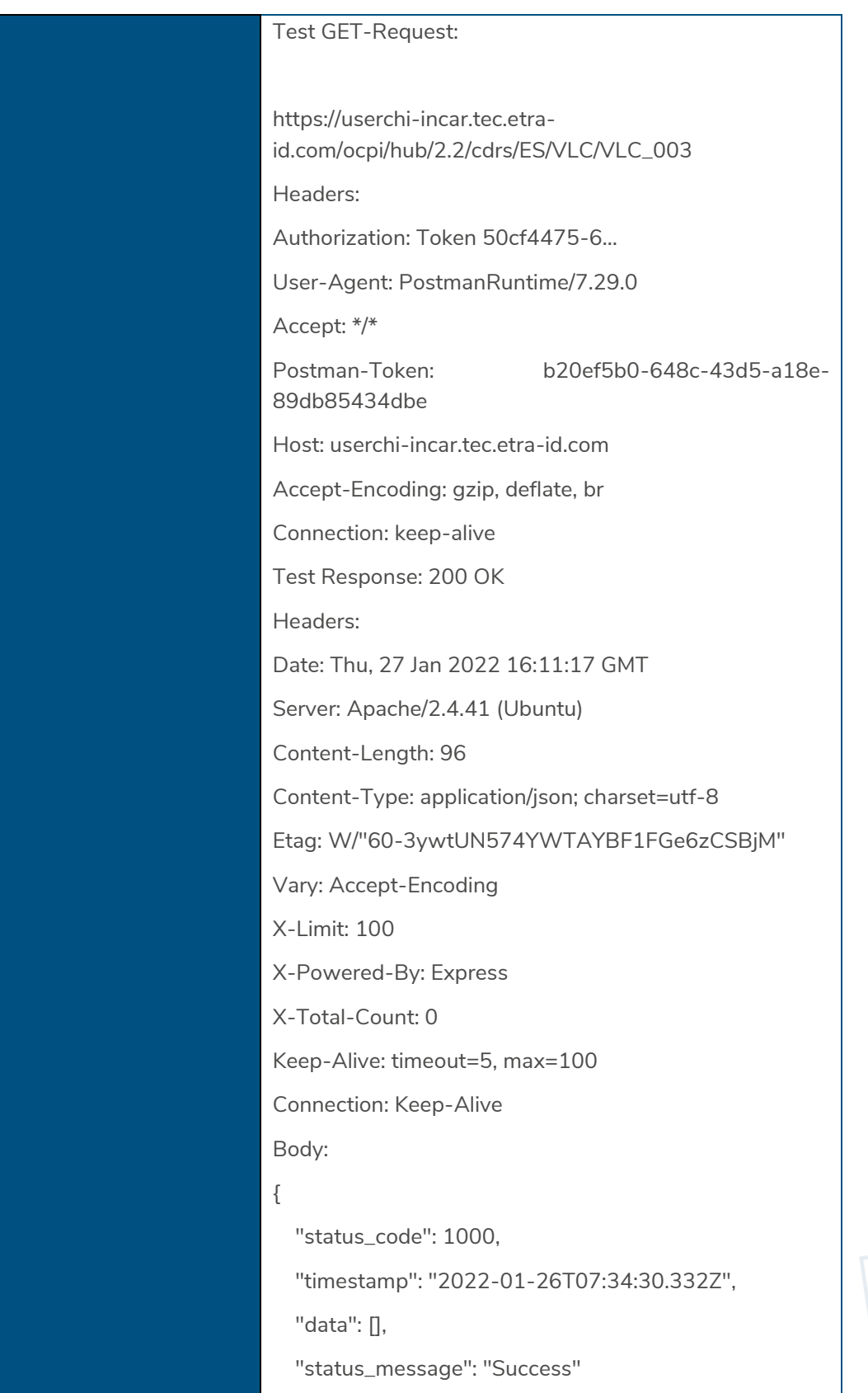

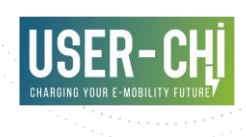

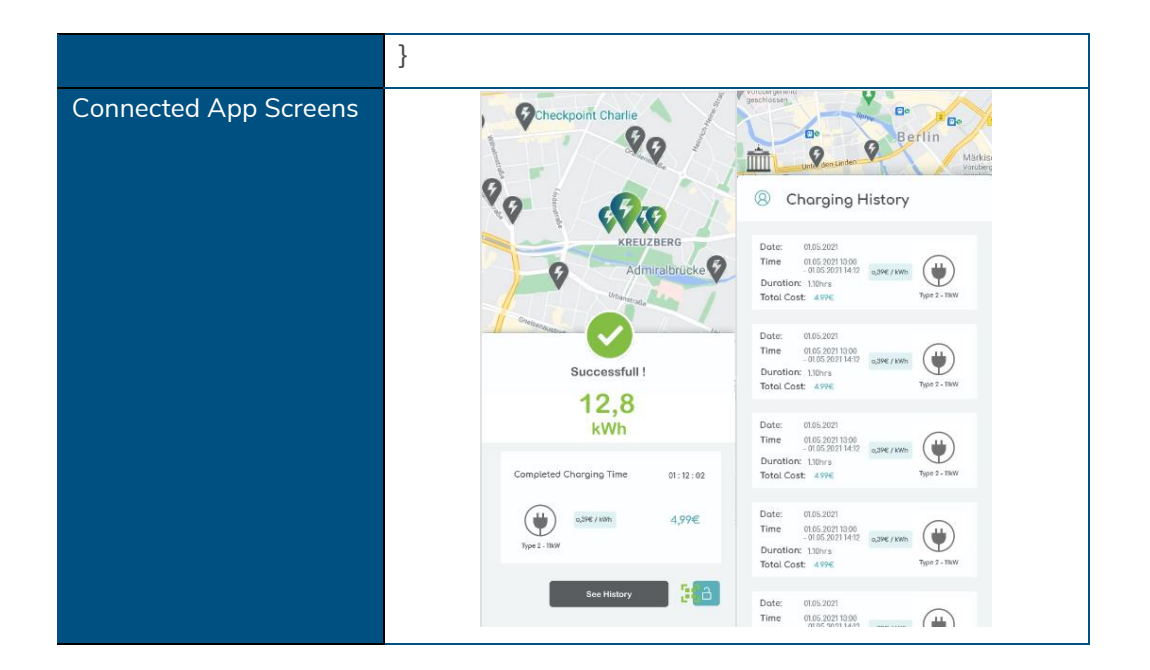

#### **5.2.2 INCAR Platform GUI**

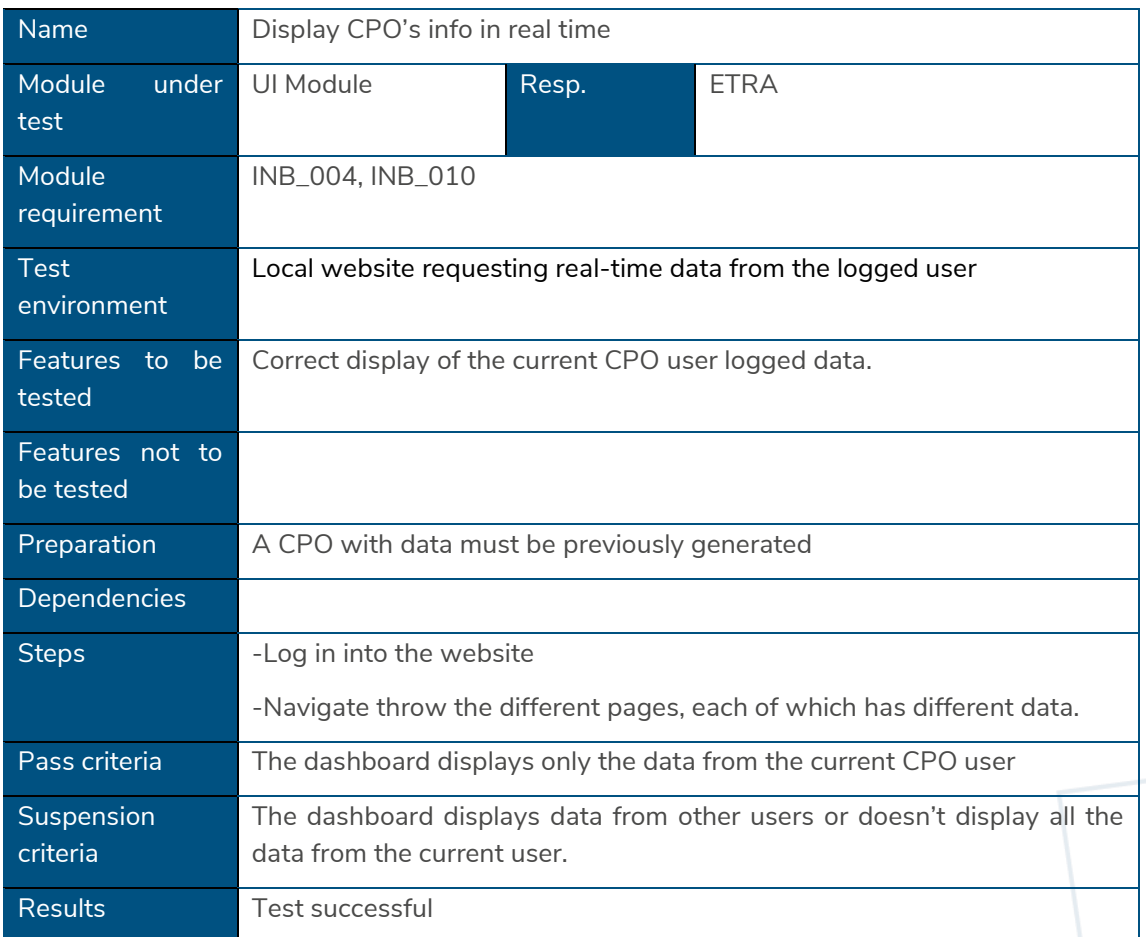

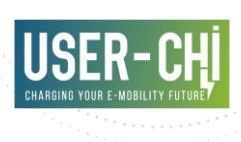

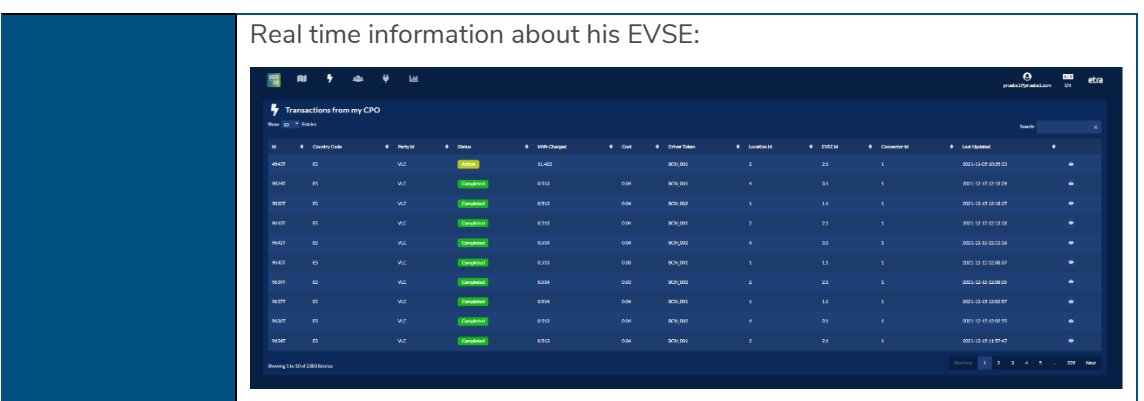

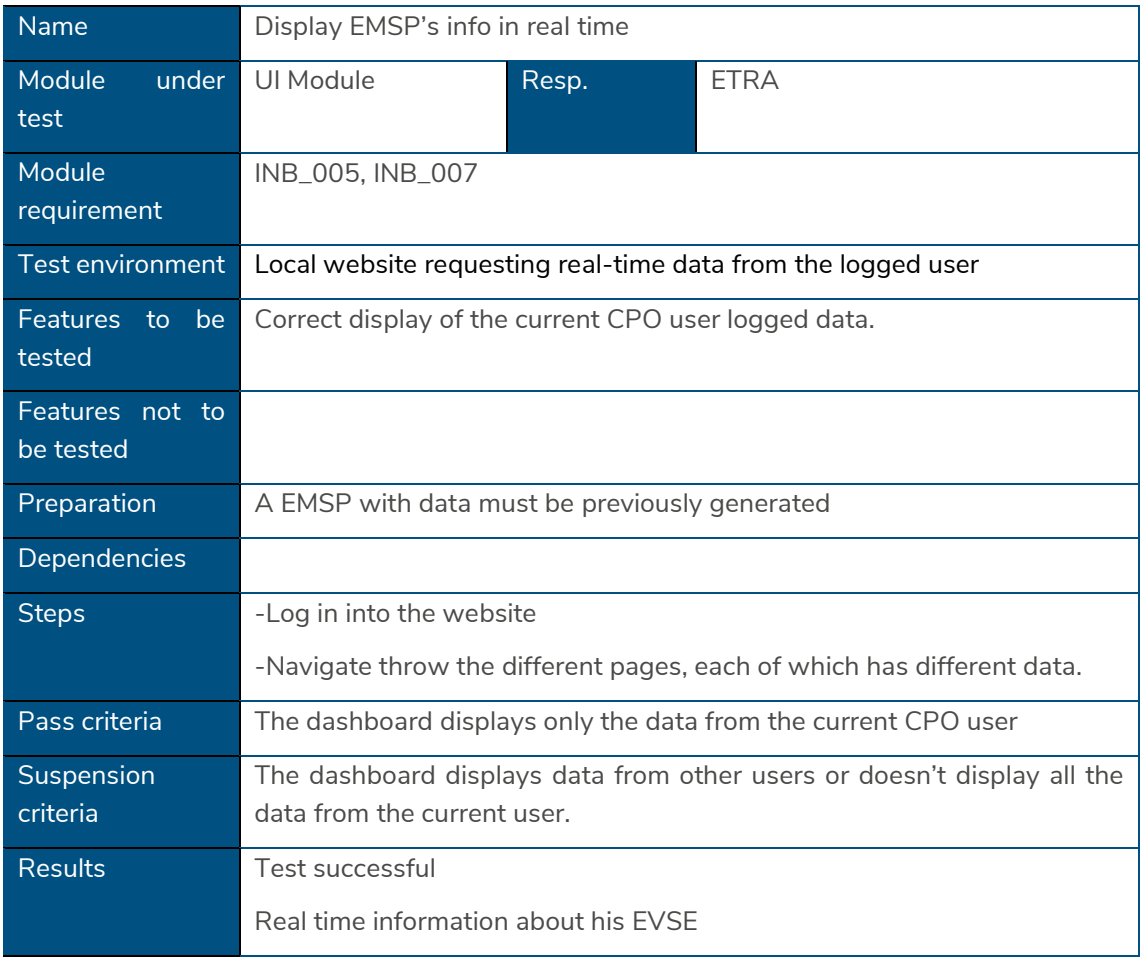

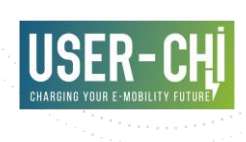

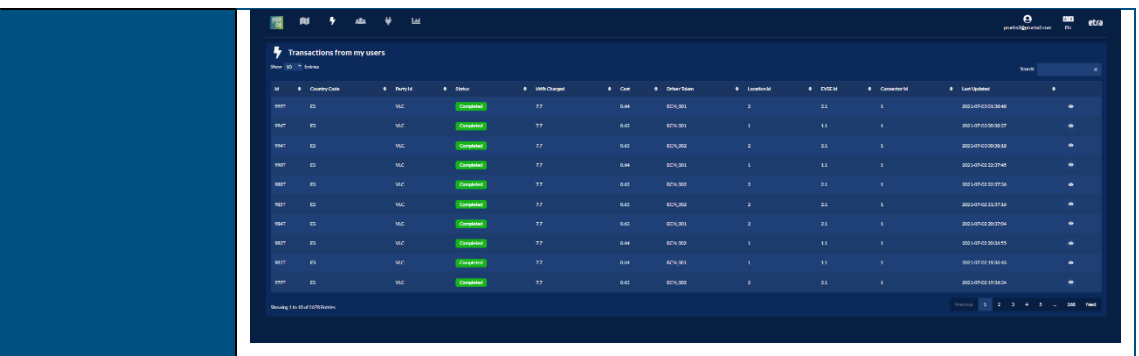

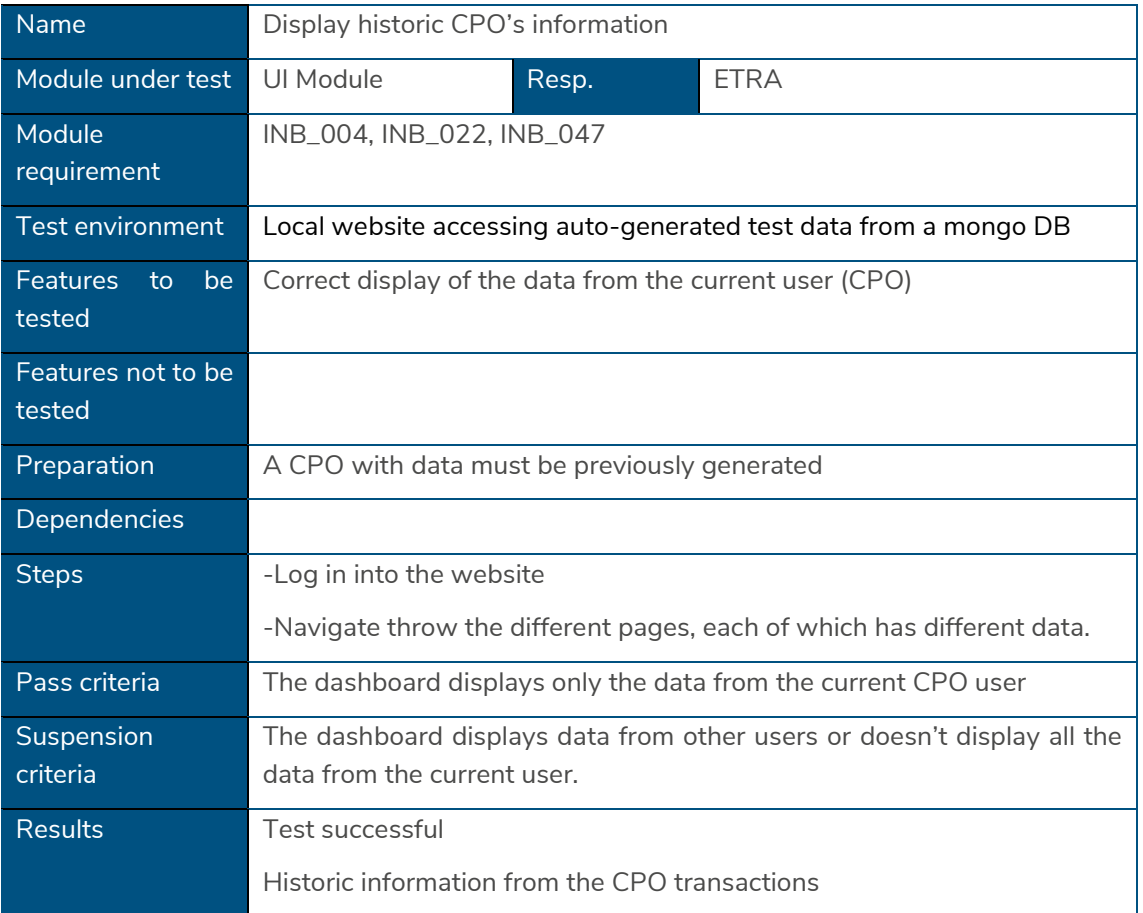

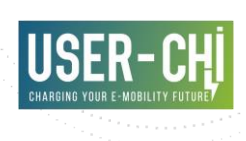

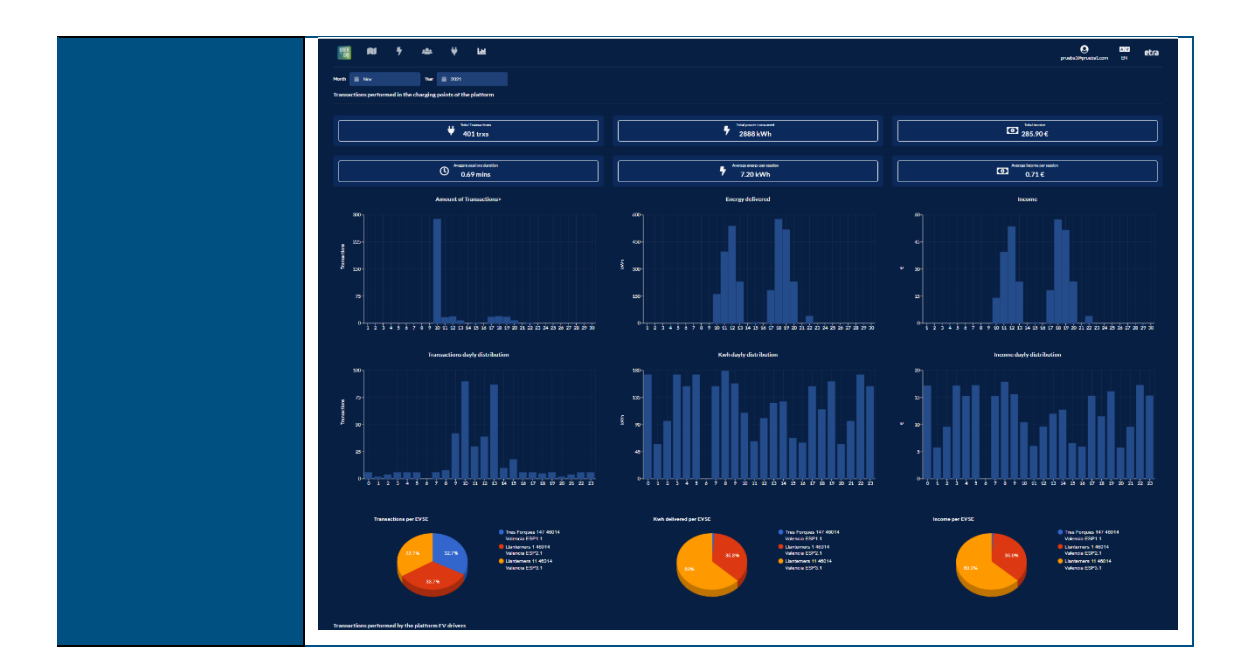

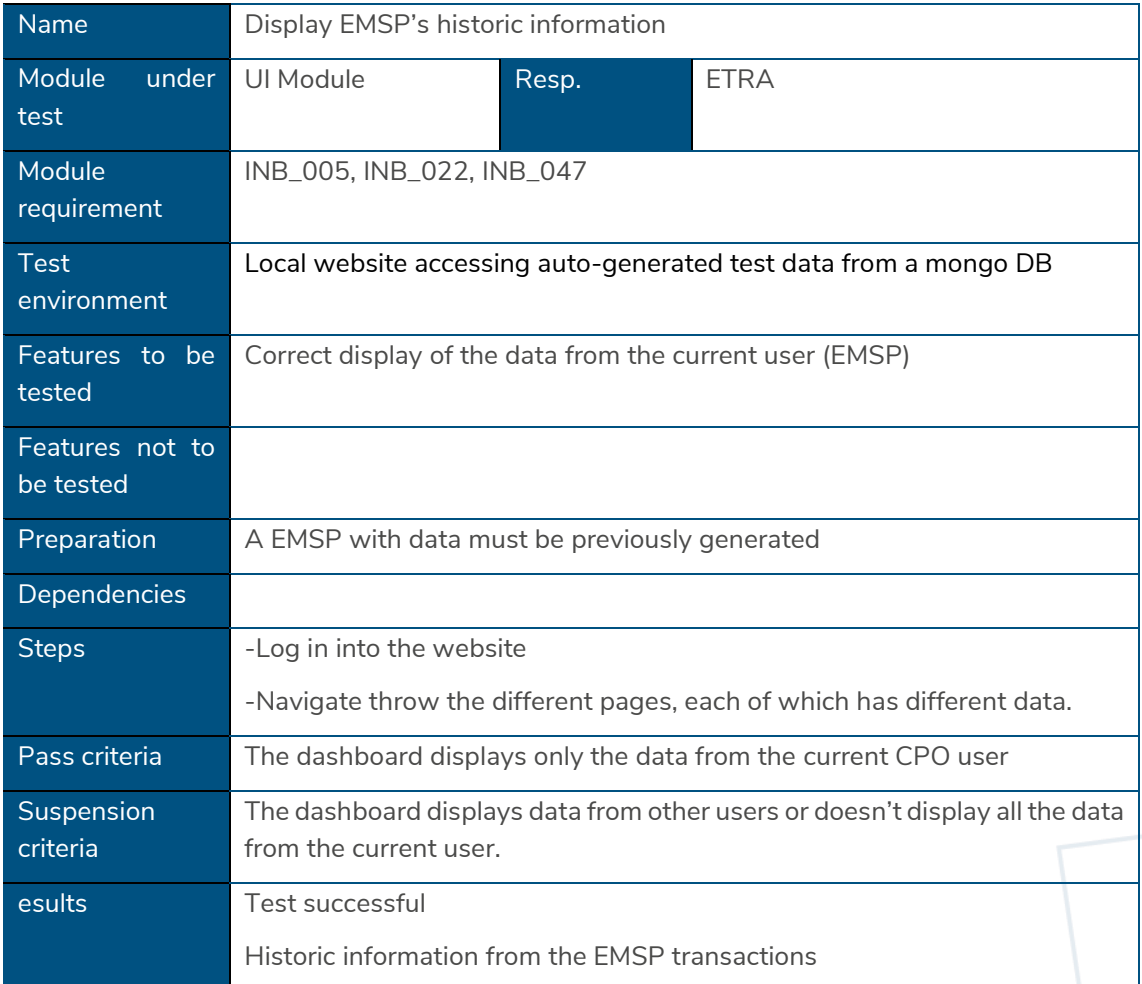

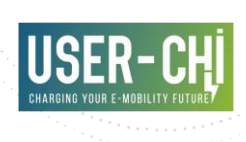

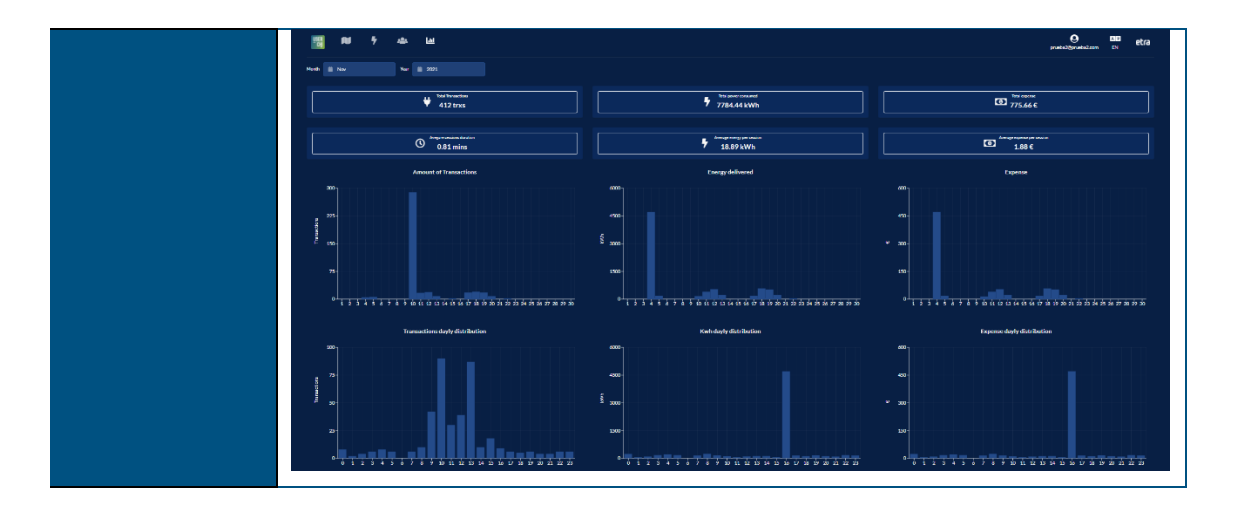

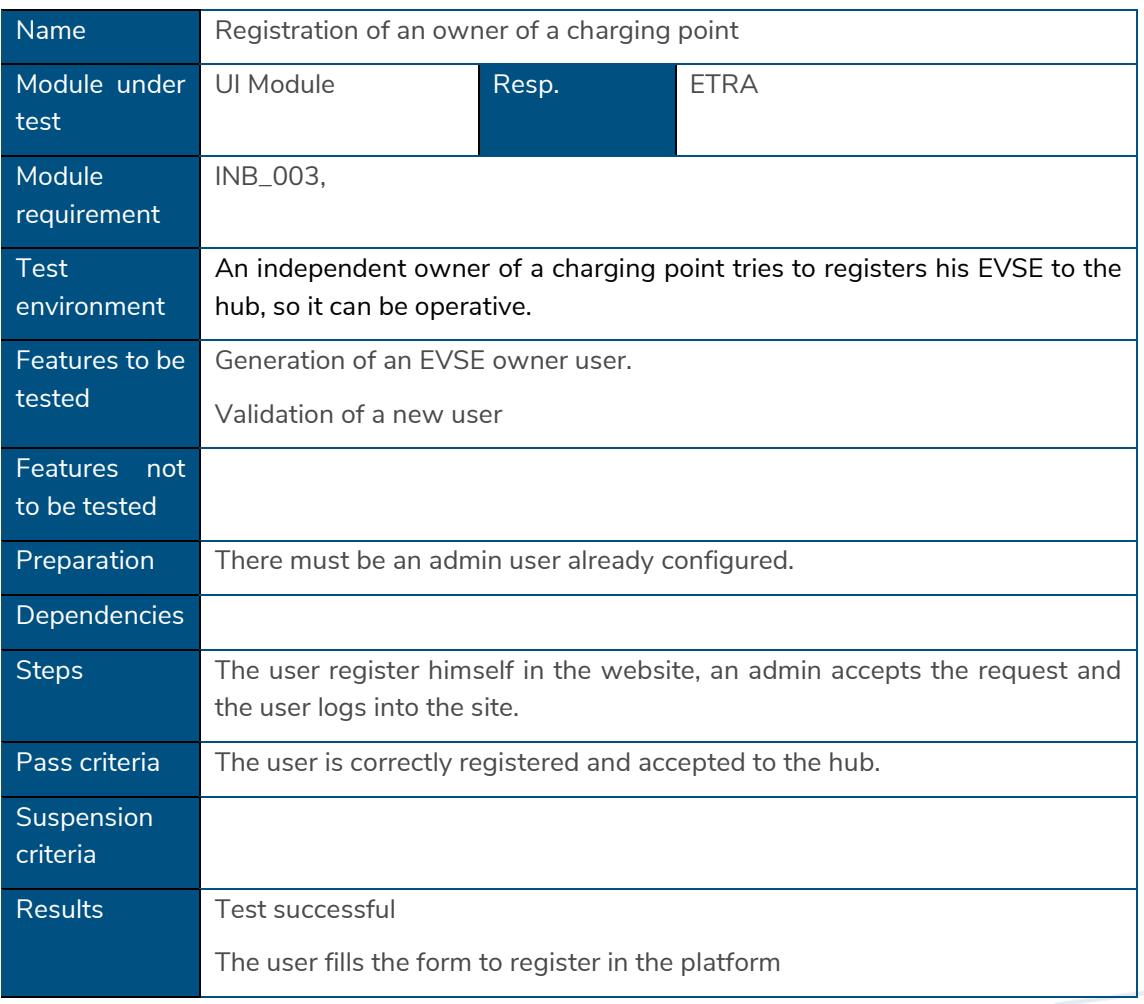

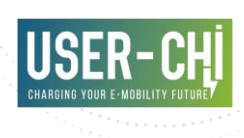

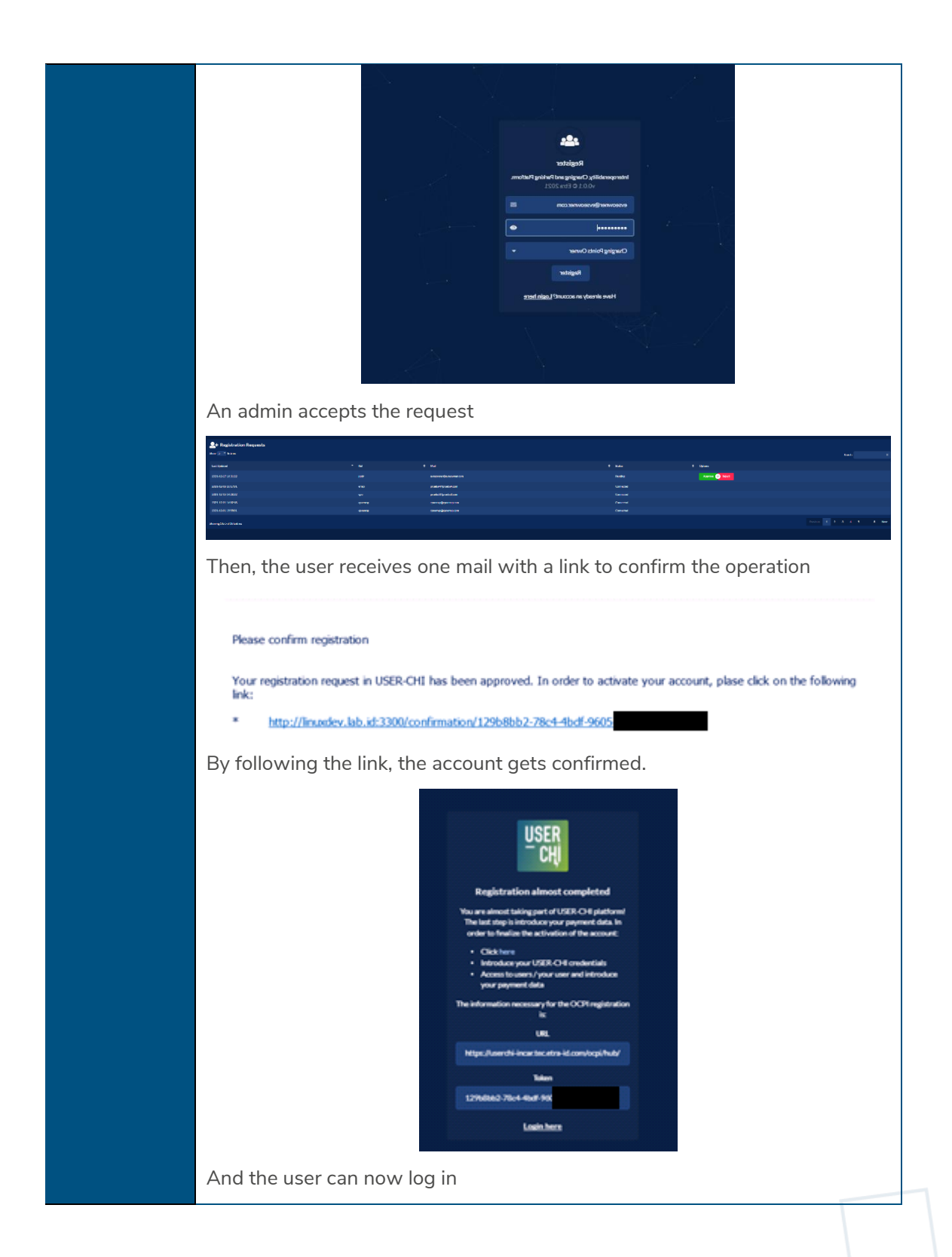

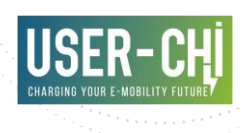

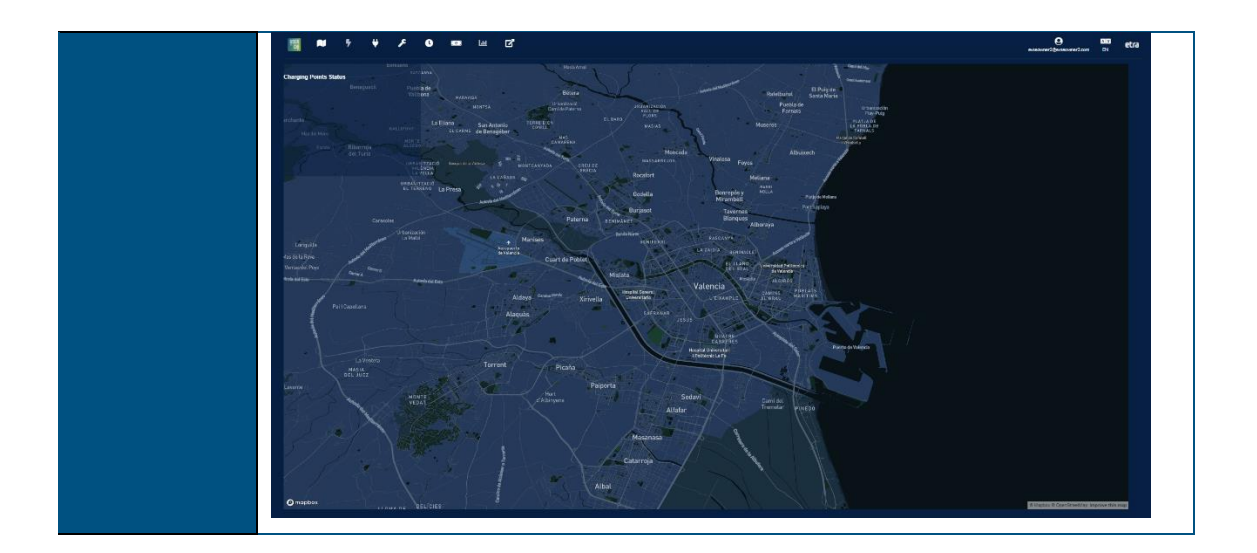

# **6.Pilot site integration**

## **6.1 Barcelona**

In order to enable the demonstration of the INCAR Platform in the city of Barcelona, the corresponding CPO and EMSP backends –provided by ETRA – have been evolved to support integration with external parties by means of the OCPI 2.2 protocol. The corresponding developments have been completed, and this implementation is actually the one used in the labtesting environment of the INCAR Platform to validate the correct operation of all core components, as documented in section [5.](#page-46-0)

## **6.2 Berlin**

Preliminary objectives to be reached through the implementation of INCAR in Berlin have been defined. After screening different housing districts, two suitable demonstration sites have been identified. The demonstration site in the heart of Berlin Kreuzberg offers non-discriminatory access to a newly built parking space that is to be equipped with AC chargers by Qwello. From the usage figures of the fast charger close by, higher demand for charging infrastructure at this location is expected, which helps to test and demonstrate the several user-centred functions of INCAR as well as incorporated business models of smart parking & charging. The second location is characterized by a high demand for parking and an existing parking garage that has not been managed yet. In addition, there are individual requests from tenants for charging infrastructure. This offers ideal conditions for a charging hub, which is to be integrated into a private parking lot and also made accessible to the public via the INCAR app.

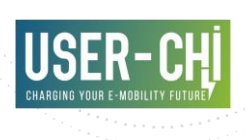

#### Figure 35: Berlin Demo Sites Overview

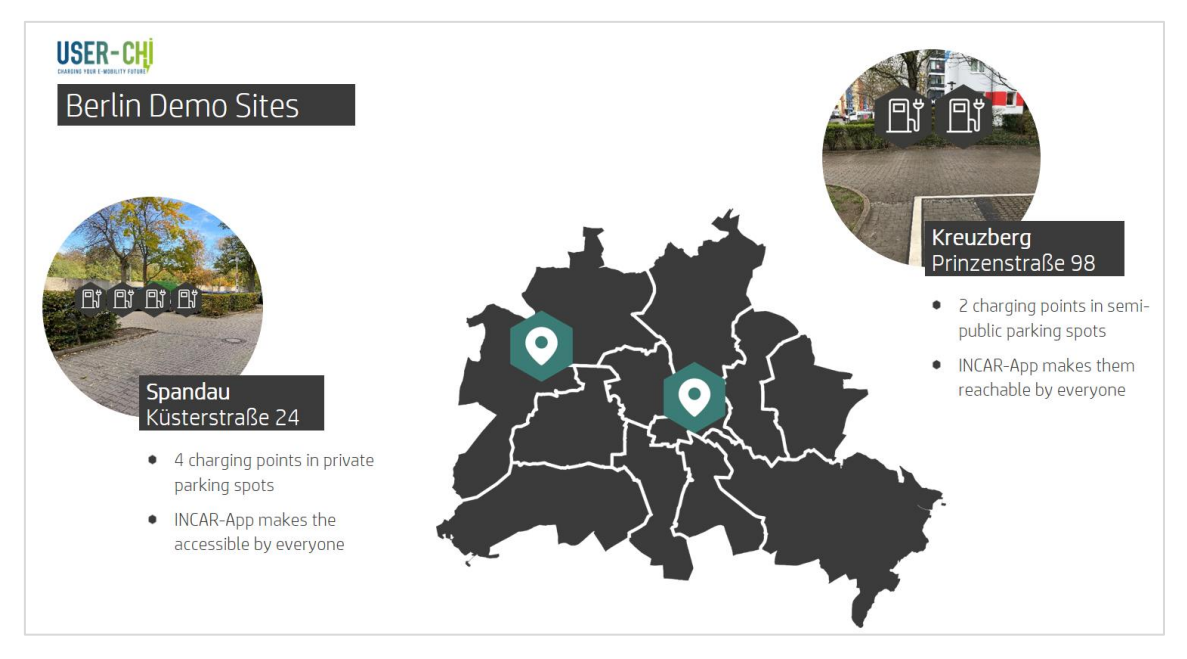

Gewobag has specified the requirements for digital parking management in Küsterstraße in accordance with INCAR. The call for tenders for Gewobag's digital parking solutions has been completed and the submitted offers are currently being evaluated. The purpose of the tendering process was to identify a provider of hardware parking technology (i.e., parking barrier and the reader) and the software for digital parking management. Among others, the winner of the tender is required to support the arrangement of the communication between the INCAR app and the parking barrier. Although the technical details still need to be further elaborated, ideally, the user of the INCAR app should be able to open the parking barrier through and access charge/park spots after identifying himself via a QR code.

The integration of QWELLO, the charge point operator in the above-mentioned charge points, into the INCAR platform, is currently ongoing. QWELLO has already implemented four modules of OCPI 2.2, but further software implementation is pending to integrate the remaining OCPI 2.2 modules for the full INCAR integration.

### **6.3 Budapest**

State-provided resources have not become available for the city for deploying 1100 e-charging points, as planned since 2017. Charging point deployment and operation are taken over by private and other public market players over time, meaning that the Municipality of Budapest haven't installed any e-charging point in the city. The changing regulatory environment and strong competition in the market for the installation and operation of e-charging stations have made it clear that the installation and operation of charging stations by municipalities is lossmaking, coupled with concerns about economic problems caused by the pandemic, as the Hungarian charging market is dominated by large players who are very sensitive to any factors that could distort the market.

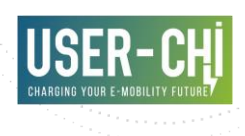

The Municipality of Budapest (and its LTP BKK) has no (legal) authorisation to operate e-charging points, therefore Budapest planned to select a CPO/EMSP via public procurement process in the project. Finding a technical partner for the demo was more complicated than anticipated.

This means the Municipality/BKK is not in the position to try to enter the e-mobility market in the publicly accessible segment but would like to perform its roles as a regulator (the Municipality and BKK is running the scale-up phase of micromobility points in Budapest currently, the mobility-network approach fits well to USER-CHI's citizen e-mobility station).

The original concept of the Budapest pilot was to use these mobility points as demonstration sites. These mobility points were planned to operate as multimodal transport minihubs where citizens can choose the vehicles best fitting their individual needs to reach their destination. Mobility points had been tested to include bike-sharing and e-scooter-sharing services. The E-Mobility Service Provider and the Charging Point Operator were to be designated in a public procurement process by mid-2021, but Budapest is still in the process of defining the content for launching the Public Tender.

The involvement of an implementing partner will be organized in early spring 2022, so demo activities can be conducted afterwards, that can contribute to the project's success.

## **6.4 Rome**

The preliminary steps toward the implementation of INCAR for the demo in Rome have followed two workstreams. The first workstream is related to the identification of the demonstrations sites. The second workstream is instead rather focused on the assessment of the functional needs for an integration of Enel X proprietary back-end platform and INCAR.

#### <span id="page-84-0"></span>**6.4.1 Identifying the right sites for INCAR implementation**

After screening different possibilities, the partners involved in the Roman demo had to iterate the screening since one of the main location identified (along via Cristoforo Colombo, an urban expressway in the South of Rome) has revealed administrative times not compatible with the project. The research of the demonstration sites has been performed considering the following aspects:

- Urban and administrative constraints and timelines
- Services available nearby
- **Distribution**
- Project timeline
- **Accessibility**

For the Roman demo several type of EVSEs will be made available such that the response of the user to different technologies can be also assessed.

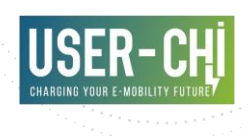

For the EVSE relying on the HPC (High Power Charger) technology the site identified has to be necessarily a private site with public access since the current city policy forbid the installation of HPCs on public sole and given that the installation foresees also a supplementary ESS (Energy System Storage) unit able to provide peak shaving benefits. For this reason the HPC station at disposal for INCAR will be placed in Enel X premises in Via Flaminia, within 5 km distance from the GRA (*Grande Raccordo Anulare*, the main ring motorway of the city) with public access granted 24/7. This site is well fitted for the needs of users along this type of highway where the main needs is to charge the electric vehicle as fast as possible.

EVSEs with power range of 22 kW and 50 kW available for INCAR integration will be instead distributed inside the city ring. The sites are characterized for the high level of intermodality they can offer to the user, being all very close to either metro stations (close to Lepanto and Conca d'Oro, linked to the two main metro lines) and shops or to services like the Enel X Store in Corso Francia designed as an Intermodal Exchange Hub with Coffee & restaurant, Smart working facilities and Co-Working space and with other EVSEs realised thanks to the CEF program.

#### **6.4.2 Assessment of functional needs to integrate back-end platform with INCAR**

The EVSEs (mentioned in sectio[n 6.4.1\)](#page-84-0) will be made available to INCAR by Enel X acting as CPO. They are managed trough Enel X back-end proprietary platform. Currently the platform is based on OCPI 2.1.1 and updates toward OCPI 2.2 are not scheduled soon so a very important workstream ongoing is the assessment on whether the INCAR use-cases, as described in D3.1, can be properly satisfied with OCPI 2.1.1 for what pertains the mutual exchanges expected between the platform and INCAR. Further the payment system currently available for Enel X acting as CPO is via bank/wire transfer: it has been recently verified that Stripe registration, deposit authorization on the bank account for the services provided are requirements not feasible and as such an alternative solution will have to be identified.

## **6.5 Turku**

Turku with its partners has been slightly behind schedule in the INCAR integration. Finding a technical partner for the demo was more complicated than anticipated. Tendering for the technical partner with OCPI 2.2 support and V2G charging point capabilities started Spring 2021 and in the Autumn 2021 a subcontract with IGL-Technologies Oy was agreed.

OCPI and INCAR integration development has started and communication with INCAR servers and IGL back-end will be working in the start of January 2022. If everything goes as planned, testing Turku demo charging points in INCAR network starts in June 2022.

Both demo areas that test INCAR in Turku are new buildings that are constructed at this moment. Constructions in Kupittaa demo of the Turku Energy will be fully ready in early summer 2022. Vaso demo building in Pääskyvuorenrinne will be ready in late 2022, but the parking should be ready in summer 2022 and testing can start.

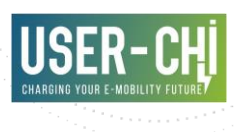

# **7.Conclusions**

At this report the work that was carried out from the partners in charge of application development and testing during the tasks T3.3 and T3.4 of WP3 has been presented. The overview of the INCAR Platform solution and its features, technical details and end user documentation is provided. Additionally, the methodology that was adopted for the evaluation and assessment of the operation of the different software components proved to be useful and sufficient. Having established a common terminology and framework for all the involved partners allowed to prepare, conduct and document the tests coherently.

All in all, the results achieved within T3.3 and T3.4 prove that the INCAR Platform implementation is at a good level for the initiation of the piloting phase. No serious issues have been identified and only in a few cases there are some features that can be improved during the execution of the demo, when also additional end user feedback is expected.

This deliverable concludes the work of WP3. On the overall picture of the USER-CHI project, work takes over in WP6, where the developed solutions will be deployed and integrated with demo partner systems, thus demonstrating all the INCAR Platform features in real environment. Results of T3.4 prove that the INCAR Platform is in position to start the piloting phase with the appropriate reliability.

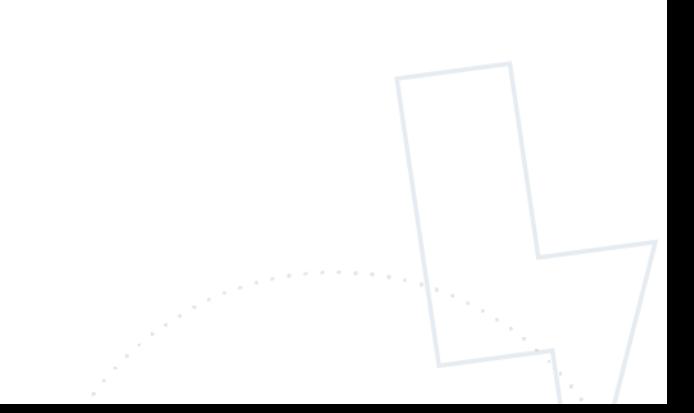

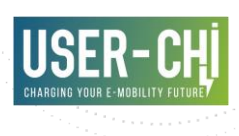

## **Acronyms**

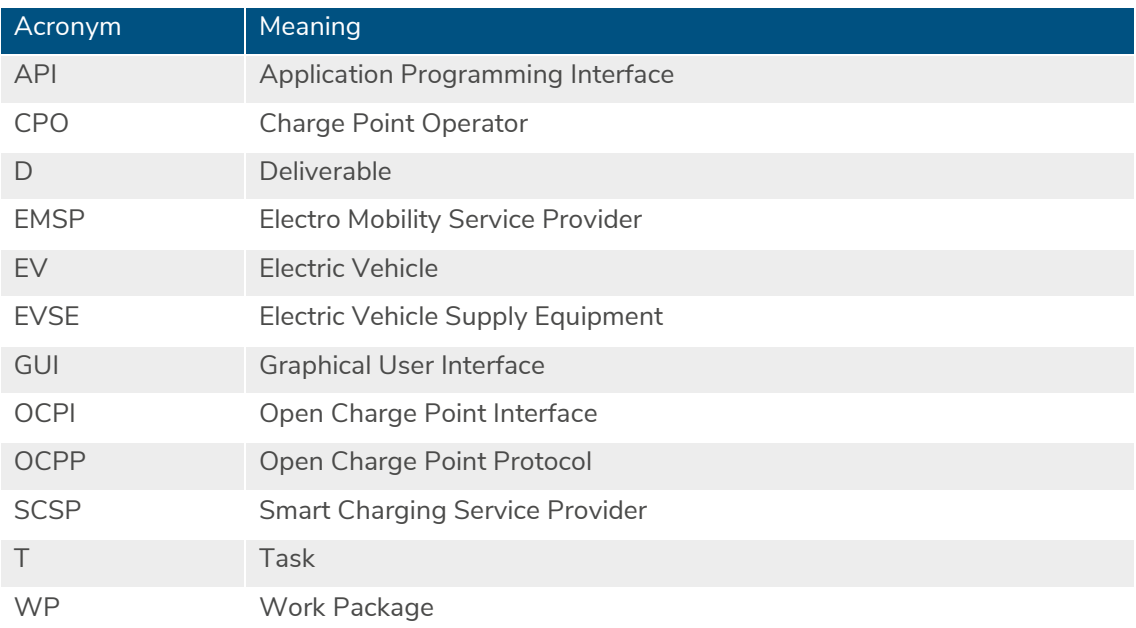

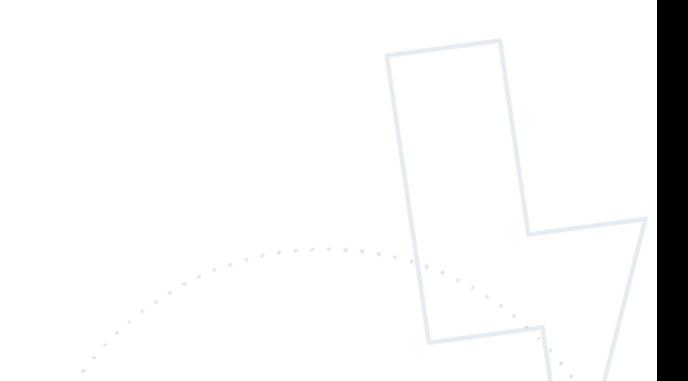

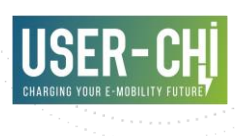

## **References**

- [1] USER-CHI Consortium, "D3.1 Design and specification of interoperability and roaming services".
- [2] "Stripe," [Online]. Available: https://stripe.com/.
- [3] "CKAN," [Online]. Available: https://ckan.org/.
- [4] "Keycloak," [Online]. Available: https://www.keycloak.org/.
- [5] "OCPI 2.2.1," [Online]. Available: https://evroaming.org/app/uploads/2021/11/OCPI-2.2.1.pdf.
- [6] "OpenID," [Online]. Available: https://openid.net/.
- [7] "NOBEL GRID Project," [Online]. Available: https://nobelgrid.eu/.
- [8] "WiseGRID Project," [Online]. Available: https://www.wisegrid.eu/.
- [9] USER-CHI Consortium, "D1.1 User requirements for USER-CHI solutions".

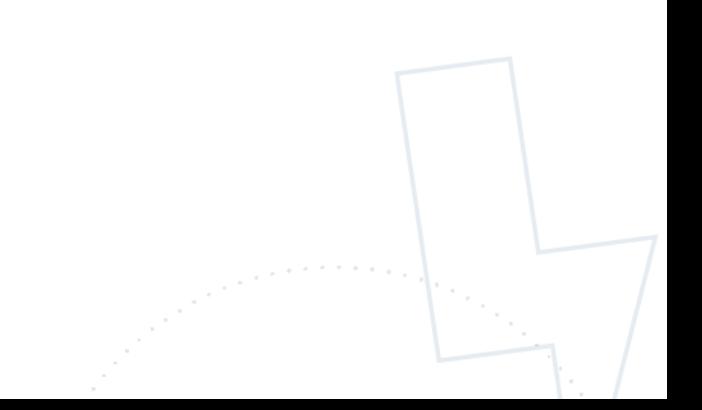